## MONITOR COM RECEPTOR DVD **KVT-524DVD KVT-554DVD KVT-54DVDR MANUAL DE INSTRUÇÕES**

**Kenwood Corporation** 

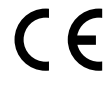

## **Declaração de conformidade relativa à Directiva EMC 2004/108/CE**

**Fabricante:**

Kenwood Corporation 2967-3 Ishikawa-machi, Hachioji-shi, Tóquio, 192-8525 Japão

**Representante na UE:** Kenwood Electronics Europe BV Amsterdamseweg 37, 1422 AC UITHOORN, Holanda

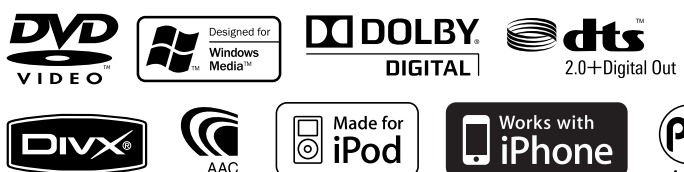

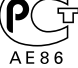

© B64-4291-00/00 (EW)

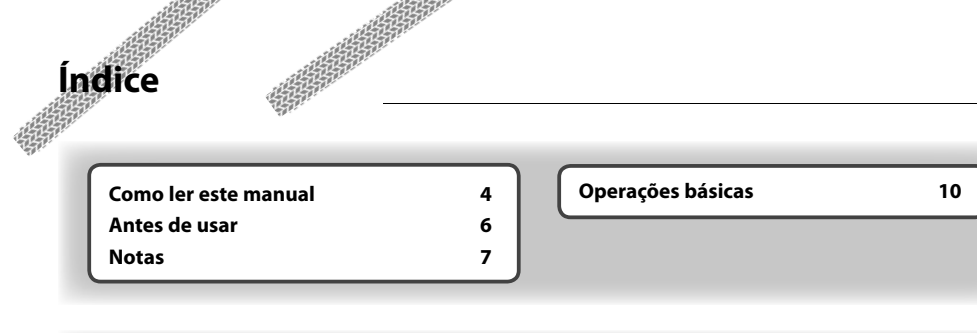

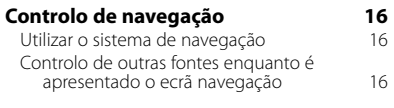

 $\begin{small} \frac{1}{2} & \frac{1}{2} & \frac{1}{2} & \frac{1}{2} & \frac{1}{2} & \frac{1}{2} \\ \frac{1}{2} & \frac{1}{2} & \frac{1}{2} & \frac{1}{2} & \frac{1}{2} & \frac{1}{2} \\ \frac{1}{2} & \frac{1}{2} & \frac{1}{2} & \frac{1}{2} & \frac{1}{2} & \frac{1}{2} \\ \frac{1}{2} & \frac{1}{2} & \frac{1}{2} & \frac{1}{2} & \frac{1}{2} & \frac{1}{2} \\ \frac{1}{2} & \frac{1}{2} & \frac{1}{2}$ 

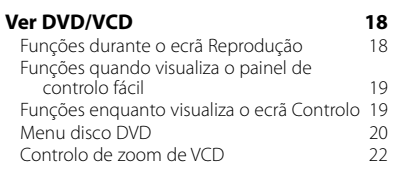

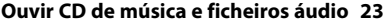

Funções enquanto visualiza o ecrã Controlo 23

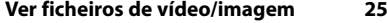

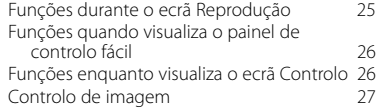

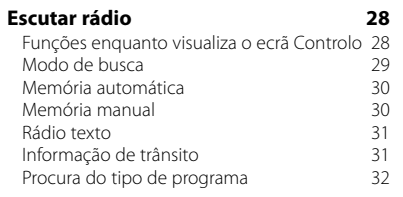

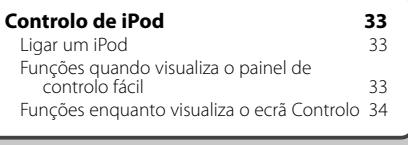

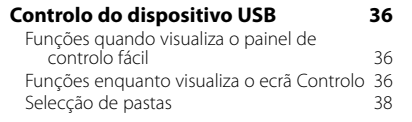

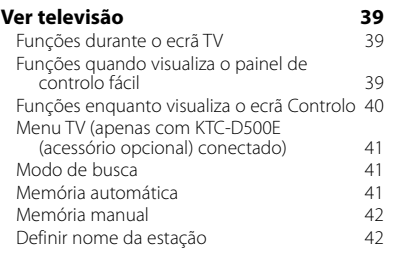

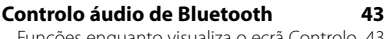

#### es enquanto visualiza o ecrã

**2** KVT-524DVD/KVT-554DVD/KVT-54DVDR

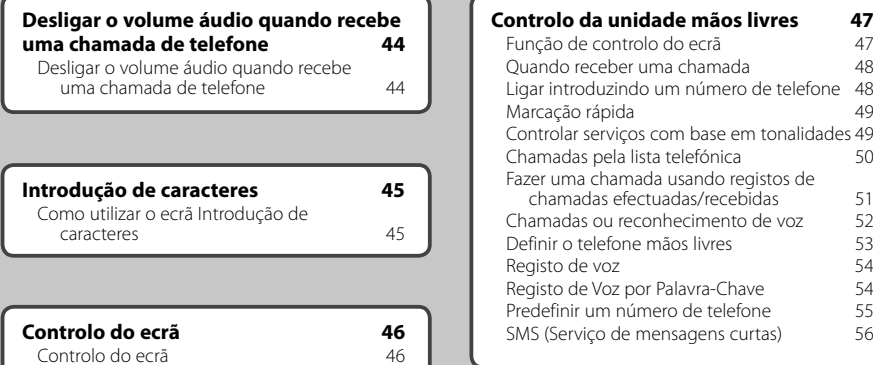

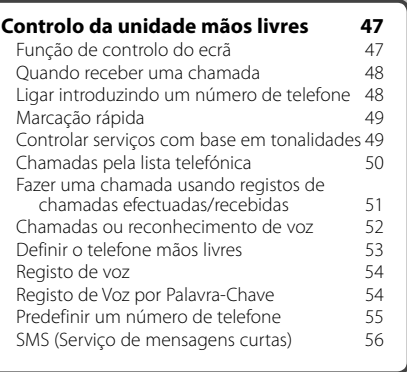

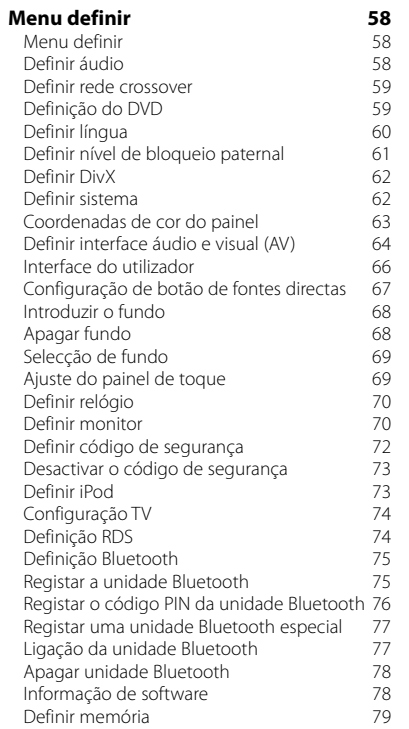

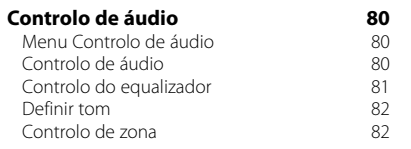

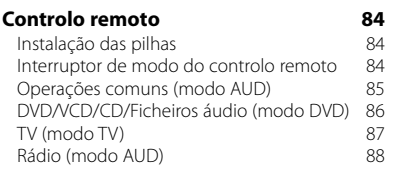

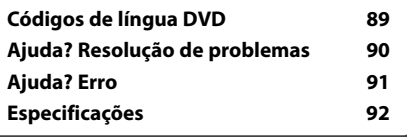

## **Como ler este manual**

Este manual utiliza figuras para explicar as operações.

As visualizações e os painéis mostrados neste manual são exemplos utilizados para dar explicações claras sobre as operações. Por esta razão, poderão ser diferentes das visualizações reais e dos painéis utilizados, ou alguns dos padrões das visualizações poderão ser diferentes.

- ▼: Continua na próxima linha.
- $\bullet$ : Acaba aqui.

## Continua na página seguinte

As instruções continuam na página sequinte. Certifique-se de que vira a página para ver o resto das instruções.

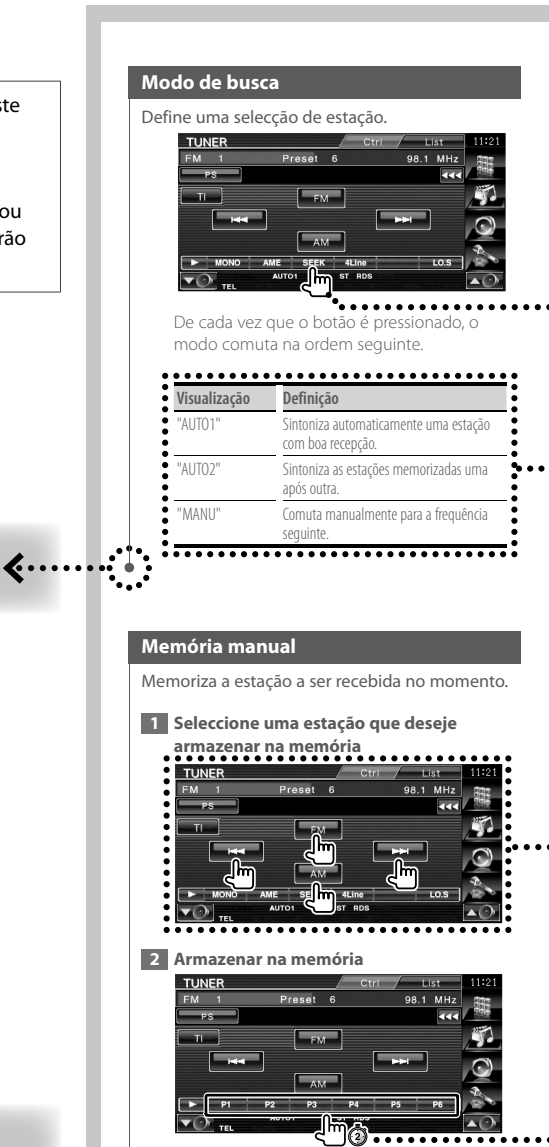

O exemplo de operação com a marca, em cima, é diferente da operação em si.

**Próxima página** <sup>3</sup>

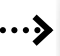

Premir rápido Prima o botão, marcado com dm.

## Mudança no ecrã

A cada operação, o ecrã muda na ordem mostrada em baixo.

## Seleccionar um item do ecrã

Seleccione e escolha um item do ecrã. Seleccione um item tocando o botão no ecrã.

## Prima durante 1 segundo ou mais

Prima o botão, marcado com <a> segundo ou mais (2-3 segundos). Indica que deve ficar a premir o botão até que a operação comece ou até que o ecrã mude. O exemplo na esquerda indica para premir o botão durante 1 segundo. Prima-o aproximadamente durante os

segundos mostrados no relógio.

#### **Outras marcas**

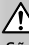

São descritas precauções importantes para evitar ferimentos, etc.

## Æ.

São descritas instruções especiais, explicações suplementares, limitações e páginas de referência

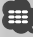

As precauções gerais e as páginas de referência são mostradas no item.

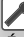

É mostrado o valor inicial de cada definição.

## **Antes de usar**

## 2**ADVERTÊNCIA**

## **Devem ser tomadas as seguintes precauções para evitar ferimentos ou incêndio:**

- Para prevenir curto-circuitos, nunca se deve colocar ou deixar objectos metálicos (por ex., moedas ou ferramentas de metal) dentro do aparelho.
- Não veja nem fixe os olhos no visor da unidade quando está a conduzir por longos períodos.

## **Como repor as definições da sua unidade**

- Se a unidade ou a unidade conectada deixar de operar correctamente, prima o botão de reajuste. A unidade repõe as definições da fábrica quando o botão de reajuste é premido.
- Retire o dispositivo USB antes de premir o botão de reajuste. Pressionar o botão de reajuste com o dispositivo USB instalado pode danificar os dados do dispositivo USB. Sobre como remover o dispositivo USB, consulte <Reproduzir um dispositivo USB> (página 12).

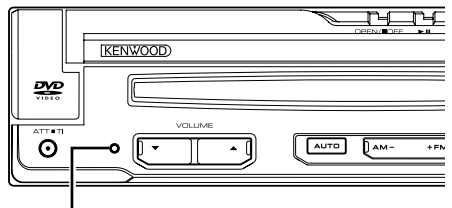

Botão de reajuste

## **Limpar a unidade**

Se o painel frontal desta unidade estiver manchado, limpe-o com um pano seco e macio como um pano de silicone.

Se o painel frontal estiver muito manchado, limpe a mancha com um pano humedecido com um produto de limpeza neutro.

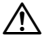

• Pulverizar um produto de limpeza directamente na unidade pode afectar as suas partes mecânicas. Limpar o painel frontal com um pano rijo ou com um líquido volátil, como um diluente ou álcool, pode riscar a superfície e apagar os caracteres.

## **Embaciamento da Lente**

Logo depois que ligar o aquecedor do carro no inverno, podem formar-se vapores ou condensação nas lentes do leitor de discos. Se a lente ficar embaciada, os discos não poderão tocar. Numa situação destas, retire o disco e espere algum tempo para que a condensação se evapore. Se a unidade ainda não estiver a funcionar normalmente passado um bocado, consulte o seu distribuidor Kenwood.

## **Manuseamento de discos**

- Não toque na superfície de gravação do disco.
- Não cole fita etc. no disco nem utilize um disco com fita nele colada.
- Não utilize acessórios tipo disco.
- Limpe a partir do centro do disco para fora.
- Quando a remover discos desta unidade puxe-os para fora horizontalmente.
- Se o orifício central do disco ou rebordo exterior tiverem rebarbas, utilize-o apenas após remover as rebarbas com uma esferográfica etc.

## **Discos que não podem ser usados**

• Discos que não sejam redondos não podem ser usados.

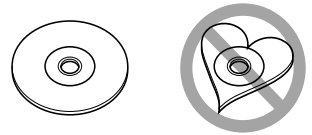

- Discos com cores na superfície de gravação ou que estejam sujos não podem ser usados.
- Esta unidade só pode reproduzir CDs com disc .

 Esta unidade não consegue reproduzir correctamente CDs que não tenham a marca.

- Não pode reproduzir um CD-R ou CD-RW que não tenha sido finalizado. (Para o processo de finalização consulte os manuais de instruções do seu software de gravação de CD-R/CD-RW, e do seu gravador CD-R/CD-RW.)
- Se tentar enfiar no aparelho um disco de 8 cm com seu adaptador, este pode se separar do disco e danificar o aparelho.

## **Outras notas**

- Se aparecerem problemas durante a instalação, consulte o seu concessionário Kenwood.
- Quando compra acessórios opcionais, certifique-se junto do seu distribuidor da Kenwood de que eles funcionam com o modelo que comprou e na sua área.
- Os caracteres que estão conforme a norma de definição de caracteres ISO 8859-1 podem ser visualizados.
- A função RDS ou RBDS não funciona onde o serviço não é suportado por uma estação de transmissão.

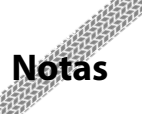

## **Unidades de navegação que podem ser conectadas a esta unidade**

 $\begin{array}{l} \gamma_{1}^{2}=\gamma_{1}^{2}=\gamma_{1}$ 

- KNA-G520\*
- $KNA-G420*$
- $KNA-G421*$
- $KNA-G421V^*$
- KNA-DV3200
- KNA-DV2200
- \* Actualize o software de navegação para a versão mais actualizada. Para saber como actualizar o software, consulte o manual de instruções da unidade de navegação.

## **iPod/iPhone que podem ser ligados a esta unidade**

Made for

- iPod nano (1st generation)
- iPod nano (2nd generation)
- iPod nano (3rd generation)
- iPod nano (4th generation)
- iPod with video
- iPod classic
- iPod touch (1st generation)
- iPod touch (2nd generation) Works with
- iPhone
- iPhone 3G
- Actualize o software do iPod/iPhone para a versão mais recente.
- Pode controlar um iPod/iPhone a partir desta unidade ligando um iPod/iPhone (produto comercial) com conector Dock utilizando um cabo de ligação acessório iPod opcional (KCA-iP301V). A palavra "iPod" que aparece neste manual indica o iPod/iPhone ligado com o KCA-iP301V (acessório opcional).
- Ao ligar o iPod/iPhone a esta unidade com uma cabo de ligação acessório iPod opcional (KCA-iP301V), pode alimentar o iPod/iPhone e também recarregá-lo enquanto reproduz música. Contudo, esta unidade tem que estar ligada.

## **Unidades Bluetooth que podem ser ligados a esta unidade**

 $KCA-RT200$ 

## **Sintonizadores de televisão que podem ser ligados a esta unidade**

- KTC-D500E
- KTC-V300E
- KTC-V301E

## **Lista de disco reproduzíveis**

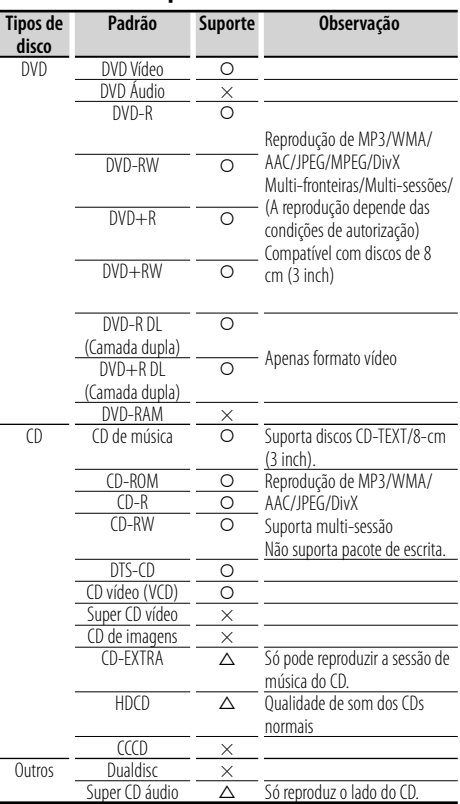

O : A reprodução é possível.

 $\triangle$  : A reprodução não é possível.

× : A reprodução é impossível.

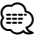

• Quando comprar conteúdos compatíveis com DRM, verifique o código de registo em <Definir DivX> (página 62). O código de registo muda cada vez que um ficheiro com o código de registo visualizado é reproduzido para proteger contra cópias.

## **Utilização do "DualDisc"**

Quando reproduzir um "DualDisc" nesta unidade, a superfície do disco que não está a ser reproduzida pode ficar riscada enquanto o disco é introduzido ou ejectado. Como a superfície do CD de música não está conforme o padrão de CD, a reprodução é impossível.

(Um "DualDisc" é um disco que contém numa superfície sinais padrão DVD e que na outra contém sinais de CD de música.)

## **Sobre os ficheiros áudio**

**• Ficheiros áudio reproduzíveis**

AAC-LC (.m4a), MP3 (.mp3), WMA (.wma)

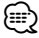

- Se as músicas de um CD normal e de outros sistemas de reprodução forem gravadas no mesmo disco, só o sistema de reprodução gravado primeiro é reproduzido.
- **Discos reproduzíveis** CD-R/RW/ROM, DVD±R/RW
- **Formato de ficheiro para discos reproduzíveis** ISO 9660 Nível 1/2, Joliet, Romeo, Nome de ficheiro Long.
- **Dispositivo USB reproduzível**  USB de classe de armazenamento em massa, iPod com KCA-iP301V
- **Sistema de ficheiros do dispositivo USB reproduzível**

FAT16, FAT32

Apesar dos ficheiros áudio estarem em conformidade com os padrões listados em cima, a reprodução pode ser impossível dependendo dos tipos ou das condições do suporte ou dos dispositivos.

## **• Ordem de reprodução dos ficheiros áudio**

 No exemplo da pasta/ficheiro mostrado em baixo, os ficheiros são reproduzidos pela seguinte ordem ① to ⑩.

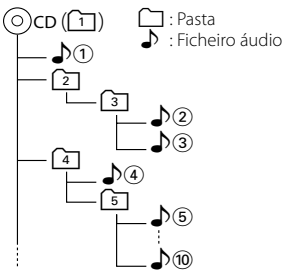

 Existe um manual online sobre os ficheiros de áudio no sítio www.kenwood.com/audiofile/. O manual online contém notas e informações detalhadas inexistentes neste manual. Certifique-se de que lê também o manual online.

## **Sobre os ficheiros de vídeo**

- **Ficheiros vídeo aceitáveis** MPEG1, MPEG2, DivX
- **Extensões** mpg, mpeg, divx, div, avi
- **Suportes aceitáveis**

 CD-R/RW/ROM, DVD±R/RW, VCD, dispositivo USB de classe de armazenagem em massa, iPod com KCAiP301V

Discos aceitáveis, formatos de discos, sistema de ficheiro de dispositivo USB, nomes de ficheiros e pastas e ordem de reprodução são os mesmos que os para os ficheiros áudio. Consulte <Sobre os ficheiros áudio>.

## **Sobre os ficheiros de imagem**

- **Ficheiros de imagem aceitáveis** JPEG
- **Extensões**

jpg, jpeg

**• Suportes aceitáveis**

 CD-R/RW/ROM, DVD±R/RW, dispositivo USB de classe de armazenagem em massa

Discos aceitáveis, formatos de discos, sistema de ficheiro de dispositivo USB, nomes de ficheiros e pastas e ordem de reprodução são os mesmos que os para os ficheiros áudio. Consulte <Sobre os ficheiros áudio>.

## **Sobre o dispositivo USB**

- Neste manual, a palavra "Dispositivo USB" é utilizada para memórias flash e leitores de áudio digital com terminais USB.
- Quando o dispositivo USB estiver ligado a esta unidade, pode ser carregado desde que esta unidade esteja a ser alimentada.
- Instale o dispositivo USB num local onde não o impedirá de conduzir o veículo correctamente.
- Não é possível conectar um dispositivo USB através de um hub USB e Multi Card Reader.
- Faça cópias de segurança dos ficheiros áudio utilizados nesta unidade. Os ficheiros podem ser apagados, dependendo das condições de funcionamento do dispositivo USB.

Não será dada nenhuma compensação a qualquer dano causado devido ao apagamento dos dados armazenados.

- Não se fornece nenhum dispositivo USB com esta unidade. Tem que comprar um dispositivo USB disponível comercialmente.
- Quando ligar o dispositivo USB, recomendamos a utilização do CA-U1EX (opção). Não se garante a reprodução normal quando utiliza um cabo que não seja compatível com USB. Ligar um cabo cujo comprimento total é superior a 5 m pode resultar numa reprodução anormal.

## **Códigos de região no mundo**

É atribuído um código de região aos leitores de DVD de acordo com o país ou área onde são comercializados, conforme indicado no mapa seguinte.

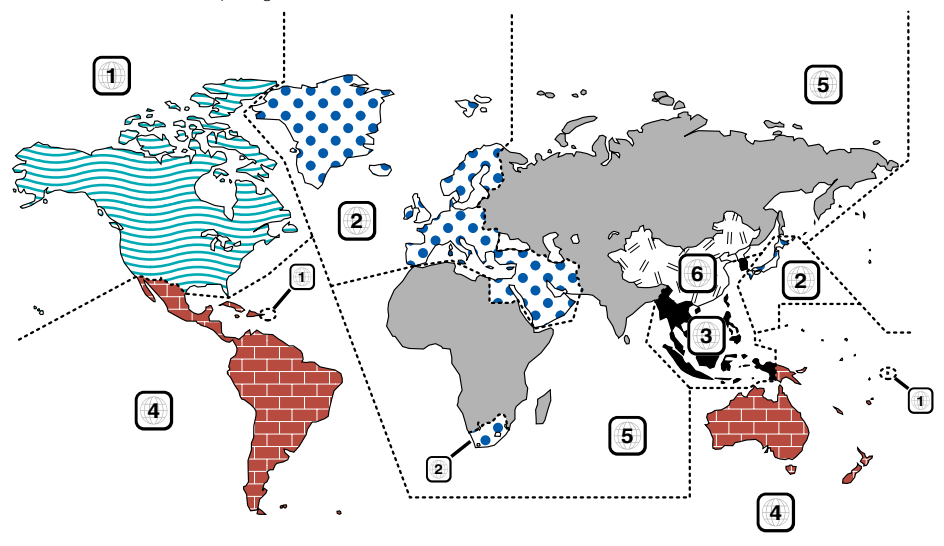

## **Marcas dos discos DVD**

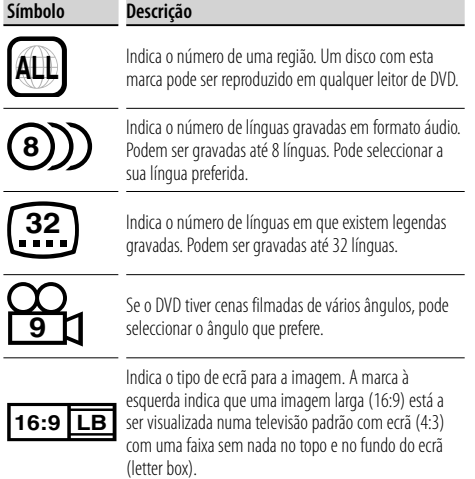

## **Marcas de regulação das operações**

Com este DVD, algumas funções desta unidade, como a função de reprodução, poderão sofrer restrições dependendo do local onde o DVD está a reproduzir. Neste caso, as seguintes marcas irão aparecer no ecrã. Para mais informações consulte o manual do disco.

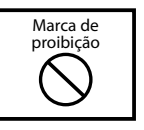

## **Discos com período limitado de utilização**

Não deixe os discos com um período de utilização limitado nesta unidade. Se introduzir um disco que já tenha passado a validade, poderá não ser capaz de retirálo desta unidade.

## **Operações básicas**

**Quando o ecrã está aberto**

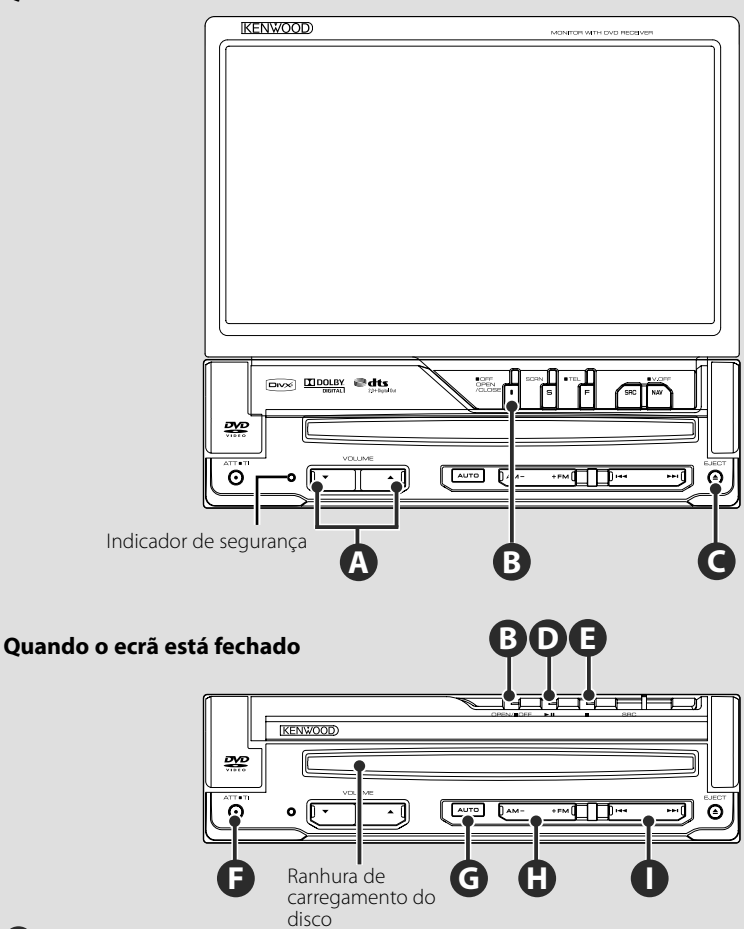

锻造

## **Abrir/Fechar o ecrã**

Prima para abrir ou fechar o painel do ecrã

## $\sqrt{N}$

**B**

- Não toque nos componentes móveis ao fechar ou abrir o écran. Se tocar nos componentes em movimento, poderá ferirse ou poderá danificar o equipamento.
- Não tente abrir ou fechar o ecrã com as mãos.

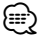

- Pode abrir ou fechar automaticamente o ecrã quando liga ou desliga a chave de ignição (página 70).
- Se o movimento do ecrã for travado pela alavanca das mudanças ou outro obstáculo quando o ecrã é aberto, este movimento é cancelado pela função de segurança. Se um obstáculo for entalado pelo ecrã ao fechar, o movimento do ecrã também é cancelado pela função de segurança. Se tal ocorrer, remova o obstáculo e pressione novamente o botão [OPEN/CLOSE].

## **Ligar/desligar**

**F**

**B**

**C**

Prima o botão para ligar.

Quando o botão é mantida premida durante 1 segundo ou mais, a unidade é desligada.

## **Escutar informações de trânsito**

Pressione durante mais de um segundo para ligar ou desligar a função informações de trânsito. (página 31)

## **Ajusta o volume**

**F**

**A**

## **Atenua o volume**

Prima para baixar o volume. Pressione novamente para cancelar o silenciador.

## **Reproduzir um disco**

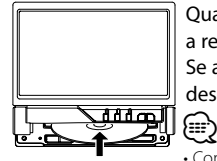

 Quando introduz um disco na ranhura para a introdução de discos, o disco começa a reproduzir.

Se aparecer um menu, enquanto reproduz um disco vídeo, seleccione o item que deseja.

• Consulte <Lista de discos reproduzíveis> (página 7) para uma lista de discos e formatos que são suportados.

#### **Remover um disco**

Pressione o botão [▲] (Ejectar).

## **Reprodução/Pausa**

Prima uma vez o botão **[**38**]** para fazer pausa. Prima novamente para voltar a reproduzir.

## **D E**

**G**

**D**

## **Parar/ reproduzir**

Prima o botão **[**7**]** ‰ para parar a reprodução. Prima o botão **[**38**]** Î para retomar a reprodução a partir da posição anteriormente interrompida.

## **Comuta o modo de busca**

Prima o botão para seleccionar o modo de busca. (consulte a página 29, 41 do <Modo de busca>)

## **H**

## **Seleccione uma banda/pasta**

Prima o botão **[FM]** para mudar a banda de rádio para FM1/2/3 ou para a pasta/disco seguinte.

Prima o botão **[AM]** para mudar a banda de rádio para AM ou para a pasta/disco anterior.

**I**

## **Seleccione um capítulo/cena/faixa/ frequência**

Prima o botão **[**4**]** ou **[**¢**]**. Selecciona uma música ou capítulo, faixa ou frequência.

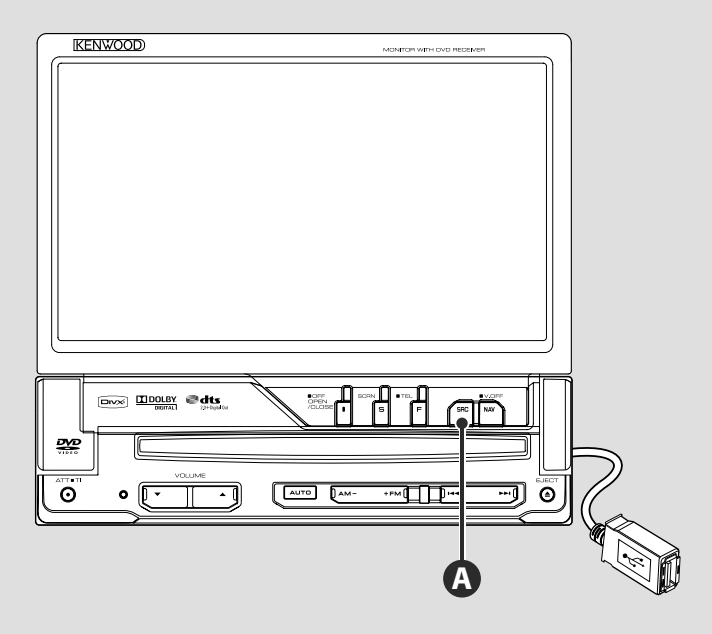

## **Reproduzir um ficheiro USB**

Quando ligar um dispositivo USB, a reprodução começa automaticamente.

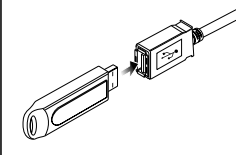

## (∰

- Se a fonte USB for seleccionada quando não estiver conectado nenhum dispositivo USB, é apresentado "No Device".
- Quando a reprodução é parada e depois recomeçada, a reprodução começa do ponto onde foi parada pela última vez. Mesmo que o USB seja removido e ligado de novo, a reprodução irá começar do ponto em que se parou da última vez a não ser que os conteúdos do dispositivo USB tenham sido alterados.
- Certifique-se de que o dispositivo USB está firmemente ligado.

## **Remover o dispositivo USB**

Prima  $\blacksquare$  no ecrã de controlo USB para activar o modo de suspensão USNB, e em seguida remova o dispositivo USB. Consulte <Controlo do dispositivo USB> (página 36).

```
∕!`
```
• Remover o dispositivo USB antes de iniciar o modo de suspensão USB pode danificar os dados contidos no dispositivo USB.

## **Seleccionar uma fonte**

**A**

## Prima para apresentar o ecrã de selecção da fonte. Toque no botão fonte para seleccionar a fonte.

#### **Ecrã de Selecção de todas as fontes**

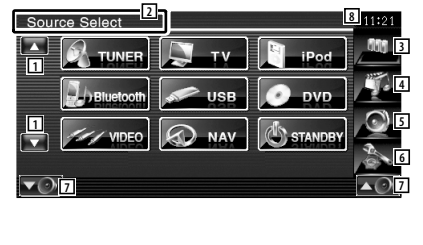

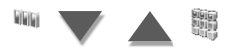

#### **Ecrã de Selecção de fontes favoritas**

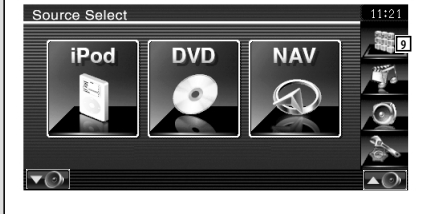

1 Desloca a visualização da fonte.

⁄ • A fonte visualizada depende do tipo de dispositivo que está ligado. Adicionalmente, não pode premir o botão da fonte não disponível no momento.

#### Os botões seguintes são sempre apresentados no ecrã de selecção de fonte e no ecrã de controlo de fonte.

- 2 Prima durante, pelo menos, 2 segundos, para apagar os botões. Toque no ecrã para voltar a ver os botões.
- 3 Mostra o ecrã Selecção de fonte. O mostrador comuta entre o ecrã de Selecção de fonte favorita e o ecrã de Selecção de todas as fontes ao tocar no botão.
- 4 Apresenta o ecrã de controlo de fonte.
- 5 Mostra o ecrã Menu de controlo áudio. (página 80)
- 6 Mostra o ecrã Menu DEFINIR. (página 58)
- 7 Ajusta o volume.
- 8 Visualização do relógio
- 9 Apresenta o ecrã de selecção de todas as fontes.

#### ⁄

• Sobre como registar os botões de fontes frequentemente usadas no ecrã de Selecção de fontes favoritas, consulte <Configuração de botão de fontes directas> (página 67).

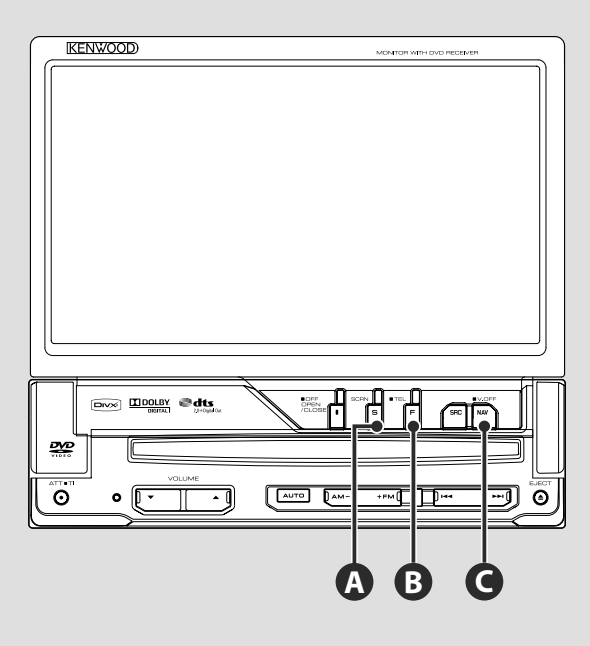

## **Configuração do ecrã**

Prima o botão.

**A**

**B**

Apresenta o ecrã de controlo do ecrã (página 46).

## **Mudar para o sistema de navegação**

Prima do botão para mudar a visualização para o ecrã do sistema de navegação.

## **Comuta para o controlo de mãos livres**

Pressione durante mais do que 1 segundo para o ecrã de controlo de mãos livres.

Pressione novamente durante mais do que 1 segundo para retomar a apresentação normal.

## **Desligar o ecrã**

Pressione durante mais do que 1 segundo para desligar o ecrã.

Pressione o botão [NAV], [SRC] ou [FNC], ou toque no ecrã para retomar a apresentação normal.

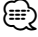

**C**

**C**

• Funções do botão [NAV] podem ser alteradas para funções de visão traseira. Consulte <Configuração do sistema> (página 62) sobre a definição da função do botão [NAV].

## **Comutação do ecrã de funções**

O ecrã controlo das funções muda pela seguinte ordem cada vez que prime o botão.

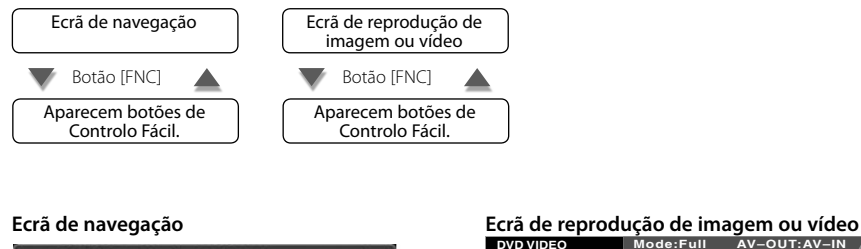

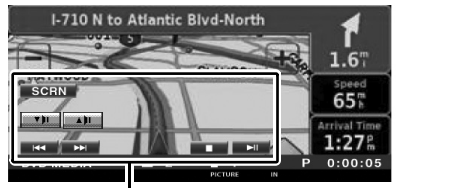

Botão de Controlo Fácil

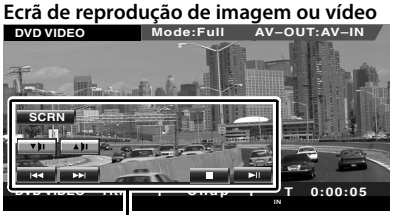

Botão de Controlo Fácil

## ⁄⊞`

**B**

• Para as funções dos botões de Controlo Fácil, consulte <Controlo de outras fontes enquanto é apresentado o ecrã navegação> (página 16).

## **Controlo de navegação**

Define e controla as funções do sistema de navegação.

## **Utilizar o sistema de navegação**

Mostra o ecrã do sistema de navegação e disponibiliza a função de navegação.

## **1 Visualizar o ecrã de navegação** I-710 N to Atlantic Blyd-North **SLAUSON** WOOD 651  $1:27$

## **2 Definir as funções do sistema de navegação**

Toque no botão do sistema de navegação visualizado no ecrã. Consulte o MANUAL DE INSTRUÇÕES do SISTEMA DE NAVEGAÇÃO para informações sobre como utilizar o sistema de navegação.

## {≕}

- Pode ver o sistema de navegação a funcionar quando não se visualizar mais nada no ecrã. Se visualizar qualquer outra coisa, como a painel de controlo fácil, apague-o primeiro.
- É necessário ligar um sistema de navegação opcional. Consulte <Unidade de navegação que pode ser conectada a esta unidade> (página 7) para unidades de navegação que podem ser conectadas.

## **Controlo de outras fontes enquanto é apresentado o ecrã navegação**

A fonte seleccionada pode ser controlada enquanto é apresentado o ecrã de navegação.

## **1 Apresentar os botões de controlo fácil**

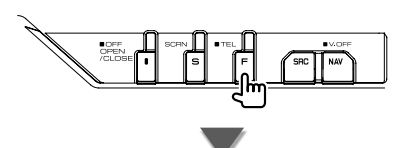

## **Quando "DVD" está seleccionado:**

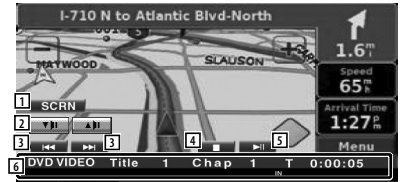

- 1 Mostra o ecrã Controlo de ecrã. Consulte <Controlo do ecrã> (página 46).
- 2 Ajusta o volume.
- 3 Durante a reprodução de DVD : Selecciona um capítulo. Durante a reprodução de VCD : Selecciona uma cena (quando PBC está

ligado) ou uma faixa (quando PBC está desligado).

Durante a reprodução de CD : Selecciona música.

Durante a reprodução de ficheiros áudio, ficheiros vídeo ou ficheiros de imagem : Selecciona um ficheiro.

- 4 Pára a reprodução. Quando for pressionado duas vezes, o disco é reproduzido desde o início na próxima vez que o reproduzir. (Apenas reprodução DVD)
- 5 Reproduz ou pausa.
- 6 Quando esta área é tocada, aparece o ecrã de controlo de fonte.

## **Quando é seleccionado "USB" ou "iPod": 7 7 8 9** 0000/0000  $P_{00:00:05}$ 7 Durante a reprodução iPod : Procura música ou vídeo. Durante a reprodução USB : Selecciona um ficheiro. 8 Reproduz ou pausa. 9 Quando esta área é tocada, aparece o ecrã de controlo de fonte. **Quando "TUNER" está seleccionado: 10 10 11 11** Manu **12 TUNER** FM<sub>1</sub> 98.1 MHz 10 Sintoniza a estação. [11] Comuta a banda (para AM ou FM 1/2/3). 12 Quando esta área é tocada, aparece o ecrã de controlo de fonte. **Quando "TV" está seleccionado: 13 14 15 14 14 14 BAND SEEK 15** Menu **16** TV<sup>-</sup>  $2ch$ 13 Selecciona um canal. Utilize o <Modo de busca> (página 41) para mudar a sequência de sintonização dos canais. 14 Muda para TV1 ou TV2.\*1 15 Muda o modo de busca.\*1 16 Quando esta área é tocada, aparece o ecrã de controlo de fonte. **Quando "Bluetooth" está seleccionado: 17 17 18 19** Menu **20**<br>**20**<br>**20** 17 Selecciona um ficheiro. 18 Reproduz. 19 Pausa. <sup>20</sup> Quando esta área é tocada, aparece o ecrã de controlo de fonte. ⁄ • Os botões de controlo fácil são escondidos quando tocar na parte central do ecrã. • \*1 Não disponível para o sintonizador TV digital opcional KTC-D500E.

## **Ver DVD/VCD**

Pode reproduzir DVD/VCD utilizando várias funções.

## 用

- **•** Para o método básico para ver DVD/VCD, consulte <Operações básicas> (página 10).
- **•** Defina o modo do controlo remoto para o modo "DVD" antes de começar a operação, consulte <Interruptor de modo do controlo remoto> (página 84).

## **Funções durante o ecrã Reprodução**

As funções básicas estão disponíveis mesmo quando o ecrã Reprodução é visualizado.

## **1 Visualização do ecrã Reprodução**

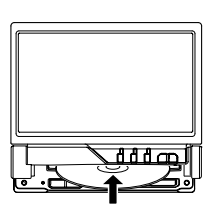

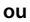

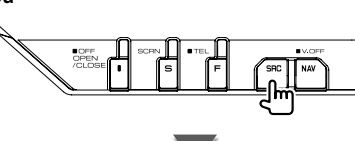

Botão [DVD] no ecrã "Source Select"

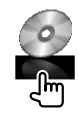

## **Ecrã reprodução DVD**

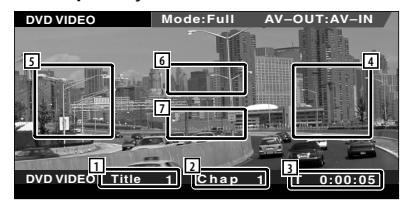

- 1 Visualizar o número do título
- 2 Visualização do número do capítulo
- 3 Visualização do tempo de reprodução
- 4 Área de procura de capítulos avançando Selecciona o próximo capítulo.
- 5 Área de procura de capítulos recuando Selecciona o capítulo anterior.
- 6 Área dos botões de controlo do menu do disco DVD
	- Mostra os botões de controlo do menu do disco (página 20).
- 7 Área dos botões de visualização de informação

## **Ecrã reprodução VCD**

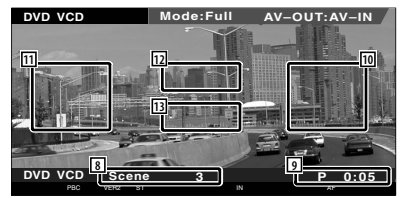

- 8 Visualização do número da cena/faixa
- 9 Visualização do tempo de reprodução
- p Área de procura de cena/faixa avançando Selecciona a cena seguinte (quando PBC está ligado) ou faixa (quando PBC está desligado).
- 11 Área de procura de cena/faixa recuando Selecciona a cena anterior (quando PBC está ligado) ou faixa (quando PBC está desligado).
- 12 Área de botão de controlo de zoom Mostra os botões de controlo de zoom (página 21).
- 13 Área dos botões de visualização de informação

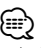

• A visualização de informações é apagada automaticamente ao fim de aproximadamente 5 segundos. A informação também pode ser visualizada automaticamente quando é actualizada.

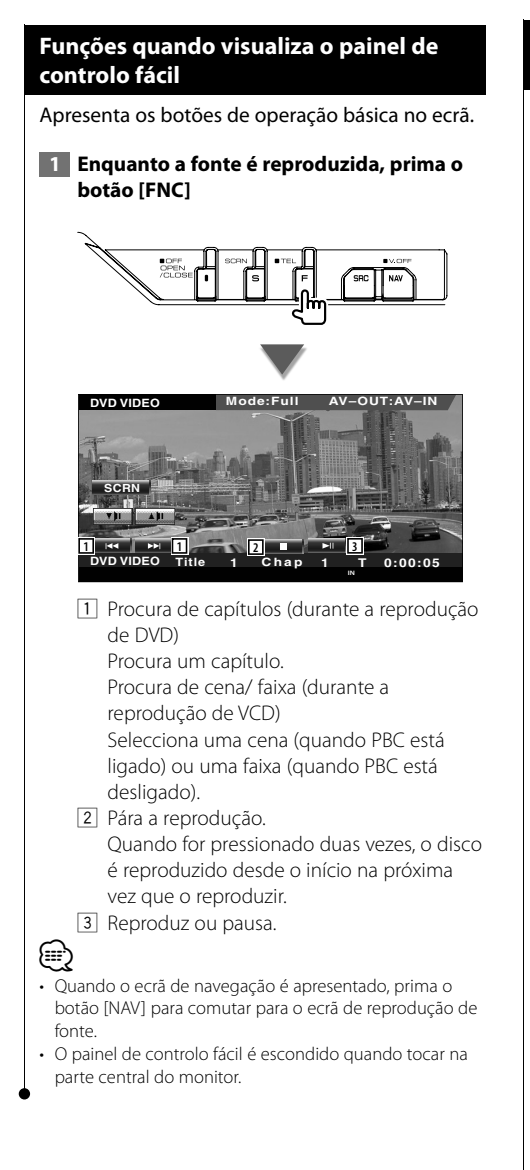

## **Funções enquanto visualiza o ecrã Controlo**

Comuta para o ecrã de controlo de fonte para usar diversas funções de reprodução.

 **1 Enquanto a fonte é reproduzida, prima o botão [FNC]**

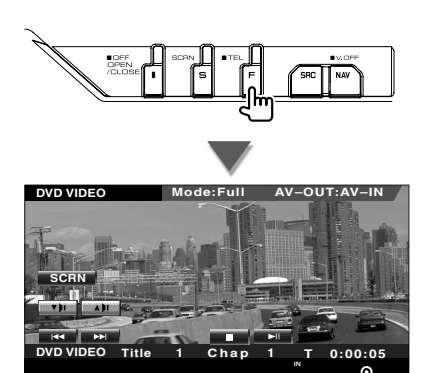

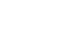

#### **Quando reproduzir um DVD**

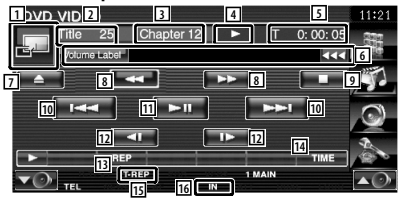

## **Quando reproduzir um VCD**

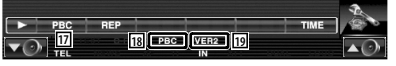

- 1 Comuta para o ecrã de reprodução.
- 2 Visualização do número do título (durante a reprodução de DVD)
- 3 Visualização do número do capítulo/cena/ faixa
- 4 Visualização do modo de reprodução
- 5 Visualização do tempo de reprodução
- 6 Visualização da etiqueta do volume Quando **as** aparece, a visualização do texto desloca-se quando o prime.

**Próxima página** <sup>3</sup>

- 7 Ejecta o disco.
- 8 Avanço rápido ou recuo rápido.
- 9 Pára a reprodução. Quando for pressionado duas vezes, o disco é reproduzido desde o início na próxima vez que o reproduzir.
- 10 Selecciona um capítulo, uma cena ou uma faixa.

 Quando o VCD está na pausa, toque neste botão para começar o avanço de um único frame.

- 11 Reproduz ou pausa.
- 12 Avançar ou recuar lento. (durante a reprodução de DVD)
- 13 Muda a operação de repetir a reprodução na seguinte sequência.
	- DVD: Repetir título, Repetir capítulo, Repetir desligado
	- VCD: Repetir faixa, Repetir desligado (Disponível quando o PBC está desligado)
- 14 Muda a visualização do tempo da reprodução na seguinte sequência.
	- DVD: Capítulo, título, títulos restantes
	- VCD: Faixa, disco, restantes discos (Activo apenas quando a função PBC está desligada)
- 15 Indicador de função
- 16 Aparece quando se insere um disco.
- 17 Liga e desliga a função PBC dos VCD. (só quando utiliza o VCD Ver 2.0)
- 18 Aparece quando PBC está ligado.
- o Indicador de versão VCD

## **Menu disco DVD**

Selecciona uma opção do Menu disco DVD.

## **1 Mostra o ecrã Controlo do menu do disco**

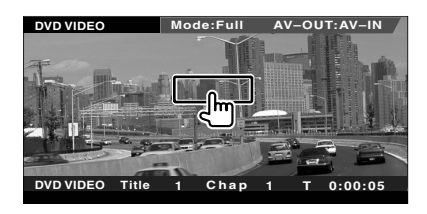

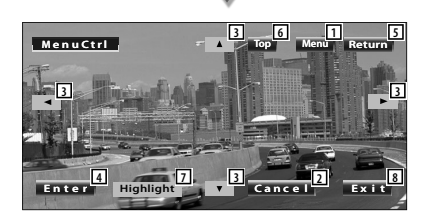

- 1 Chama o menu.
- 2 Volta para o ecrã Menu disco.
- 3 Selecciona uma opção do menu.
- 4 Introduz a sua selecção do menu.
- 5 Volta para o ecrã do menu anterior.
- 6 Mostra o menu principal.
- 7 Controlo de realce.
- 8 Apaga o Controlo do menu do disco.

## **Controlo de realce**

Pode seleccionar um capítulo e título para o ecrã Menu DVD. Quando toca no ecrã, pode seleccionar o Menu DVD.

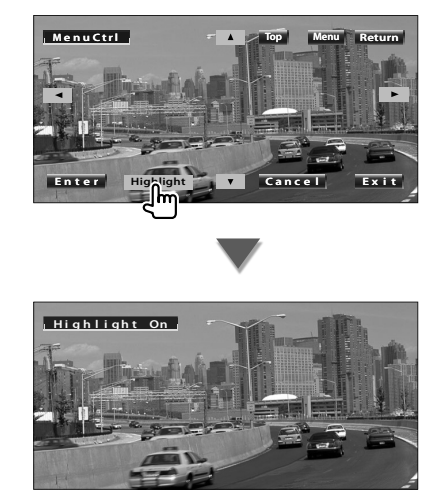

## (≕)

• Para cancelar o Controlo de realce, prima o botão [FNC].

 **2 Seleccione Opções do menu disco**

## **Menu disco**

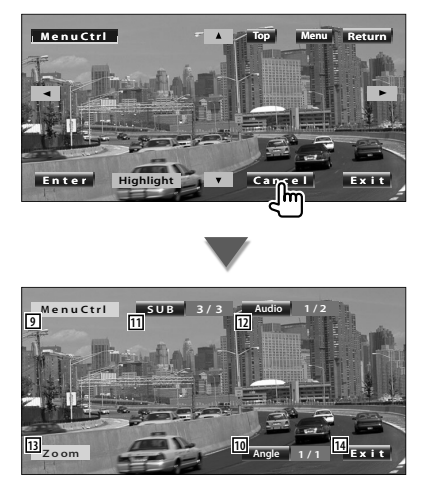

- 9 Chama o controlo do menu.
- 10 Muda o ângulo da imagem. (apenas durante a reprodução do programa)
- 11 Muda a língua das legendas. (apenas durante a reprodução do programa)
- 12 Muda a língua da voz. (apenas durante a reprodução do programa)
- [13] Mostra o ecrã Controlo do zoom.
- 14 Apaga o Controlo do menu do disco.

## **Controlo de zoom**

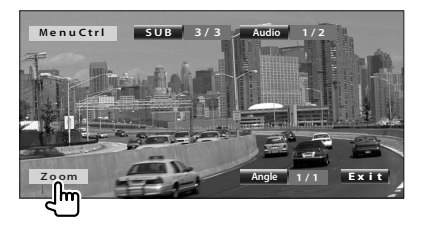

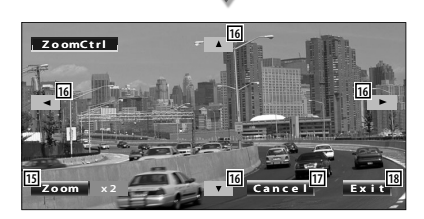

- 15 Muda a proporção do zoom em 4 níveis (2 vezes, 3 vezes, 4 vezes, ou desligado) cada vez que toca.
- 16 Desloca o ecrã na direcção em que tocar.
- [17] Volta para o ecrã Controlo do menu disco.
- 18 Apaga o Controlo do menu do disco.

## **Controlo de zoom de VCD**

Mostra um ecrã VCD ampliado.

#### **1 Mostra o ecrã Controlo do zoom**

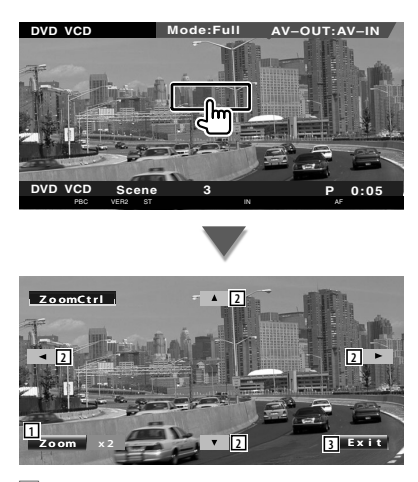

- 1 Muda a proporção do zoom em 2 níveis (2 vezes ou desligado) cada vez que toca.
- 2 Desloca o ecrã na direcção em que tocar.
- 3 Apaga o botão de controlo de zoom.

## **Ouvir CD de música e ficheiros áudio**

## Pode chamar vários ecrãs de controlo durante a reprodução de CD/ficheiro áudio.

- Para o método básico de como reproduzir um disco de música/ficheiro áudio consulte <Operação básica> (página 10).
- Consulte <Lista de disco reproduzíveis> (página 7) para discos reproduzíveis.
- Consulte <Sobre os ficheiros áudio> (página 8) para os ficheiros reproduzíveis.

## **Funções enquanto visualiza o ecrã Controlo**

Comuta para o ecrã de controlo de fonte para usar diversas funções de reprodução.

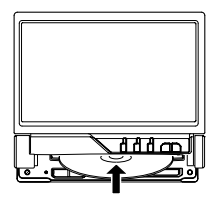

**ou**

æ

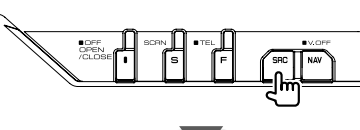

Botão [DVD] no ecrã "Source Select"

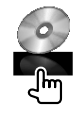

#### **Durante a reprodução de CD**

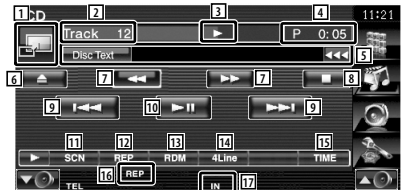

- 1 Comuta para o fundo de ecrã.
- 2 Visualização do número da faixa (música)
- 3 Visualização do modo de reprodução
- 4 Visualização do tempo de reprodução

5 Visualização da informação da música Selecciona o texto do disco ou texto da faixa.

Quando **ad** aparece, a visualização do texto desloca-se quando o prime.

- 6 Ejecta o disco.
- 7 Avanço rápido ou recuo rápido.
- 8 Pára a reprodução do leitor de discos incorporado. Quando for pressionado duas vezes, o disco é reproduzido desde o início na próxima vez que o reproduzir.
- 9 Selecciona uma faixa.
- 10 Reproduz ou pausa.
- [11] Começa ou pára a reprodução de pesquisa (que reproduz o início de cada música, uma a seguir à outra).
- 12 Repete a reprodução (da faixa actual).
- 13 Começa ou pára a reprodução aleatória (para reproduzir a música aleatoriamente).
- 14 Muda o número de linhas que é visualizado na visualização de informação.
- 15 Muda a visualização do tempo reproduzido entre Faixa, Disco, e Tempo restante do disco.
- 16 Indicador de função
- 17 Aparece quando se insere um disco.

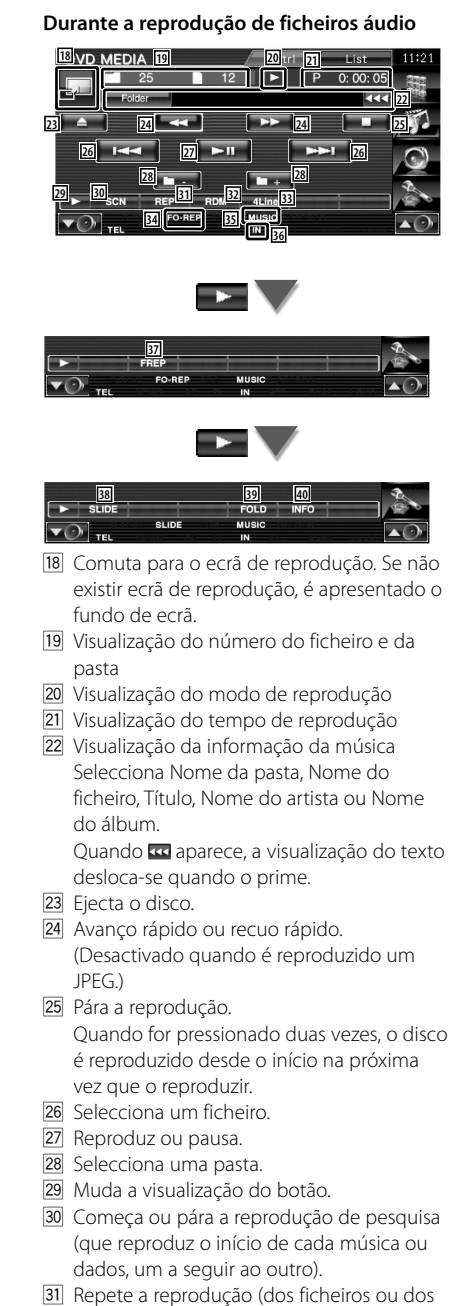

dados predefinidos).

- 32 Começa ou pára a reprodução aleatória (para reproduzir os ficheiros na pasta actual aleatoriamente).
- 33 Muda o número de linhas que é visualizado na visualização de informação.
- 34 Indicador de função
- 35 Indicador MUSIC, MOVIE ou PICTURE
- 36 Aparece quando se insere um disco.
- 37 Repete a reprodução da música ou dos dados da pasta actual.
- 38 Apresenta imagens da pasta a ser reproduzida no momento uma após outra. Se não houver imagens na pasta a ser reproduzida no momento, é apresentado o fundo inicial.

Para informações sobre definição do tempo de apresentação de imagem, consulte <Definir sistema> (página 62).

- . Pode procurar pastas ou ficheiros áudio por hierarquia.
- P Mostra a informação da música (como o Tag e as propriedades do conteúdo) do ficheiro áudio que está a ser reproduzido.

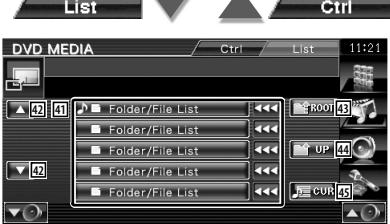

- Q Lista as pastas e os ficheiros áudio A pasta abre-se quando é tocada, e o ficheiro áudio é reproduzido. Quando **ad** aparece, a visualização do texto desloca-se quando o prime.
- 42 Desloca a lista.
- 43 Move até ao nível mais alto da hierarquia.
- 44 Move para o nível seguinte da hierarquia.
- 45 Mostra o ficheiro que está a ser reproduzido.

## **Ver ficheiros de vídeo/imagem**

Pode chamar vários ecrã de controlo durante a reprodução de ficheiros vídeo (ficheiros MPEG 1, MPEG 2 e DivX) e de ficheiros de imagem (ficheiros JPEG).

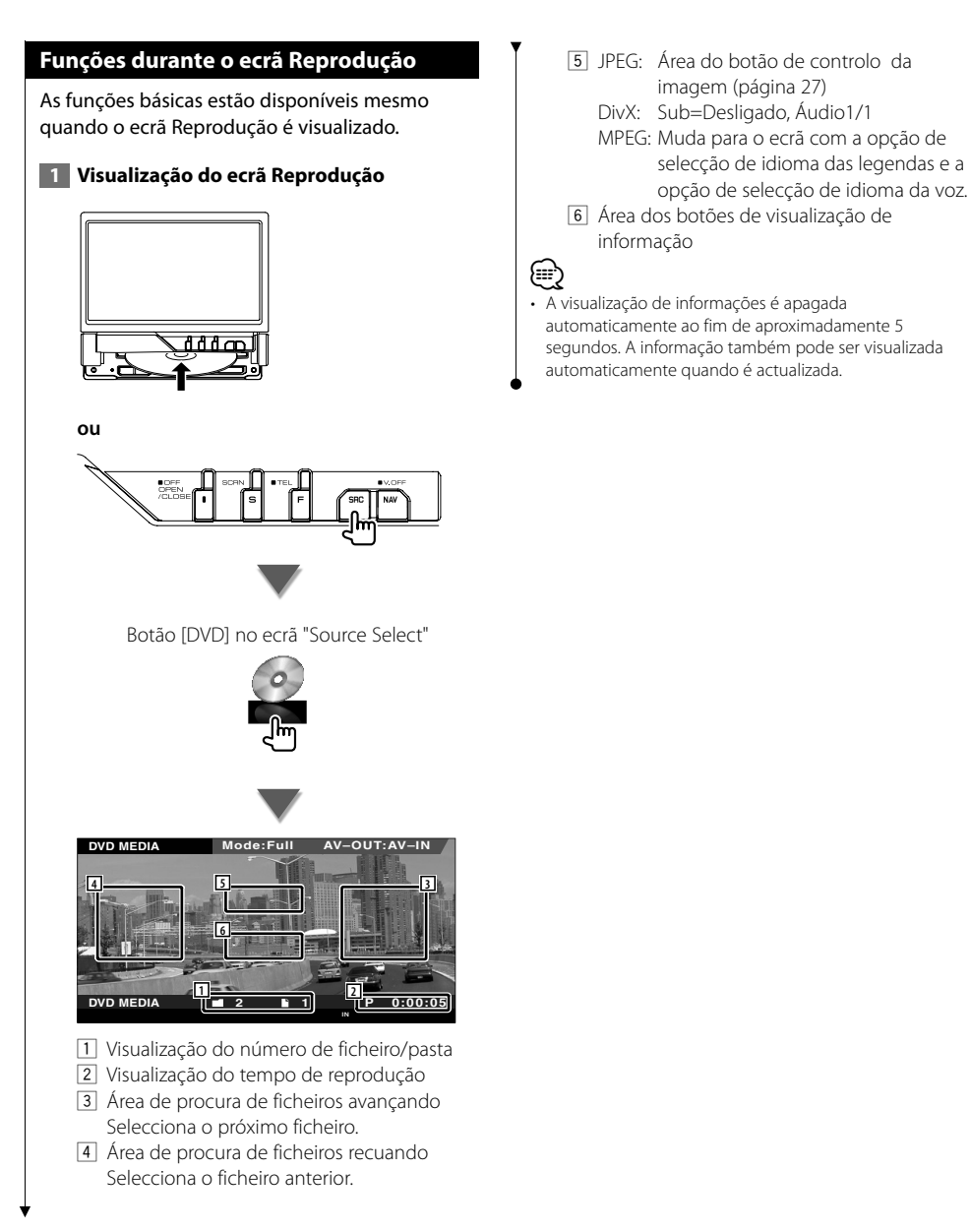

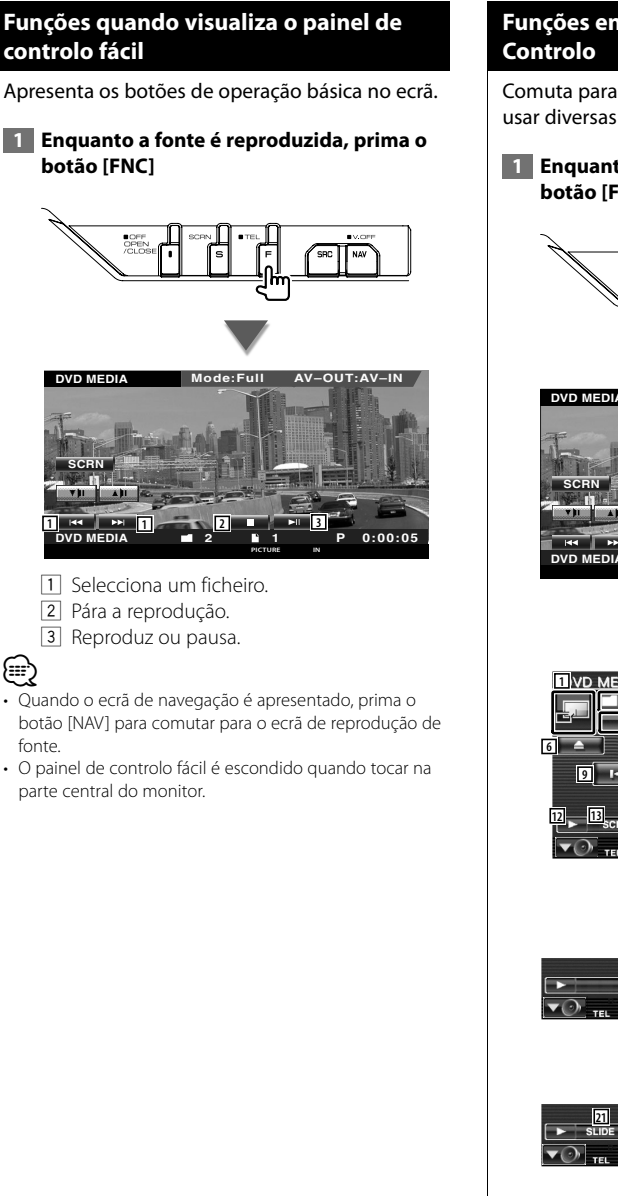

## **Funções enquanto visualiza o ecrã**

Comuta para o ecrã de controlo de fonte para usar diversas funções de reprodução.

 **1 Enquanto a fonte é reproduzida, prima o botão [FNC]**

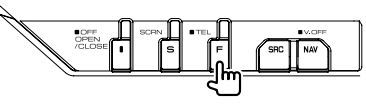

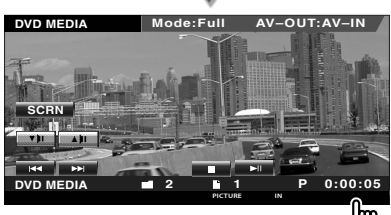

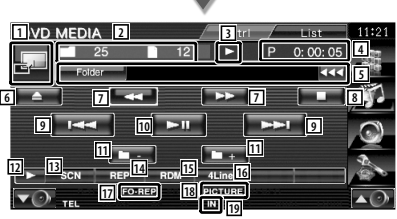

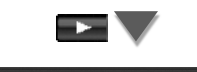

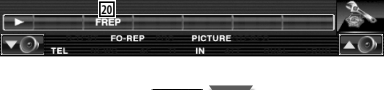

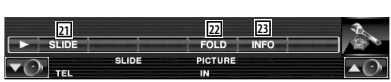

- 1 Comuta para o ecrã de reprodução.
- 2 Visualização do número do ficheiro e da pasta
- 3 Visualização do modo de reprodução
- 4 Visualização do tempo de reprodução

5 Visualização da informação da vídeo/ imagem Selecciona Nome da pasta, Nome do ficheiro, Título, Nome do artista ou Nome

do álbum.

Quando **as aparece**, a visualização do texto desloca-se quando o prime.

- 6 Ejecta o disco.
- 7 Avanço rápido ou recuo rápido. (Desactivado quando é reproduzido um JPEG.)
- 8 Pára a reprodução. Quando for pressionado duas vezes, o disco é reproduzido desde o início na próxima vez que o reproduzir.
- 9 Selecciona um ficheiro.
- 10 Reproduz ou pausa.
- 11 Selecciona uma pasta.
- 12 Muda a visualização do botão.
- [13] Começa ou pára a reprodução de pesquisa (que reproduz o início de cada música ou dos dados, uns a seguir aos outros).
- <sup>14</sup> Repete a reprodução (dos ficheiros ou dos dados predefinidos).
- 15 Começa ou pára a reprodução aleatória (para reproduzir os ficheiros na pasta actual aleatoriamente).
- 16 Muda o número de linhas que é visualizado na visualização de informação.
- 17 Indicador de função
- 18 Indicador PICTURE, MOVIE ou MUSIC
- 19 Aparece quando se insere um disco.
- <sup>20</sup> Repete a reprodução do ficheiro da pasta actual.
- 21 Apresenta imagens da pasta a ser reproduzida no momento uma após outra. Se não houver imagens na pasta a ser reproduzida no momento, é apresentado o fundo inicial.

Para informações sobre definição do tempo de apresentação de imagem, consulte <Definir sistema> (página 62).

- 22 Pode procurar pastas e ficheiros por hierarquia.
- <sup>23</sup> Apresenta informação do ficheiro a ser reproduzido.

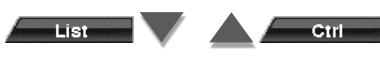

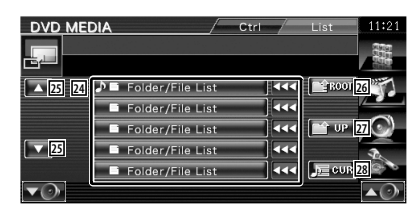

24 Lista pastas e ficheiros vídeo/ficheiros de imagens.

A pasta abre-se quando é tocada, e o ficheiro vídeo/imagem é reproduzido.

- 25 Desloca a lista.
- 26 Move até ao nível mais alto da hierarquia.
- 27 Move para o nível seguinte da hierarquia.
- 28 Mostra o ficheiro que está a ser reproduzido.

## **Controlo de imagem**

Ajustar a visualização do vídeo.

## **1 Iniciar Controlo de Imagem**

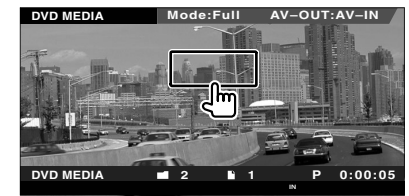

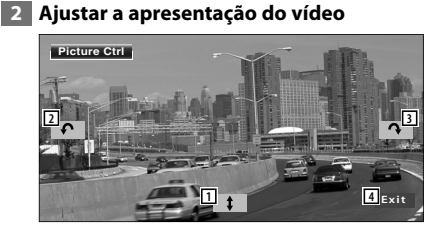

- 11 Inverte a imagem horizontalmente.
- 2 Roda no sentido contrário ao dos ponteiros do relógio.
- 3 Roda no sentido dos ponteiros do relógio.
- 4 Termina o controlo de imagem.

## **Escutar rádio**

## Aparecem diversos ecrãs de controlo no modo fonte sintonizador.

- 
- **•** Para o método básico para receber as operações do botão, consulte <Operações básicas> (página 10).

海辺

**•** Defina o modo do controlo remoto para o modo "AUD" antes de começar a operação, consulte <Interruptor de modo do controlo remoto> (página 84).

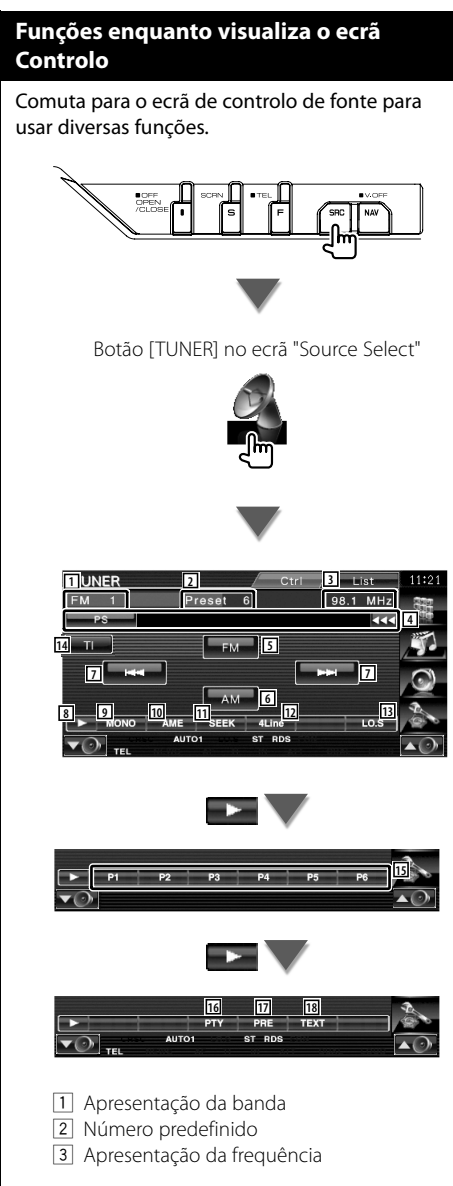

4 Visualização da informação da estação de rádio.

Selecciona o nome do serviço do programa, título e nome do artista, nome da estação, nome da categoria 1/2, ou texto do rádio.

- 5 Muda para a banda FM1/2/3.
- 6 Muda para a banda AM. 7 Sintoniza a estação. Utilize o <Modo de busca> (página 29) para mudar a frequência.
- 8 Muda a visualização do botão.
- 9 Selecciona o modo de recepção mono. (Apenas quando a receber uma emissão FM)
- p Selecciona o modo de memória automática. (Consulte a página 30 para <Memória automática>)
- 11 Muda o modo de busca. (Consulte a página 29 do <Modo de busca>)
- 12 Muda o número de linhas que é visualizado na visualização de informação.
- 13 Liga e desliga a função Busca local.
- 14 Liga ou desliga a função Informação de trânsito.

Consulte <Informação de trânsito> (página 31).

15 Quando os botões **P1 Dara P6** aparecem, pode voltar a sintonizar as estações pela memória.

Para a memória das estações de televisão, consulte <Memória automática> (página 30) ou <Memória manual> (página 30).

- 16 Procura as estações por tipo de programa. Consulte <Procura do tipo de programa> (página 32).
- 17 Lista e selecciona as estações memorizadas.

Ctrl

18 Mostra o ecrã do texto da rádio. Consulte <Rádio texto> (página 31).

List

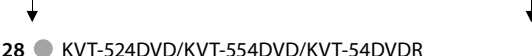

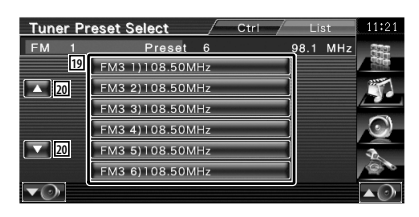

19 As estações memorizadas são visualizadas. Toque numa para sintonizar.

20 Desloca a lista.

## **Modo de busca**

Define uma selecção de estação.

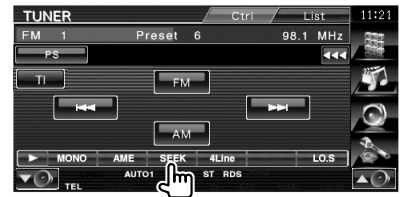

De cada vez que o botão é pressionado, o modo comuta na ordem seguinte.

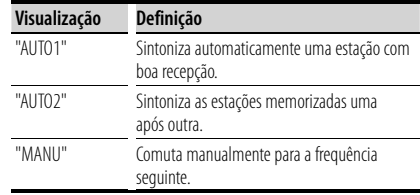

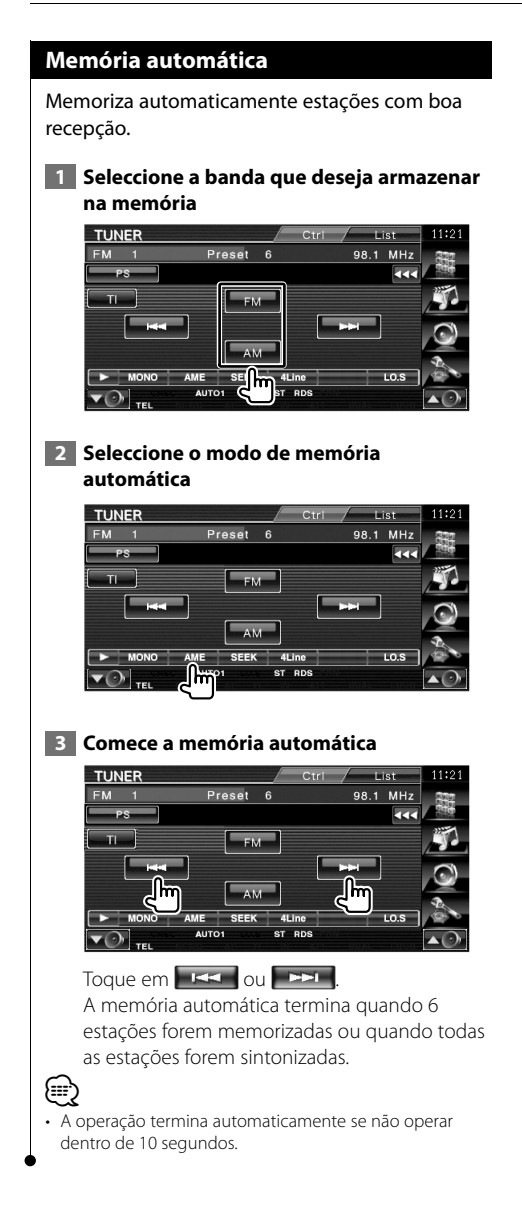

## **Memória manual**

Memoriza a estação a ser recebida no momento.

 **1 Seleccione uma estação que deseje armazenar na memória**

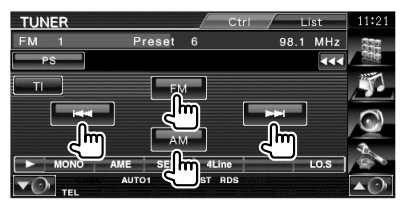

## **2 Armazenar na memória**

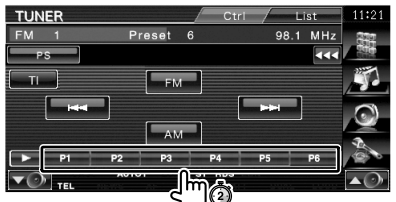

Continue a tocar até que apareça o número da memória.

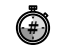

## **Rádio texto**

Pode mostrar o rádio texto. (Apenas quando receber uma emissão FM)

## **1 Seleccione uma estação**

## **2 Visualize o texto da rádio**

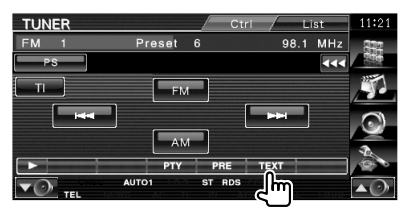

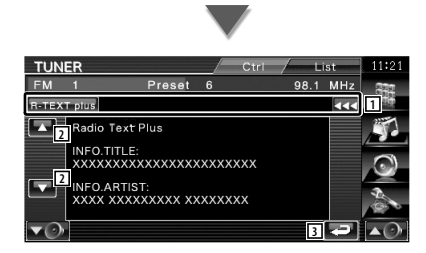

11 Seleccione o nome do servico do programa. título e o nome do artista, nome da estação, texto da rádio extra, ou texto da rádio para visualização em texto.

Quando **ad** aparece, a visualização do texto desloca-se quando o prime.

- 2 Desloque a visualização do texto.
- 3 Volta para o ecrã original.

## **Informação de trânsito**

Quando começa um boletim de trânsito, qualquer fonte é comutada para a informação de trânsito e esta é mostrada automaticamente.

## **1 Definir o modo de informação de trânsito**

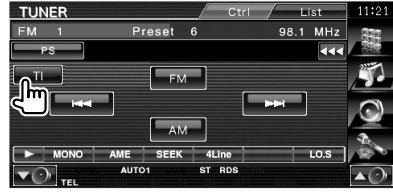

## **Quando o boletim de trânsito começa...**

O ecrã Informação de trânsito aparece automaticamente.

#### **Ecrã Informação de trânsito**

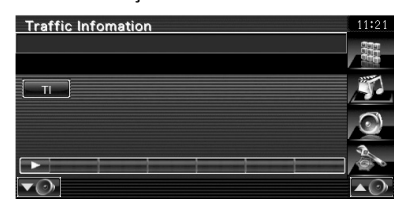

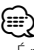

- É necessário ter a função Informação de trânsito ligada a fim de fazer aparecer automaticamente o ecrã Informação de trânsito.
- Durante a recepção da informação de trânsito o volume ajustado é automaticamente guardado em memória, e a próxima vez que é comutado para informação de trânsito fica automaticamente no volume guardado em memória.

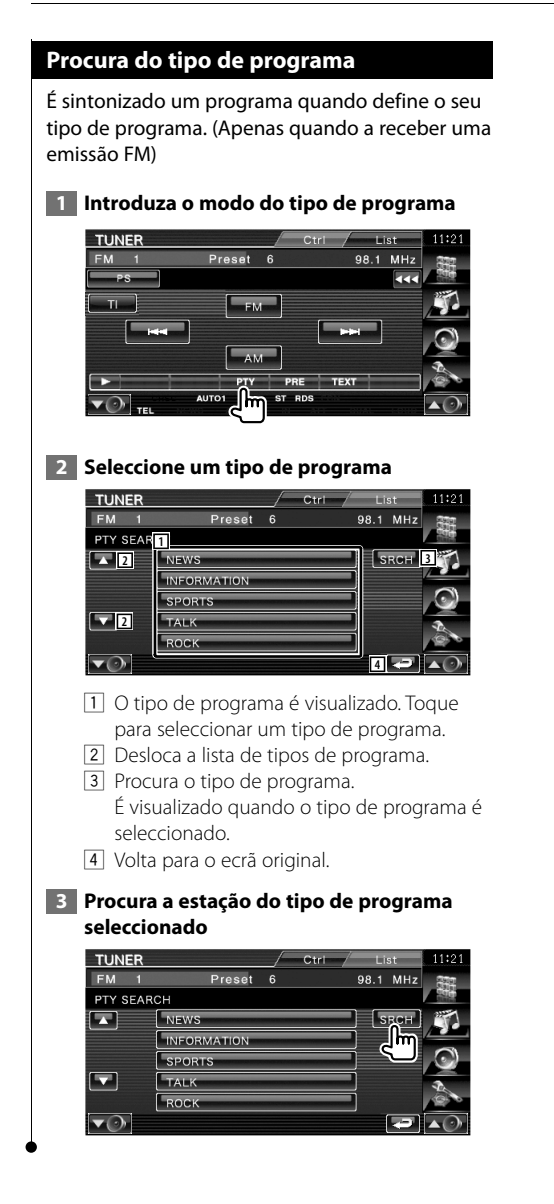

# **Controlo de iPod**

Pode controlar e ouvir músicas do iPod ligando um iPod a esta unidade com o cabo KCA-iP301V (acessório opcional). Também pode visualizar conteúdos vídeo nesta unidade quando ligar um iPod com vídeo.

## **Ligar um iPod**

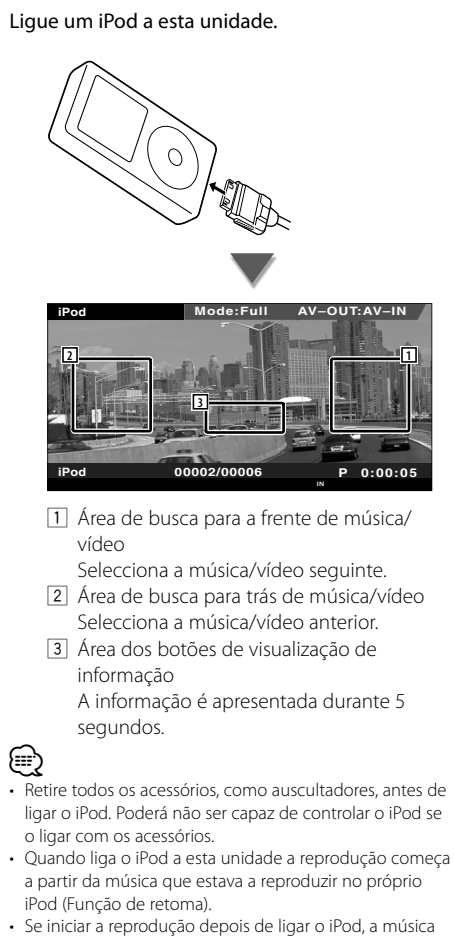

que estava a ser reproduzida pelo iPod é reproduzida primeiro. Neste caso, "RESUMING" aparece sem mostrar o nome

de uma pasta, etc. A alteração do elemento de busca apresentará um título correcto, etc.

- Quando o iPod estiver ligado a esta unidade, "KENWOOD" ou "✓" aparecem no iPod para indicarem que não pode operar o iPod.
- Se a música reproduzida não for conteúdo vídeo, "No iPod Video Signal" é visualizado no ecrã vídeo.

## **Funções quando visualiza o painel de controlo fácil**

Apresenta os botões de operação básica no ecrã.

 **1 Enquanto a fonte é reproduzida, prima o botão [FNC]**

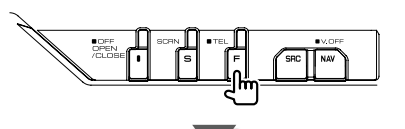

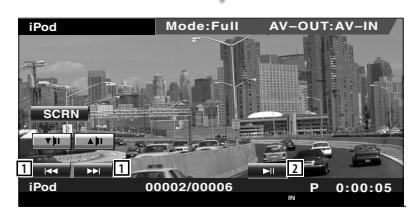

1 Procura de música/vídeo.

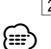

2 Reproduz ou pausa.

- Quando o ecrã de navegação é apresentado, prima o botão [NAV] para comutar para o ecrã de reprodução de fonte.
- O painel de controlo fácil é escondido quando tocar na parte central do monitor.

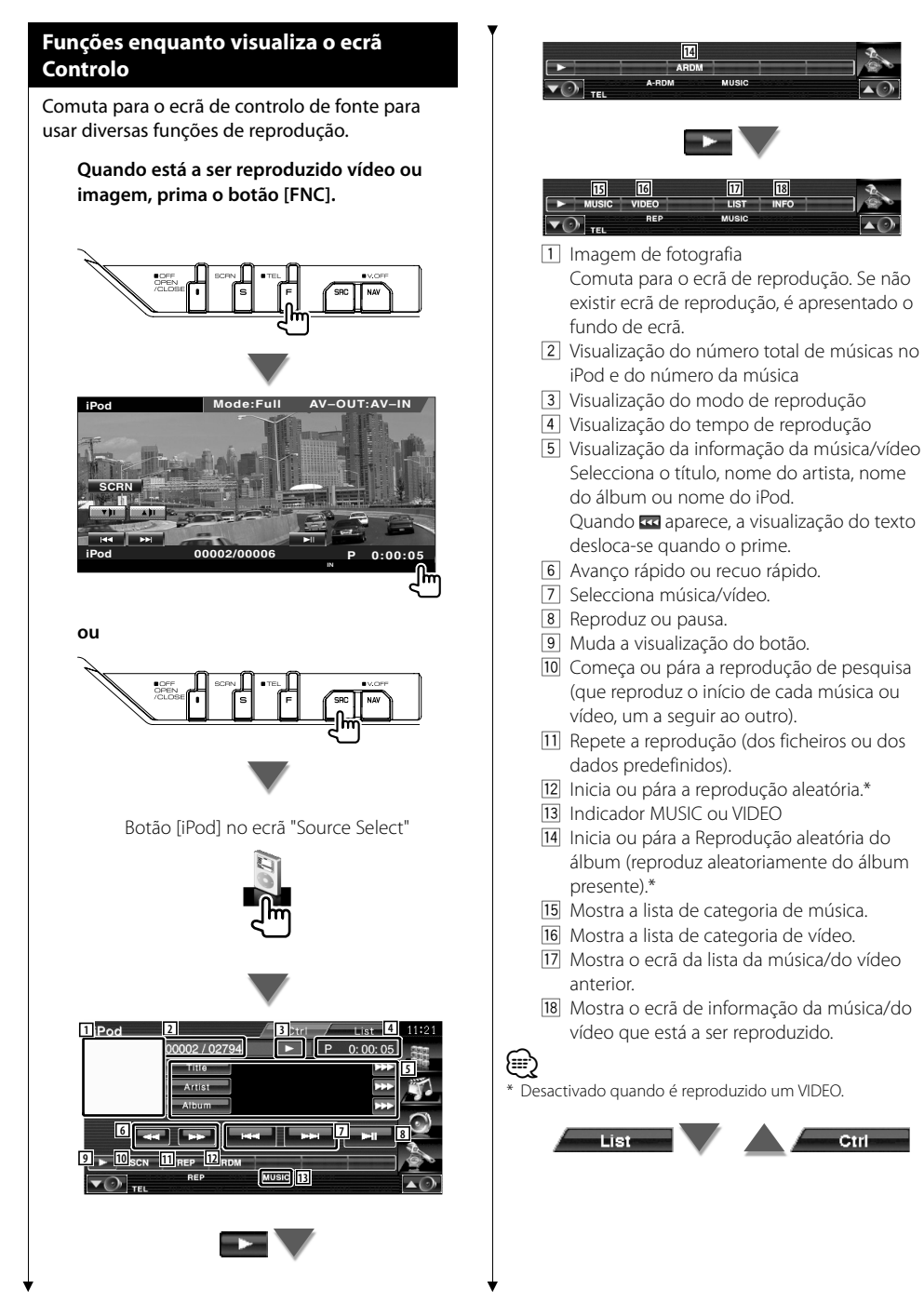

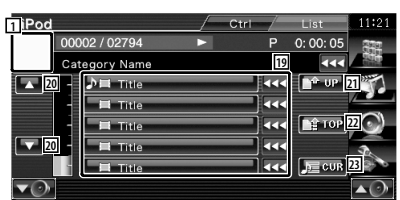

19 As categorias e as músicas são listadas. Toque no nome de uma categoria para mover o nível inferior. Se o título da música for visualizado, a música é reproduzida quando o toca.

Quando **ad** aparece, a visualização do texto desloca-se quando o prime.

Quando a aparece, all the music in its category is played by touching the button. Quando aparecer [Play], toda a música nessa categoria é reproduzida, tocando no botão.

- 20 Comuta a página de listas.
- 21 Volta para a categoria anterior.
- [22] Move-se para a categoria superior.
- 23 Mostra a categoria que está a ser reproduzida.

## **Controlo do dispositivo USB**

Pode controlar e ouvir músicas do seu dispositivo USB ligando-o simplesmente ao conector USB desta unidade.

芸

**•** Para conexão de um dispositivo USB, consulte <Operação básica> (página 10).

## **Funções quando visualiza o painel de controlo fácil** Apresenta os botões de operação básica no ecrã.  **1 Enquanto a fonte é reproduzida, prima o botão [FNC] Mode:Full AV–OUT:AV–IN P 0:00:05 USB SCRN TI USB 0002/0006 1 1 2** . 11 Selecciona um ficheiro. 2 Reproduz ou pausa. ∤:∷ • O painel de controlo fácil é escondido quando tocar na parte central do monitor.

## **Funções enquanto visualiza o ecrã Controlo**

Comuta para o ecrã de controlo de fonte para usar diversas funções de reprodução.

**Quando está a ser reproduzido vídeo ou imagem, prima o botão [FNC].**

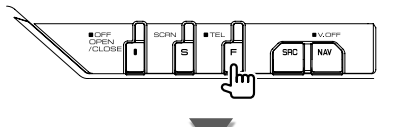

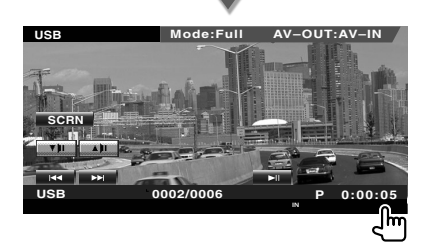

**ou**

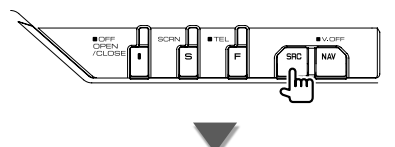

Botão [USB] no ecrã "Source Select"

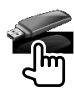

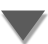
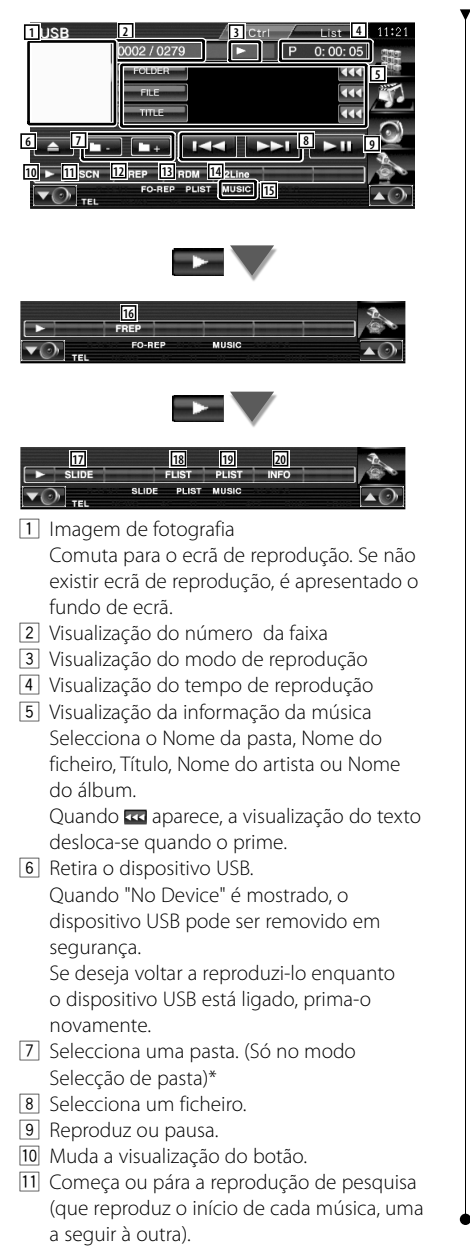

- 12 Repete a reprodução (da música actual).
- 13 Começa ou pára a reprodução aleatória (para reproduzir a música aleatoriamente).
- 14 Muda o número de linhas que é visualizado na visualização de informação.
- 15 Indicador MUSIC, VIDEO ou PICTURE
- 16 Repete a reprodução da música ou dos dados da pasta actual.\* (Só no modo Selecção de pasta)
- 17 Apresenta imagens da pasta a ser reproduzida no momento uma após outra.\* Se não houver imagens na pasta a ser reproduzida no momento, é apresentado o fundo inicial.

Para informações sobre definição do tempo de apresentação de imagem, consulte <Definir sistema> (página 62).

- 18 Mostra a lista das pastas. Consulte <Selecção de pastas> (página 38).
- 19 Mostra a lista da categoria.

(∰

; Mostra o ecrã de informação da música que está a ser reproduzida.

Desactivado durante o modo lista de reprodução.

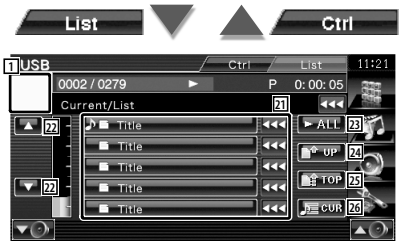

O ecrã apresentado acima também pode ser o ecrã da lista das pastas. Consulte <Selecção de pastas> (página 38).

- 21 Muda para o nível mais baixo da categoria. Se o ficheiro for visualizado, a música é reproduzida quando o toca.
- 22 Desloca a lista.
- 23 Lista todas as músicas na categoria seleccionada.
- 24 Muda para o nível superior da categoria.
- 25 Move-se para a categoria superior.
- 26 Mostra a categoria que está a ser reproduzida. (Só no modo Categoria)

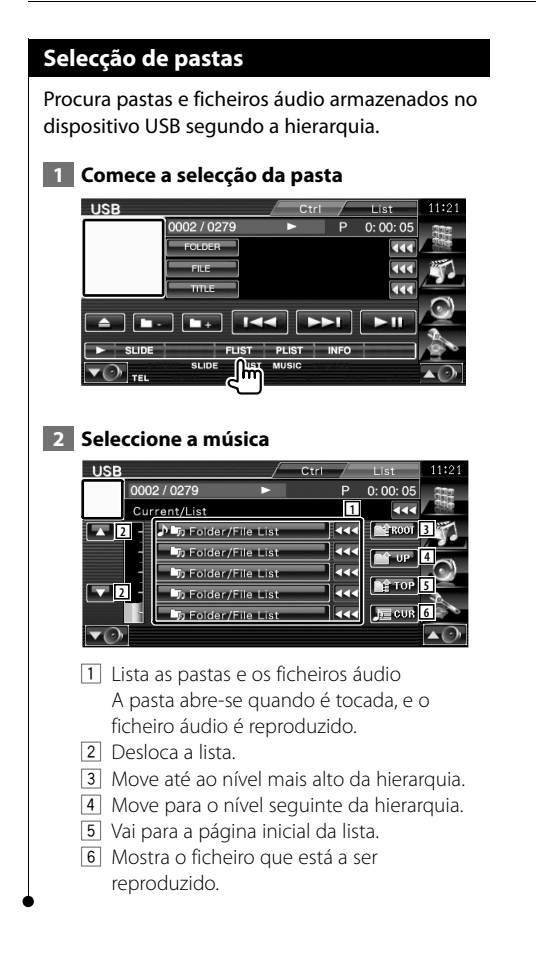

# **Ver televisão**

Aparecem diversos ecrãs de controlo no modo fonte TV. Apenas pode operar a TV com o acessório opcional sintonizador TV ligado.

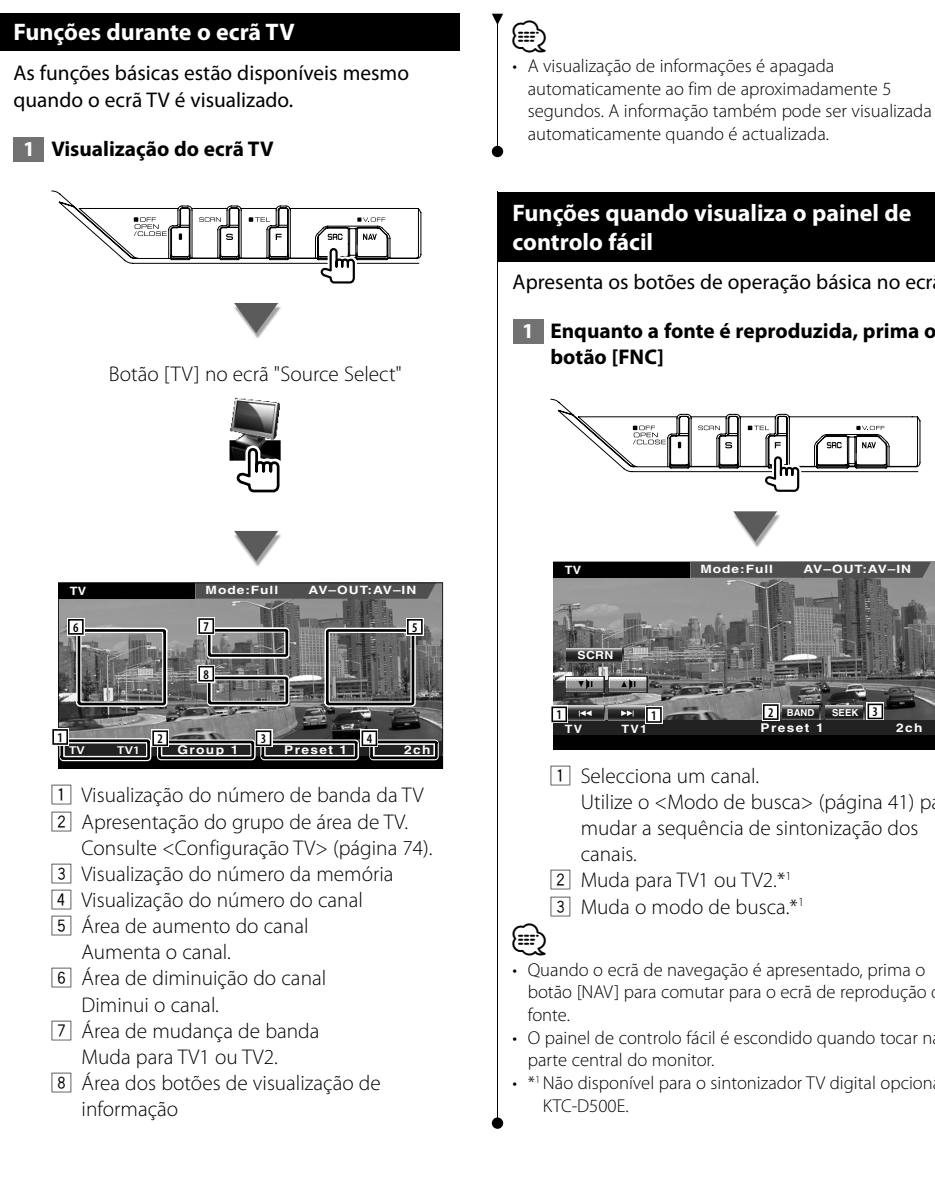

# **Funções quando visualiza o painel de**

Apresenta os botões de operação básica no ecrã.

 **1 Enquanto a fonte é reproduzida, prima o** 

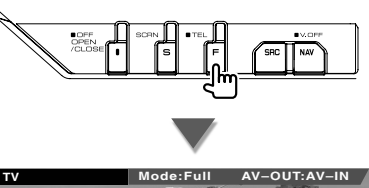

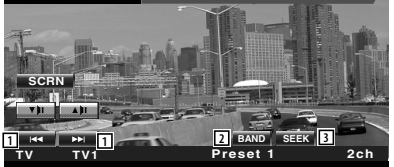

- 1 Selecciona um canal. Utilize o <Modo de busca> (página 41) para mudar a sequência de sintonização dos
- 2 Muda para TV1 ou TV2.\*1
- 3 Muda o modo de busca.\*1
- Quando o ecrã de navegação é apresentado, prima o botão [NAV] para comutar para o ecrã de reprodução de
- O painel de controlo fácil é escondido quando tocar na
- Não disponível para o sintonizador TV digital opcional

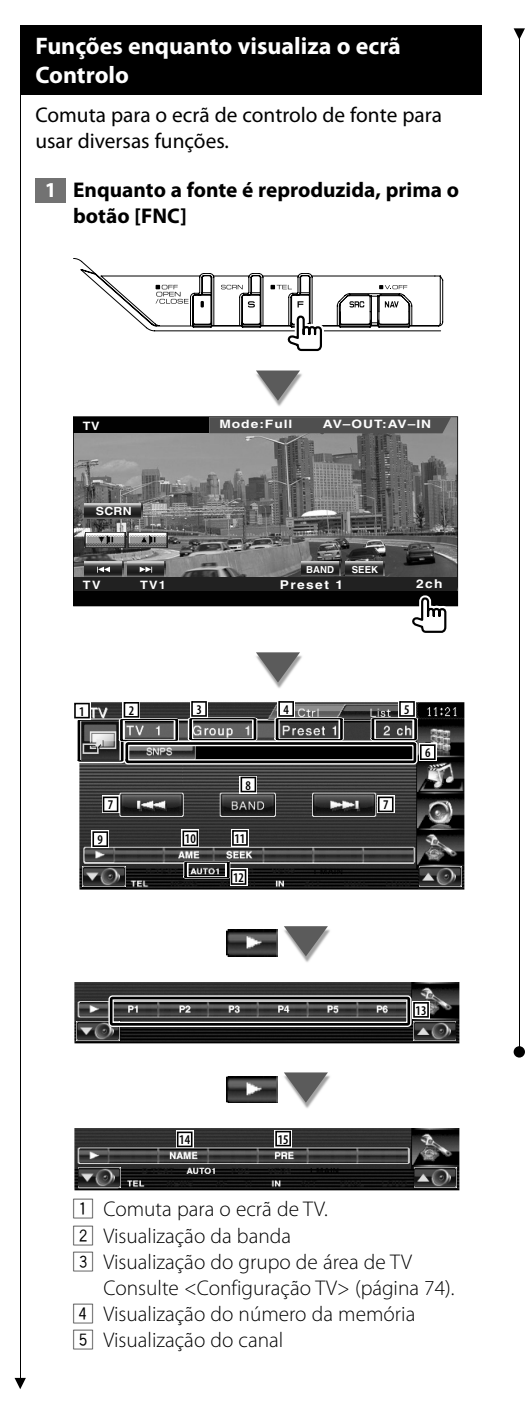

- 6 Visualização da informação do canal
- 7 Seleccione um canal. Utilize o <Modo de busca> (página 41) para mudar a sequência de sintonização dos canais.
- 8 Muda para TV1 ou TV2.
- 9 Muda a visualização do botão.
- p Selecciona o modo de memória automática. Consulte <Memória automática> (página 41).
- 11 Muda o modo de busca. Consulte <Modo de busca> (página 41).
- 12 Indica o modo de busca actual.
- 13 Quando os botões **a numa de semi, pode** invocar os canais em memória. Para a memória das estações de televisão, consulte <Memória automática> (página 41) ou <Memória manual> (página 42).
- <sup>14</sup> Define o nome da estação sintonizada. (página 42)
- 15 Lista e selecciona as estações memorizadas<sup>\*1</sup>

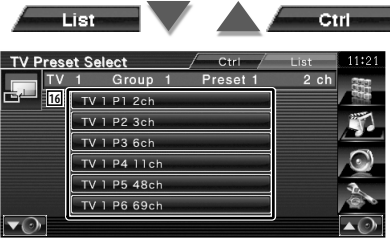

16 As estações memorizadas são visualizadas. Tocar para sintonizar<sup>\*1</sup>

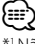

\*1 Não disponível para o sintonizador TV digital opcional KTC-D500E.

# **Menu TV (apenas com KTC-D500E (acessório opcional) conectado)**

O ecrã controlo de menu aparece ao tocar a área mostrada abaixo.

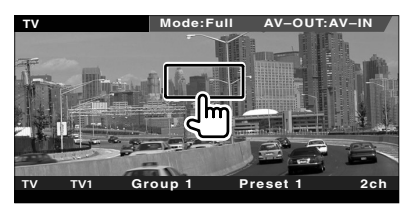

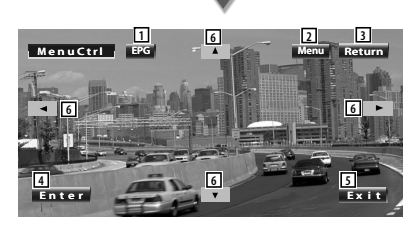

- 1 Apresenta o ecrã EPG (Guia de Programa Eléctrico).
- 2 Apresenta o ecrã de menu de Emissão de TV digital.
- 3 Volta para o ecrã original.
- 4 Executa o item de menu seleccionado.
- 5 Volta ao ecrã TV digital.
- 6 Desloca o realce no menu de Emissão de TV digital.

#### **Modo de busca**

Define uma selecção de estação.

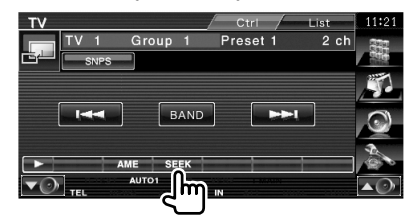

 De cada vez que o botão é pressionado, o modo comuta na ordem seguinte.

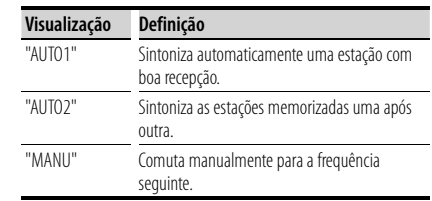

# **Memória automática**

Memoriza automaticamente estações com boa recepção.

 **1 Seleccione a banda que deseja armazenar na memória**

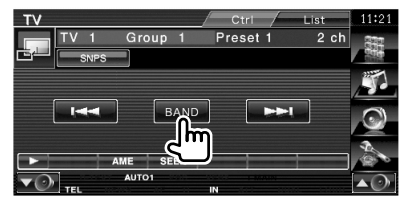

 **2 Seleccione o modo de memória automática**

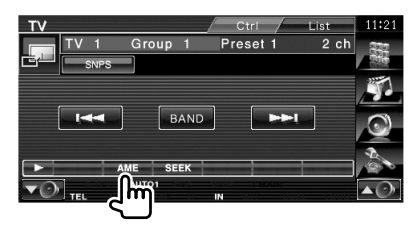

 **3 Comece a memória automática**

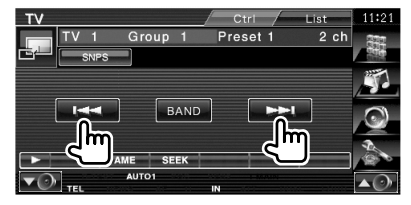

A memória automática termina quando 6 estações forem memorizadas ou quando todas as estações forem sintonizadas.

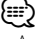

• A operação termina automaticamente se não operar dentro de 10 segundos.

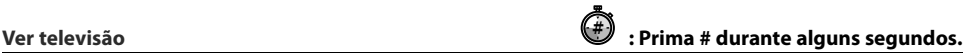

# **Memória manual**

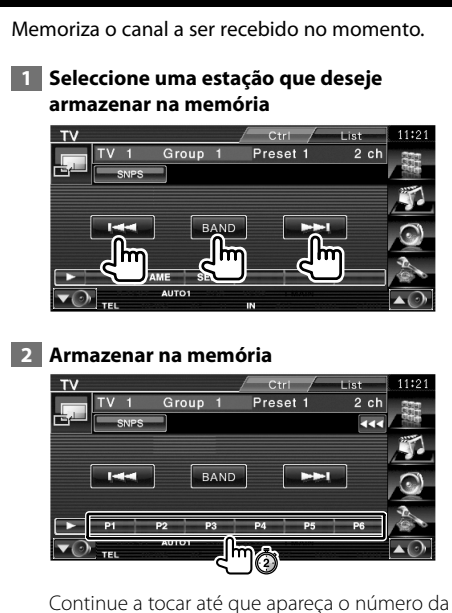

memória.

#### **Definir nome da estação**

Define o nome da estação.

 **1 Seleccione uma estação a que deseje dar um nome**

#### **2 Comece a definição do nome**

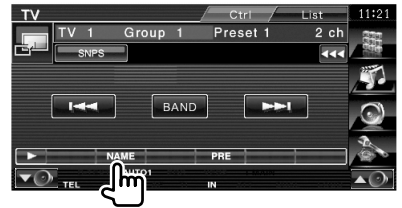

#### **3 Introduza o nome**

Consulte <Introdução de caracteres> (página 45) para informações sobre como introduzir um nome.

#### **4 Termine a definição do nome**

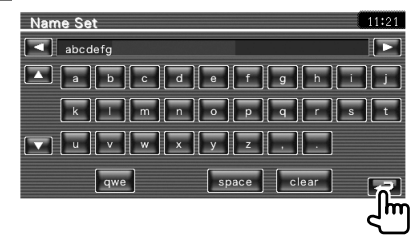

# **Controlo áudio de Bluetooth**

Quando o KCA-BT200 (acessório opcional) estiver conectado, pode ouvir ficheiros áudio armazenados num leitor áudio ou telemóvel com Bluetooth.

**•** É necessário registar previamente o seu leitor áudio ou telemóvel na unidade Bluetooth. Leia também o manual de instruções da unidade Bluetooth.

# **Funções enquanto visualiza o ecrã Controlo** Muda para o controlo de ecrã para utilizar várias funções. Botão [Bluetooth] no ecrã "Source Select" **Bluetooth** Connected **Bluetooth Device <sup>2</sup> <sup>3</sup> <sup>1</sup> 4 4** 11 Reproduz. 2 Pausa. 3 Pára a reprodução.

4 Selecciona um ficheiro.

∕≕

噩

• Se o leitor áudio Bluetooth não suportar o perfil AVRCP, os botões 1 a 4 não são apresentados. Operar a partir do leitor áudio.

# **Desligar o volume áudio quando recebe uma chamada de telefone**

Quando o telefone recebe uma chamada, o sistema entra automaticamente em pausa.

# **Desligar o volume áudio quando recebe uma chamada de telefone**

#### **Quando o telefone recebe uma chamada...**

Aparece o ecrã Chamada Telefónica ("CALL"), e o sistema entra em pausa.

#### **Ecrã Chamada telefónica ("CALL")**

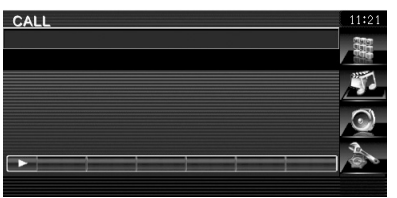

#### **Quando a chamada terminar...**

#### **Desligue o telefone.**

O sistema retoma automaticamente a reprodução.

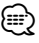

• Para utilizar a função Mute telefone, precisa de ligar um cabo MUTE ao seu telefone utilizando um acessório de telefone disponível comercialmente. Consulte o <MANUAL DE INSTALAÇÃO>.

# **Introdução de caracteres**

Quando seleccionar o modo definir nome da estação ou outros, aparecerá o ecrã seguinte para digitar caracteres.

# **Como utilizar o ecrã Introdução de caracteres**

# **Ecrã Introdução de caracteres** Name Set  $11:21$ **1 1 abcdefg 3 4 1 a 1 b 1 c 1 d e 1 f 1 g 1 h**  $p \mid q \mid r \mid s$ **3 <sup>4</sup> <sup>5</sup> <sup>6</sup> <sup>7</sup>**

- $\Box$  Muda o cursor.
- 2 Introduz caracteres.
- 3 Desloca para cima ou para baixo a visualização dos botões de caracteres.
- 4 Define a disposição dos botões de caracteres. abc : Disposição das teclas alfabéticas.
	- qwe : Disposição de teclas Qwerty.
- 5 Introduz um espaço. Se apagar um carácter, localize o cursor sobre ele e toque neste botão.
- 6 Apaga o caractere.

∕≕

7 Sai do modo de introdução de caracteres e volta ao ecrã anterior.

• Poderá introduzir caracteres apenas depois de ter activado o travão de estacionamento.

# **Controlo do ecrã**

Definir o ecrã do monitor.

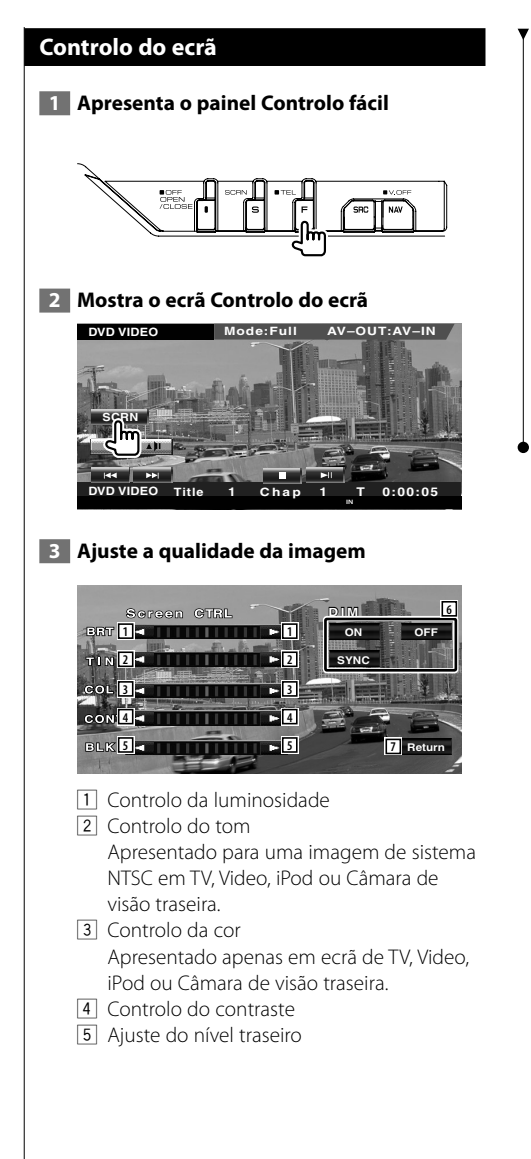

6 Definir modo de atenuação da luz "ON": O nível de iluminação diminui. "OFF": O nível de iluminação não diminui. "SYNC": Liga ou desliga a função Atenuação da luz quando o interruptor de controlo da luz do veículo está ligado ou desligado. 7 Volta para o ecrã original.

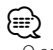

- O ecrã Controlo de ecrã é mostrado apenas após ter activado o travão de estacionamento.
- A qualidade de imagem pode ser definida para cada fonte.
- Pode definir a qualidade de imagem dos ecrãs tais como o menu de <Definir monitor> (página 70) do <Menu definir>.

# **Controlo da unidade mãos livres**

Podem ser usadas várias funções em modo de controlo mãos livres. (apenas com o acessório opcional unidade Bluetooth ligado)

- É necessário registar previamente o seu telemóvel na unidade Bluetooth. Leia também o manual de instruções da unidade Bluetooth.
- Para utilizar a Lista telefónica tem que a transferir do seu telemóvel. Para mais detalhes, consulte o manual de instruções da sua unidade Bluetooth e do seu telemóvel.

## **Função de controlo do ecrã**

Visualização do ecrã Controlo e utilização das várias funções.

# **1 Visualizar o ecrã Controlo mãos livres**

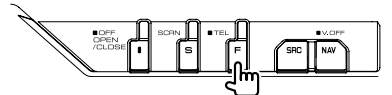

Pressione o botão [FNC] durante mais do que 1 segundo.

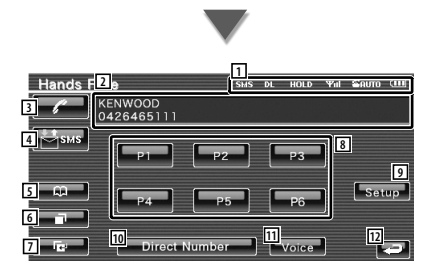

- 1 Apresenta as diversas condições.
	- sus : Apresenta o estado de mensagens curtas. Se um telemóvel que suporte a função de SMS não estiver ligado, esta marca não aparece.
		- : Existe uma mensagem curta não lida.

sus : Não existe nenhuma mensagem curta não lida.

- **DE**: Descarregar a lista telefónica.
- : Indica que existe uma chamada em espera.
- $\mathbf{m}$ : Mostra a potência do sinal.\* Quantos mais segmentos houver, mais forte é o sinal.
- : Apresenta o estado actual de auto atendimento
	- : Quando o auto atendimento

estiver ligado

- $\blacksquare$ : Quando o auto atendimento estiver desligado
- : Apresenta o estado da bateria do telemóvel.\*

Quanto maior for o número de segmentos, mais alto é o nível da bateria.

2 Apresenta os números de telefone marcados.

Se tiver registado um número de telefone na lista telefónica, o nome do destinatário é apresentado.

- 3 Liga para o número de telefone apresentado.
- 4 Mostra o ecrã Selecção SMS. Consulte <SMS (Serviço de mensagens curtas)> (página 56).
- 5 Apresenta a busca por ecrã da lista telefónica.

Consulte <Chamadas pela lista telefónica> (página 50).

- 6 Mostra o ecrã Chamadas feitas. Consulte <Fazer uma chamada usando registos de chamadas efectuadas/ recebidas> (página 51).
- 7 Mostra o ecrã Chamadas recebidas. Consulte <Fazer uma chamada usando registos de chamadas efectuadas/ recebidas> (página 51).
- 8 Liga para o número de telefone predefinido. Para informações sobre como predefinir um número de telefone, consulte <Predefinir um número de telefone> (página 55).
- 9 Mostra o ecrã Definir mãos livres. Consulte <Definir o Telefone mãos livres> (página 53).
- p Apresenta o ecrã de apresentação de marcação.

Consulte <Ligar introduzindo um número de telefone> (página 48).

- [11] Inicia o reconhecimento de voz. Consulte <Chamadas ou reconhecimento de voz> (página 52).
- 12 Volta para o ecrã original.
- ⁄≕
- Enquanto o carro não estiver em movimento, algumas das funções são desactivadas por questões de segurança. Os botões associados com as funções desactivadas não funcionam quando são pressionados.
- Quando o ecrã Controlo mãos livres aparece, o nome do telemóvel ligado é visualizado durante 5 segundos.
- \* Como o número de passos da unidade de controlo é diferente do telemóvel, o estado visualizado na unidade de controlo pode ser diferente daquele que é visualizado no telemóvel. Não se visualiza nenhum estado se a informação não puder ser obtida.
- Colocar o telemóvel no modo privado pode desactivar a função mãos livres.

# **Quando receber uma chamada**

Quando recebe uma chamada pode utilizar o telemóvel mãos livres.

#### **1 Atender uma chamada**

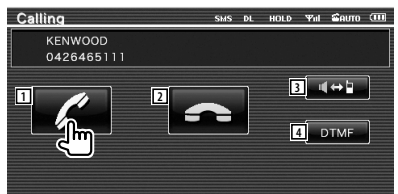

 Quando chega uma chamada, aparece automaticamente o ecrã Falar.

11 Inicia a conversação com a pessoa. Comuta o destino da chamada se ouvir um som de chamada em espera.

Retoma a conversação com a pessoa em espera depois de terminar a conversação com o outro interlocutor.

- 2 Desliga o telefone.
- 3 Comuta a saída de voz entre o telefone e o altifalante.
- [4] Debita o som de marcar. Consulte <Controlar serviços com base em tonalidades> (página 49).

# **Ligar introduzindo um número de telefone**

Faz uma chamada introduzindo um número de telefone.

#### **1 Apresenta o ecrã de introdução do número**

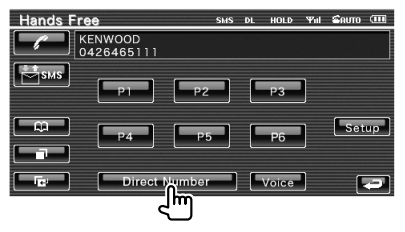

#### **2 Introduza um número de telefone**

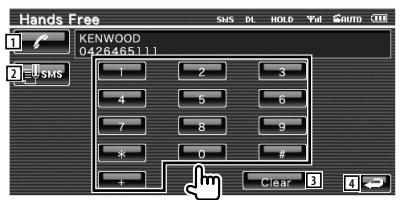

- 1 Liga para o número de telefone introduzido.
- 2 Cria uma SMS para o número de telefone introduzido. Consulte <SMS (Serviço de mensagens curtas)> (página 56).
- 3 Apaga o número.
- 4 Volta para o ecrã original.

#### **3 Faça uma chamada**

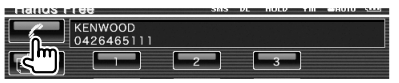

 Pode começar a falar quando responderem no destino.

#### **4 Terminar a chamada**

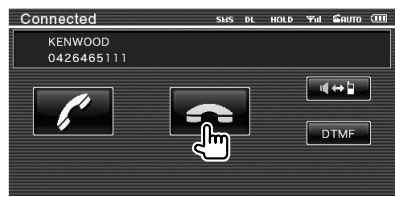

O ecrã mãos livres reaparece.

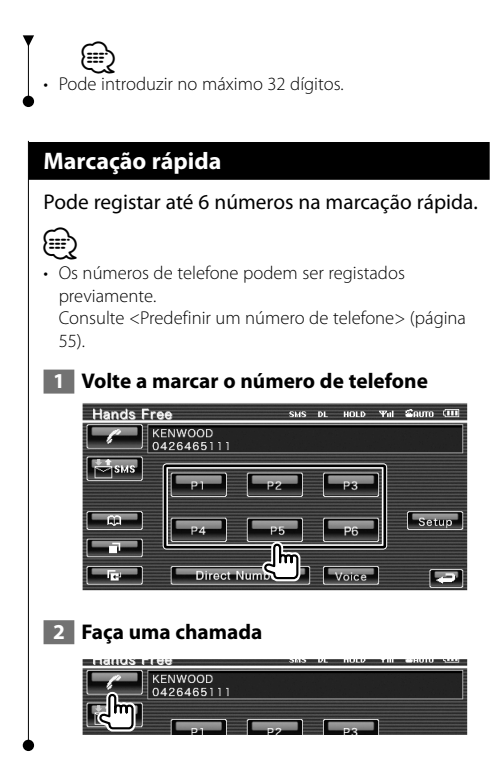

# **Controlar serviços com base em tonalidades**

Usa serviço com base em tonalidades usando DTMF (Multifrequência de tonalidade dupla).

#### **1 Apresenta o ecrã de introdução DTMF**

 Apresenta o ecrã Falar Consulte <Ligar introduzindo um número de telefone> (página 48).

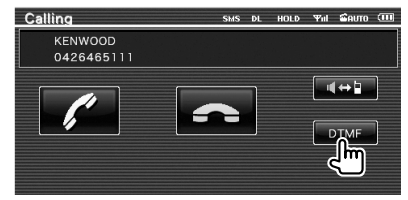

#### **2 Pode enviar tonalidades durante uma chamada**

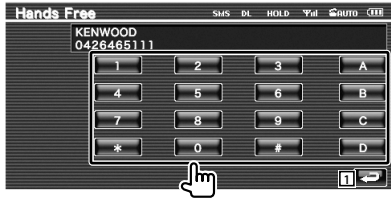

1 Volta para o ecrã original.

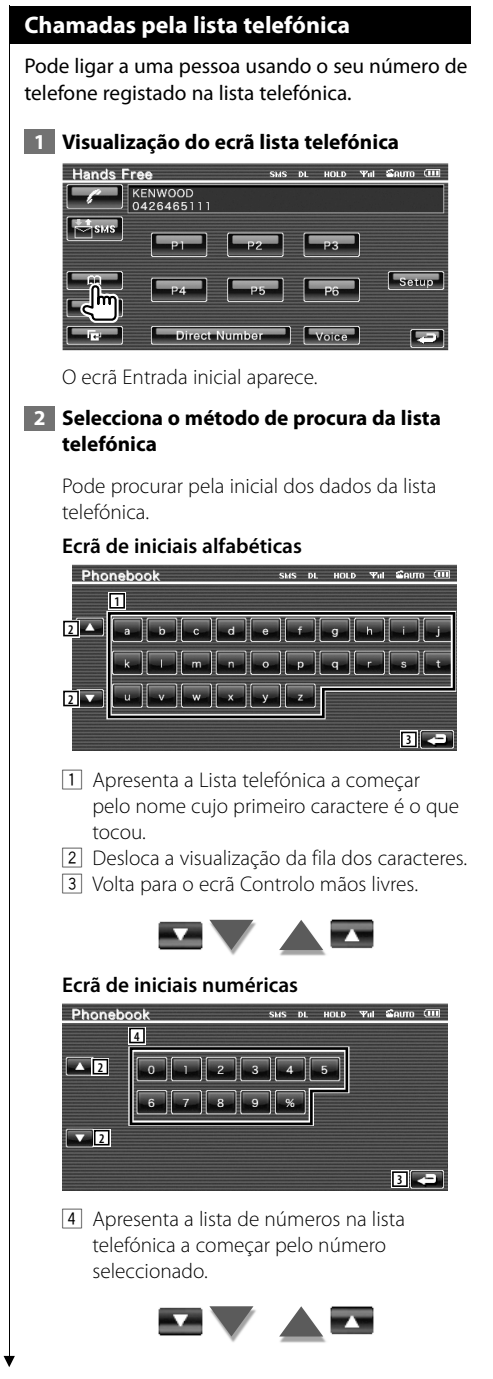

#### **Ecrã de procura de alfabeto cirílico**

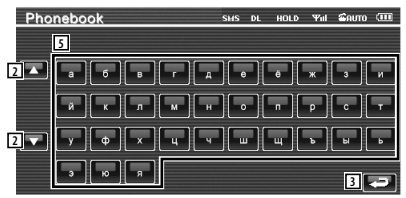

5 Apresenta a Lista telefónica a começar pelo nome cujo primeiro caractere é o que tocou.

#### **3 Seleccionar um nome para ligar**

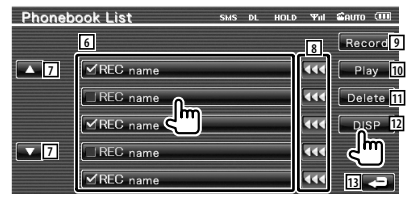

- 6 Lista de dados da lista telefónica. "REC" é activado para dados com voz para reconhecimento de voz já registada.
- 7 Desloca a lista de dados da lista telefónica.
- 8 Desloca o nome.
- 9 Regista a voz para reconhecimento de voz para a lista telefónica seleccionada. Se já houver 35 tags de voz registados no mesmo telemóvel, o botão [Record] é desactivado.

Consulte <Registo de voz> (página 54).

- p Reproduz a voz registada nos dados da lista telefónica seleccionada.
- [11] Apaga a voz registada nos dados da lista telefónica seleccionada. Toque para apresentar o ecrã de confirmação. Tocar em [YES] para apagar ou [NO] para cancelar.
- 12 Apresenta os detalhes dos dados da lista telefónica seleccionada.
- 13 Volta para o ecrã Controlo mãos livres.

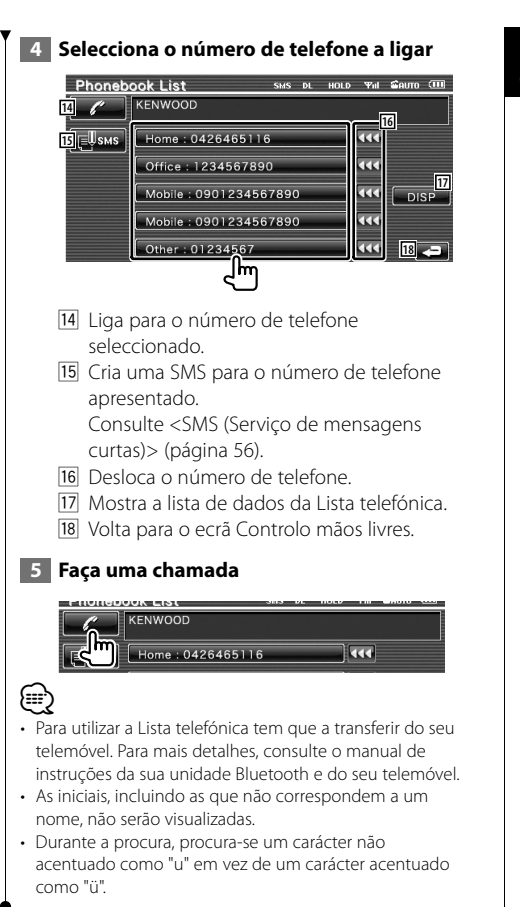

# **Fazer uma chamada usando registos de chamadas efectuadas/recebidas**

Liga seleccionando um número de telefone da lista de chamadas efectuadas ou recebidas.

 **1 Apresenta o ecrã das chamadas efectuadas ou recebidas**

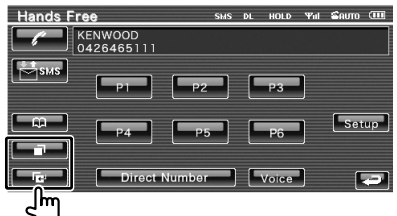

**Executed**: Chamadas efectuadas **Execution**: Chamadas recebidas Aparece o ecrã da lista das chamadas efectuadas ou recebidas

## **2 Seleccionar da lista de chamadas**

#### **Exemplo : Ecrã de chamadas efectuadas**

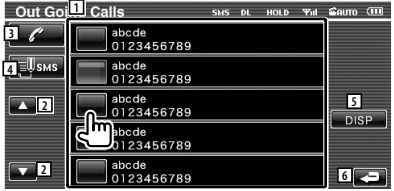

- 1 Lista de chamadas efectuadas.
- 2 Desloca a lista.
- 3 Faz uma chamada para o número seleccionado.
- 4 Cria uma SMS para o número de telefone seleccionado.

Consulte <SMS (Serviço de mensagens curtas)> (página 56).

- 5 Apresenta os detalhes do número de telefone seleccionado.
- 6 Volta para o ecrã Controlo mãos livres.

#### **3 Faça uma chamada**

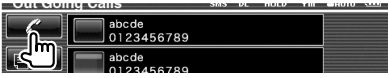

• O ecrã da lista de chamadas efectuadas ou o ecrã da lista

{≕`

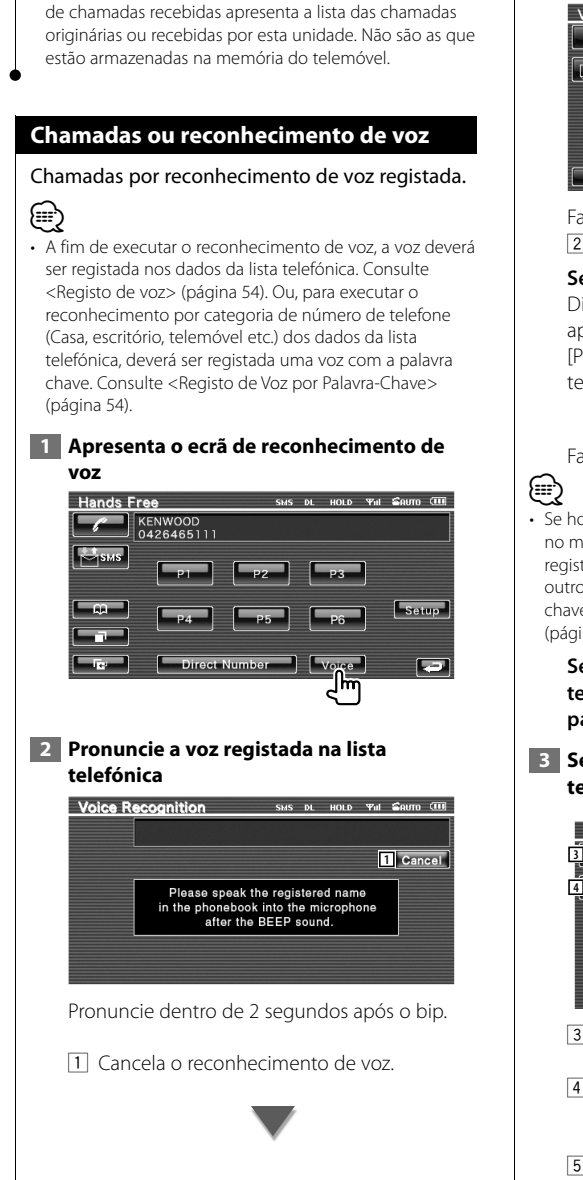

#### **Se o reconhecimento de voz tiver sucesso e só encontrar um número de telefone:**

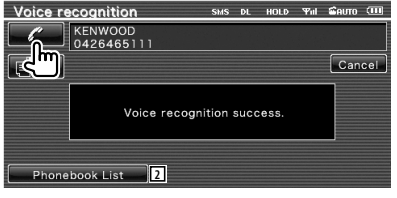

Faça uma chamada.

2 A agenda telefónica é exibida.

#### **Se ouvir outro som "Beep":**

Diga a palavra-chave no espaço de 2 segundos após ouvir o "Beep", ou prima o botão [Phonebook List] para escolher o número de telefone.

Faça uma chamada.

• Se houver mais do que um número de telefone registado no mesmo nome e a voz da palavra-chave estiver registada para cada número de telefone, será ouvido outro "Beep". Para saber como registar uma palavrachave, consulte <Registo de Voz por Palavra-Chave> (página 54).

**Se houver mais do que um número de telefone registado no mesmo nome, passe para o passo 3.**

 **3 Seleccione uma categoria de número de telefone**

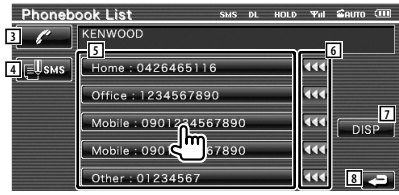

- 3 Liga para o número de telefone apresentado.
- 4 Cria uma SMS para o endereço apresentado. Consulte <SMS (Serviço de mensagens curtas)> (página 56).
- 5 Selecciona a categoria do número de telefone.
- 6 Desloca o número de telefone.
- 7 Mostra a lista de dados da Lista telefónica.
- 8 Volta para o ecrã Controlo mãos livres.

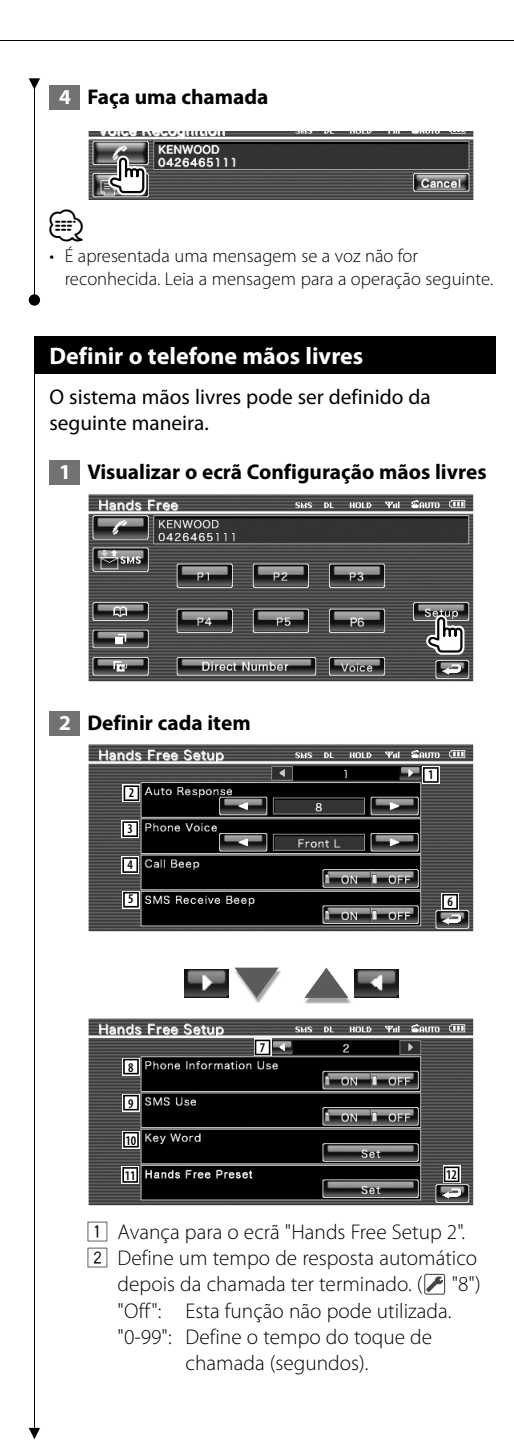

- 3 Define a posição de saída do tom de chamada. (<sup>1</sup> "Front All")
	- "Front L": Emite o tom da coluna dianteira esquerda.
	- "Front R": Emite o tom da coluna dianteira direita.
	- "Front All": Emite o tom a partir das duas colunas.
- 4 Define o sinal de recepção de chamada. ( "ON") "ON": O sinal é ouvido. "OFF": O sinal é cancelado.
- 5 Define o sinal de recepção de SMS.  $(\mathcal{F}$  "ON") "ON": O sinal é ouvido. "OFF": O sinal é cancelado.
- 6 Volta para o ecrã Controlo mãos livres.
- 7 Volta para o ecrã "Hands Free Setup 1".
- 8 Define se usar a lista telefónica do telemóvel, lista de chamadas efectuadas e lista de chamadas recebidas. (<sup>1</sup> "ON") "ON": Sim. "OFF": Não.
- 9 Define a função SMS. (<sup>1</sup> "ON") "ON": Usa a função SMS. "OFF": SMS não disponível.
- 10 Regista a voz para seleccionar a categoria do número de telefone com reconhecimento de voz. Consulte <Registo de Voz por Palavra-Chave> (página 54).
- 11 Regista o número de telefone no botão de predefinição do ecrã de controlo de mãos livres.

Consulte <Predefinir um número de telefone> (página 55).

12 Volta para o ecrã Controlo mãos livres.

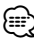

- O intervalo para resposta automática definido nesta unidade ou o intervalo definido no telemóvel, o que for mais curto, é activado.
- Seleccione a coluna que está mais longe do microfone para evitar barulhos ou ecos.

# **Registo de voz** Regista a voz para reconhecimento de voz na lista telefónica. Pode-se gravar até 35 vozes num telemóvel.  **1 Seleccionar um nome para registar** Efectue o procedimento de <Chamadas pela lista telefónica> (página 50). **Phonebook List**  $SMS$  DL HOLD  $\mathcal{P}_{\text{all}}$   $\mathcal{Q}_{\text{BUTO}}$   $\overline{\text{CH}}$ Record ⁄ **1**  $\overline{\phantom{a}}$  $\overline{\text{44}}$   $\overline{\phantom{0}}$  Play **√REC** name REC name  $\overline{\text{11}}$   $\overline{\text{12}}$  Delete  $\sqrt{\text{REC}}$  names 444 DISP  $\blacksquare$ REC name  $\overline{4}$ ⊠REC name  $\overline{\mathbf{G}}$ 1 Selecciona um nome. "REC" é activado para dados com voz para reconhecimento de voz já registada.  **2 Apresenta o ecrã de registo de voz** Phonebook List SMS DL HOLD THI SAUTO THE Record ØREC name Æ  **3 Pronuncie a voz para registar (1ª tentativa)** Phonebook List SMS DL HOLD Yal SAUTO CHE KENWOOD<br>0426465111 **3** Cancel Please push the Record button, and speak the registered name in the phonebook into the<br>microphone after the Beep sound. **2** 2 Regista a voz. 3 Cancela o registo da voz. Pronuncie dentro de 2 segundos após o bip.  **4 Pronuncie a voz para registar (2ª tentativa)** Record llm

# **5 Fim do registo de voz**

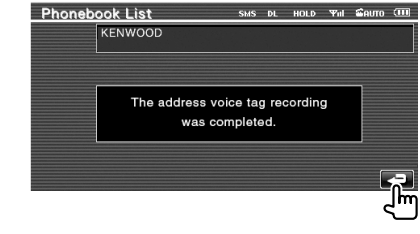

• É apresentada uma mensagem se a voz não for reconhecida. Leia a mensagem para a operação seguinte.

• Repita desde a 1ª tentativa se a voz for diferente da 1ª tentativa.

# **Registo de Voz por Palavra-Chave**

Regista a voz para seleccionar a categoria do número de telefone por reconhecimento de voz.

#### **1 Apresenta o ecrã de lista de palavras chaves**

Apresenta o ecrã "Hands Free" e [Setup] de toque. Consulte <Função de controlo do ecrã> (página 47).

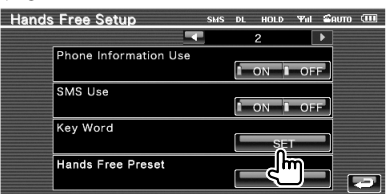

#### **2 Selecciona a categoria de número de telefone a registar**

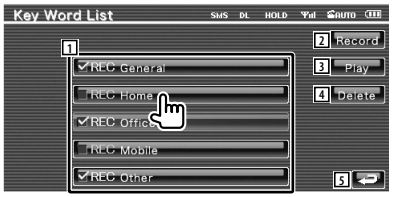

1 Selecciona a categoria do número de telefone. "REC" é activado para dados com voz para reconhecimento de voz já registada.

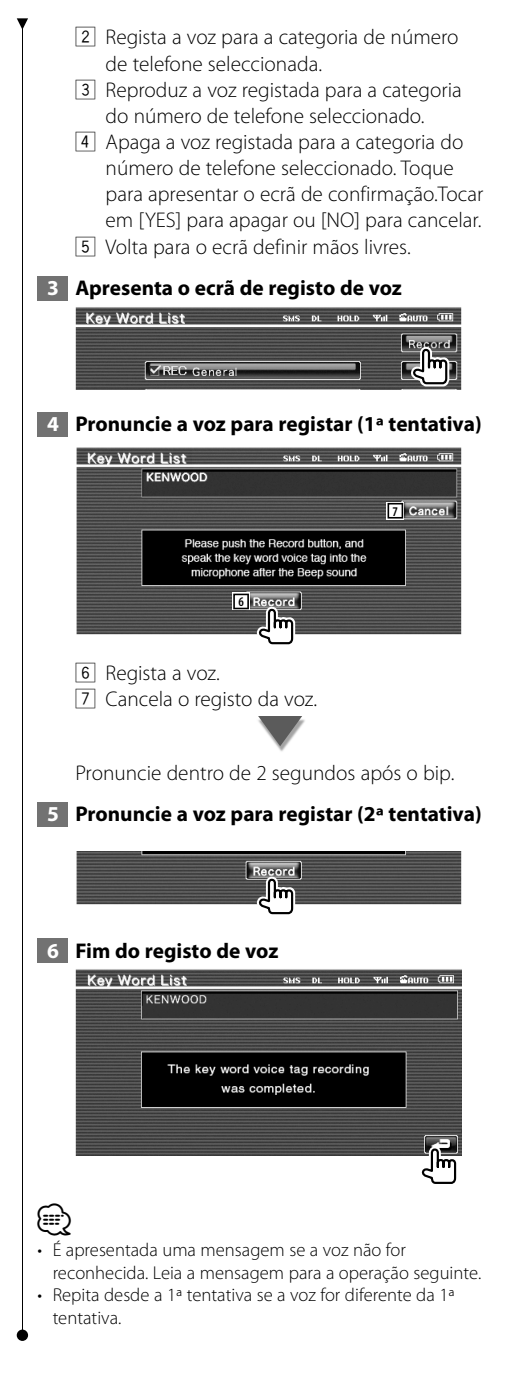

# **Predefinir um número de telefone**

Regista o número de telefone frequentemente usado no botão de predefinição do ecrã de controlo de mãos livres.

#### **1 Apresenta o ecrã de lista predefinida de mãos livres**

Apresenta o ecrã "Hands Free" e [Setup] de toque. Consulte <Função de controlo do ecrã> (página 47).

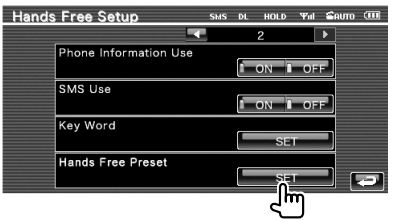

#### **2 Selecciona o número predefinido para registar**

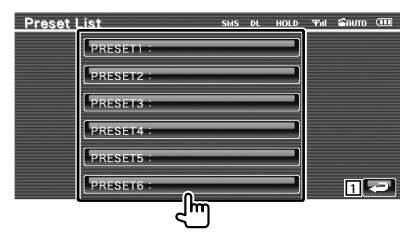

1 Volta para o ecrã definir mãos livres.

#### **3 Selecciona o destino de procura do número a registar**

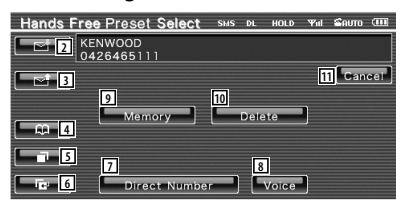

- 2 Regista da lista de SMS recebidas.
- 3 Regista da lista de SMS enviadas.
- 4 Regista da lista telefónica.
- 5 Regista da lista de chamadas efectuadas.
- 6 Regista da lista de chamadas recebidas.
- 7 Regista por introdução de números de telefone.

#### **Próxima página** <sup>3</sup>

#### **Controlo da unidade mãos livres**

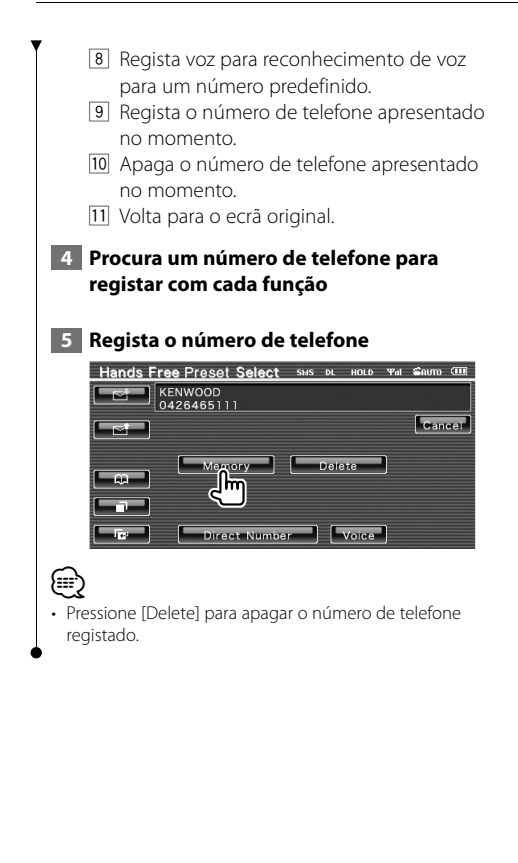

# **SMS (Serviço de mensagens curtas)**

Usa a função SMS.

#### **1 Afixa o ecrã de selecção SMS**

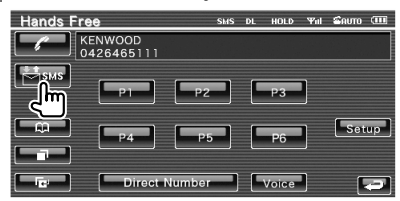

## **2 Selecciona uma função**

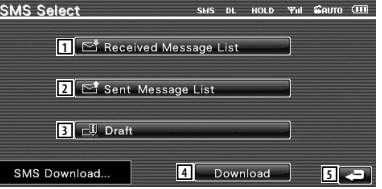

- 11 Apresenta a lista de mensagens recebidas.
- 2 Apresenta a lista de mensagens enviadas.
- 3 Apresenta o ecrã das Mensagens. Se houver uma mensagem por terminar, o botão estará activo.
- 4 Recupera as mensagens por SMS a partir do telemóvel.
- 5 Volta para o ecrã Controlo mãos livres.

#### **3 Selecciona a mensagem a apresentar**

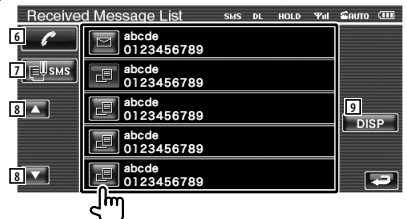

- 6 Liga para o número na mensagem seleccionada.
- 7 Cria uma nova mensagem para a mensagem seleccionada.
- 8 Desloca a lista.
- 9 Apresenta a mensagem seleccionada.

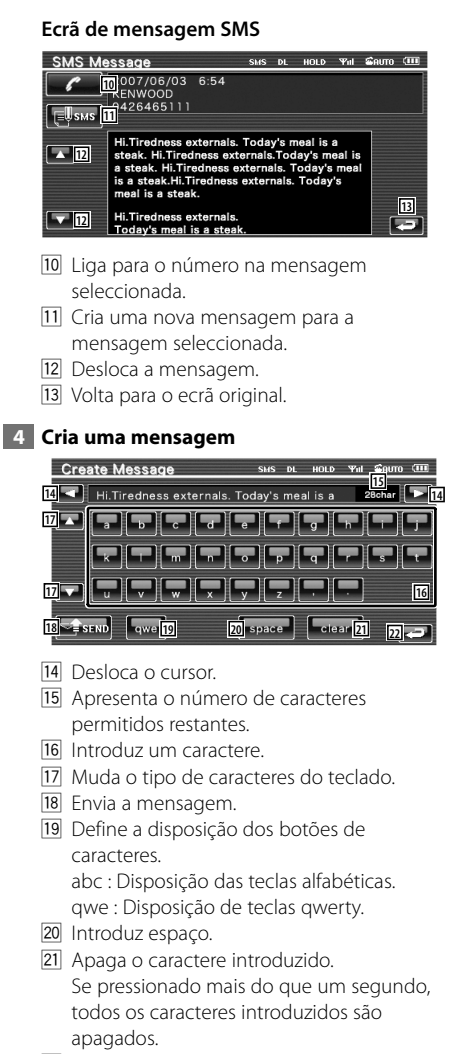

22 Volta para o ecrã original.

# **Menu definir**

Poderá definir vários parâmetros do receptor.

# **Menu definir** Mostra o menu Definir para definir várias funções.  **1 Apresenta o ecrã de controlo de qualquer fonte** Toque no botão de qualquer fonte no ecrã "Source Select".  **2 Visualizar o menu definir**  $\overline{c}$  $12$  $P = 0:05$ Disc Text 41 inc  **3 Seleccione o item a definir SETUP 1** Audio SETUP **2 DVD SETUP** DivX(R) SETUP System SETUP **2** AV Interface User Interface 1 O ecrã definir seleccionado aparece. 2 Desloca o menu definir. ∤։։ • As opções [Audio Setup] e [AV Interface] podem ser bloqueadas. A marca da tecla (a) é apresentada em vídeo invertido para a opção bloqueada. Consulte <Definir memória> (página 79).

# **Definir áudio**

Pode instalar uma rede de colunas, etc.

## **1 Visualizar o ecrã definir áudio**

Toque em **Audio SETUP a** no ecrã "Setup Menu" (página 58).

# ⁄

- [Audio Setup] não pode ser seleccionada nas seguintes condições:
	- Quando não há nenhuma fonte seleccionada.
	- Quando a função zona dupla está ligada. Consulte <Controlo de zona> (página 82).

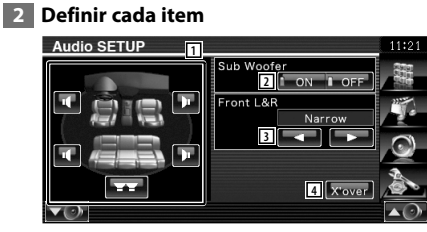

- 1 Selecciona a coluna para definir o crossover. Consulte <Definir rede crossover> (página 59).
- 2 Define a disponibilidade dos sub woofers. Isto pode ser seleccionado apenas quando Preout estiver definido em "Sub". Consulte <Definir sistema> (página 62).
- 3 Selecciona o tipo das colunas dianteiras. "Standard": Definição para colunas com um diâmetro geral
	- "Narrow": Definição para as colunas de pequeno diâmetro
	- "Middle": Definição para colunas com diâmetro médio
	- "Wide": Definição para colunas com grande diâmetro
- 4 Muda para o ecrã de definição crossover. Consulte <Definir rede crossover> (página 59).

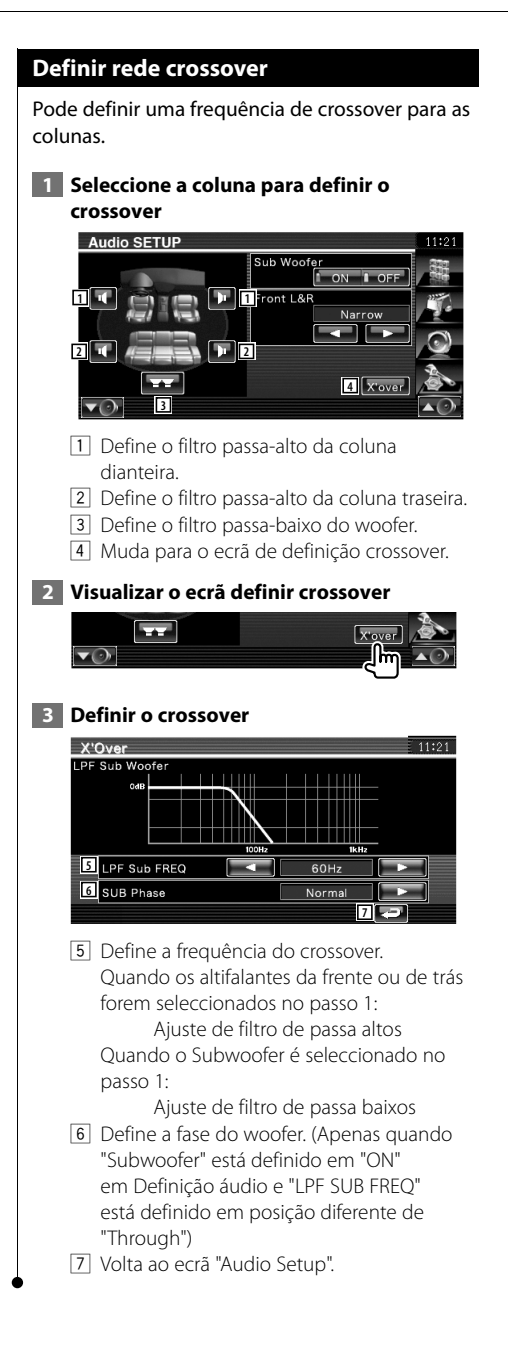

# **Definição do DVD**

Poderá definir a reprodução DVD.

#### **1 Visualizar o ecrã definir DVD**

Toque em **DOO** serve **al Antique de la Antique de la Antique de la Antique de la Antique de la Rey de la Rey de la** "Setup Menu" (página 58).

#### **2 Definir cada item**

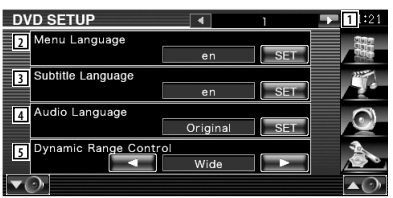

- 1 Avança para o ecrã "DVD Setup 2".
- 2 Selecciona a língua de um menu do disco.\*1 (Consulte <Definir língua>, página 60)
- 3 Selecciona uma língua para as legendas.\*1 (Consulte <Definir língua>, página 60)
- 4 Selecciona uma língua áudio.\*1 (Consulte <Definir língua>, página 60)
- 5 Define a gama dinâmica.\*1 ( "Wide") A gama dinâmica é reduzida quando se muda de "Wide" para "Normal" e de "Normal" para "Dialog". O "Dialog" faz com que o volume total do som fique maior, quando comparado com "Wide" e "Normal", permitindo-lhe ouvir os diálogos dos filmes mais claramente.

Isto apenas tem efeito quando estiver a usar um software Dolby Digital.

A operação está disponível durante o modo de paragem de reprodução.

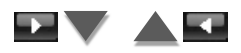

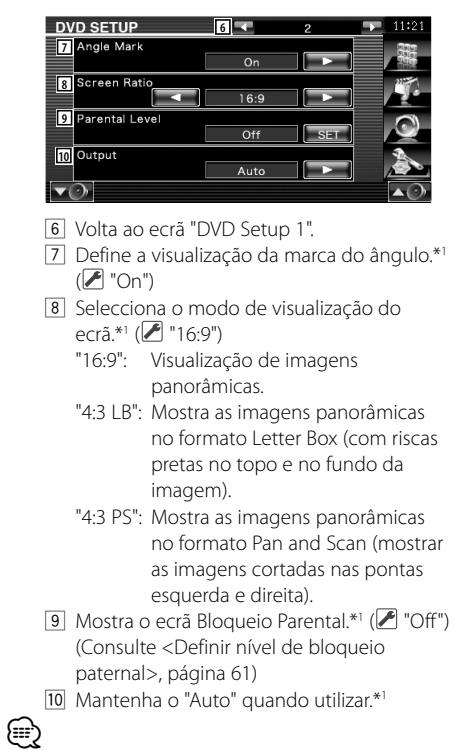

• \*1 Desactivado quando é reproduzido um DVD.

# **Definir língua**

Selecciona a língua que usa para a voz e para os menus.

#### **1 Seleccione o item de língua a definir**

 Consulte <Definição do DVD> (página 59) e seleccione [Menu Language], [Sub Title Language] ou [Audio Language].

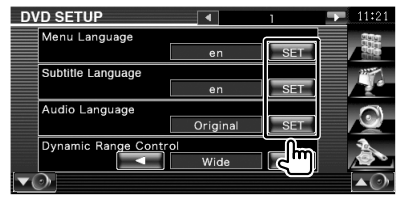

#### **2 Visualizar o ecrã definir língua**

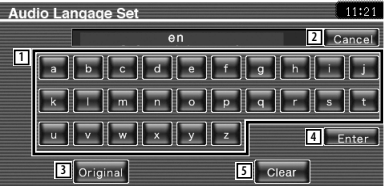

- 1 Introduz o código da língua.
- 2 Cancela a definição de idioma e volta ao ecrã "DVD Setup 1".
- 3 Define a língua áudio original. (Aparece durante a definição da língua áudio.)
- 4 Define a língua e volta para o ecrã "DVD Setup 1".

(Aparece depois de ter introduzido um código de língua.)

5 Apaga o código de língua.

#### **3 Introduza um código de língua**

Consulte <Códigos de língua DVD> (página 89) e seleccione a língua que deseja.

#### **4 Defina a língua que vai utilizar**

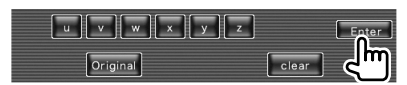

#### **Definir nível de bloqueio paternal 4 Seleccione um nível de bloqueio parental e termine a definição** Define um nível de bloqueio paternal. Parental Level  $11.01$  **1 Visualizar o ecrã número de código do bloqueio parental** Level5 Consulte <Definição do DVD> (página 59) e **6 6** toque em [Parental Level]. **DVD SETUP 7** Angle Mari  $\overline{0}n$ 6 Selecciona o nível de bloqueio parental. Screen Ratio 5  $16:9$ 7 Completa a definição do nível parental e Parental Leve volta para o ecrã "DVD Setup 2". Off Output ⁄ Auto • Se o disco tiver um nível de supervisão parental superior, terá de introduzir o número de código. • O nível de bloqueio paternal varia dependendo do disco  **2 Introduza o número do código** carregado. **Parental Pass**  $11:21$ • Se um disco não tiver bloqueio parental, qualquer pessoa  $\frac{1}{x+2}$ pode reproduzi-lo mesmo quando tiver definido o  $\boxed{1}$   $\boxed{1}$   $\boxed{2}$   $\boxed{3}$   $\boxed{2}$   $\boxed{2}$   $\boxed{2}$   $\boxed{2}$ bloqueio parental.  $5<sub>1</sub>$ **3** Level5  $\overline{4}$  $6$  $8<sup>-1</sup>$  $\alpha$ **4** Enter  $\overline{a}$ **6** Clear **5** llm 1 Introduz o número do código. 2 Apaga a definição actual e volta para o ecrã "DVD Setup 2". 3 Indica o nível do bloqueio parental actual. 4 Determina o número do código e mostra o ecrã Definir bloqueio parental. 5 Apaga o número do código. {≡≡} • O número que introduzir primeiro é definido como o seu número de código. • Poderá apagar o número de código pressionando o botão de reiniciar.  **3 Visualizar o ecrã definir bloqueio parental**  $\boxed{7}$  $\overline{\phantom{0}}$  $\begin{array}{|c|c|}\n\hline\n\end{array}$  Clear

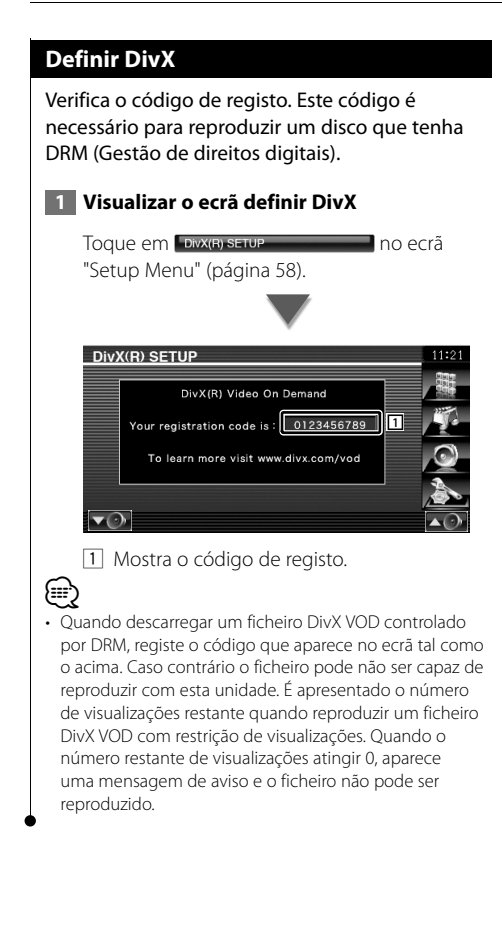

# **Definir sistema**

Poderá definir os parâmetros do sistema.

#### **1 Visualizar o ecrã de configuração do sistema**

#### Toque em system serupe a contra la poecrã "Setup Menu" (página 58).

# **2 Definir cada item**

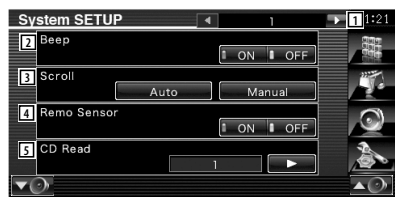

- 1 Avança para o ecrã "System Setup 2".
- 2 Liga e desliga o som de toque nas teclas.  $(\sqrt{\bullet})$  "ON")
- 3 Permite a deslocação da visualização do texto no ecrã Controlo da fonte. (<sup>2</sup> "Auto") "Auto": Desloca o ecrã automaticamente. "Manual": Permite-lhe deslocar o ecrã manualmente.
- 4 Selecciona um sinal de controlo remoto.  $(\mathcal{F}$  "ON")

Se o regular em "Off", a sua operação a partir do controlo remoto é rejeitada quando estiver em modo TV.

- 5 Define a reprodução de um CD de música.  $(\triangleright$  "1")
	- "1": Reconhece automaticamente e reproduz um disco de ficheiros áudio, um DVD ou um CD de música.
	- "2": Reproduz um disco compulsivamente como um CD de música. Seleccione "2" se não quiser reproduzir um CD de música com formato especial ou se não consegue reproduzir um disco na posição "1".

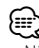

- Não pode reproduzir um CD com ficheiros áudio/CD vídeo na posição "2". Além disso, não é possível reproduzir alguns CDs de música na posição "2".
- A definição é desactivada quando o disco estiver a ser reproduzido.

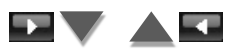

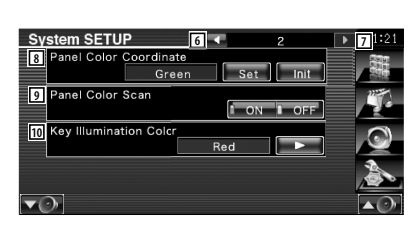

- 6 Volta ao ecrã "System Setup 1".
- 7 Avança para o ecrã "System Setup 3".
- 8 Define a cor de iluminação do botão. Consulte <Coordenadas de cor do painel> (página 63).
- 9 Quando ligada, a cor de iluminação do ecrã e botões mudam uma após outra.
- p Seleccione uma cor de iluminação dos botões do receptor. (<sup>1</sup>Red) "Green": Verde "Red": Vermelho

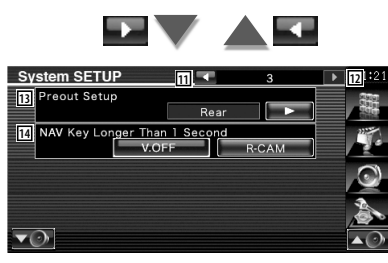

- 11 Volta ao ecrã "System Setup 2".
- 12 Avanca para o ecrã "System Setup 4".
- [13] Define a saída do preout. (Definível apenas quando em modo espera) "Rear" : É debitado o som de trás.

"Sub" : É debitado o som do subwoofer.

- 14 Define a função do botão [NAV].
	- "V. OFF": Pressione o botão [NAV] durante mais do que 1 segundo para desligar o ecrã.
	- "R-CAM": Pressione o botão [NAV] durante mais do que 1 segundo para mudar para visão traseira.

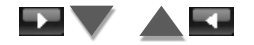

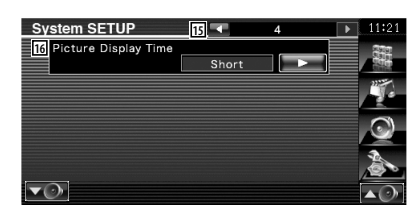

- 15 Volta ao ecrã "System Setup 3".
- 16 Selecciona o tempo de visualização da imagem.  $(\mathcal{F}$  "Long") A visualização de uma imagem JPEG é alterada. ("Short", "Middle", "Long")

# **Coordenadas de cor do painel**

Define a cor de iluminação do ecrã e botões.

 **1 Apresenta o ecrã Coordenadas de cor do painel**

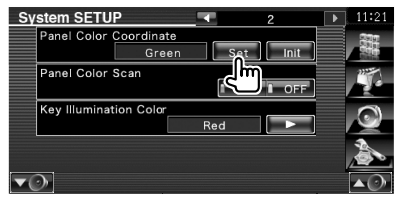

Consulte <Definir sistema> (página 62).

# **2 Seleccione uma cor**

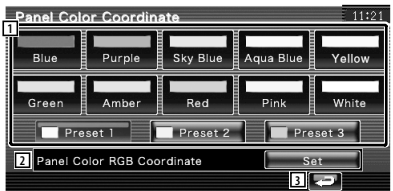

- 11 Define na cor tocada.
- 2 Define e regista a cor favorita.
- 3 Volta ao ecrã "System Setup 2".

#### **Menu definir**

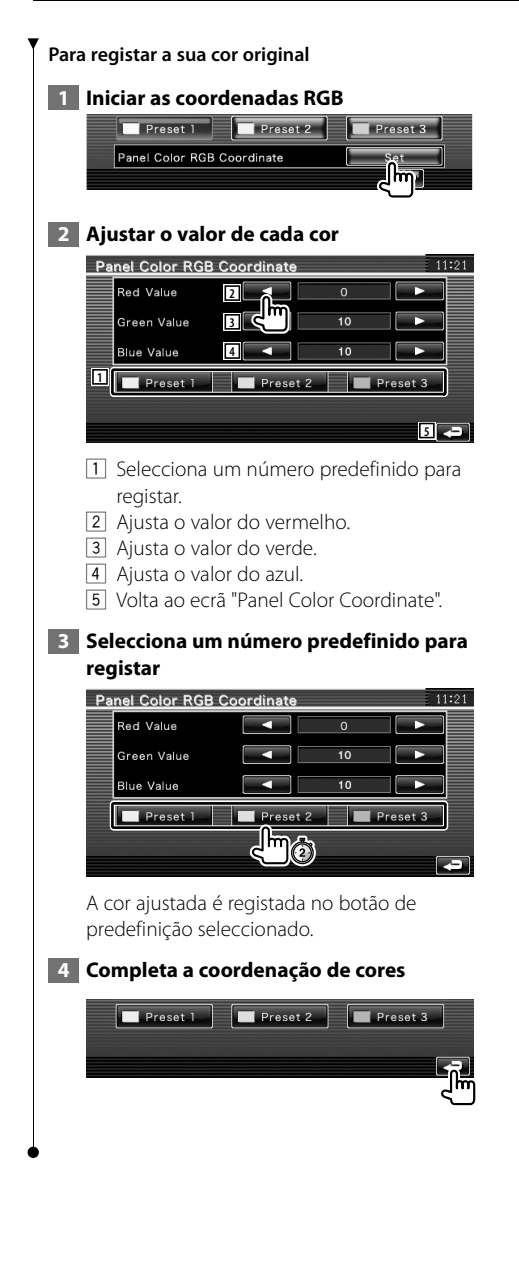

# **Definir interface áudio e visual (AV)**

Pode definir os parâmetros de interface áudio e visual (AV).

#### **1 Visualizar o ecrã Interface áudio e visual (AV)**

Toque em **Munterface e contrato de la participación de la participación de la participación de la participación de la participación de la participación de la participación de la participación de la participación de la pa** "Setup Menu" (página 58).

## **2 Definir cada item**

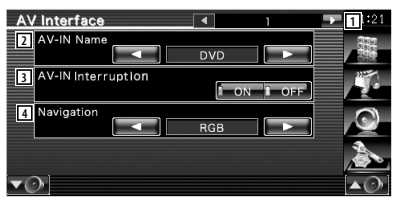

1 Avança para o ecrã "AV Interface 2".

2 Define o nome a ser visualizado quando selecciona um sistema que está ligado pela porta AV INPUT. (<sup>7</sup> "VIDEO") Quando utilizar a câmara de vista traseira, defina-a como "R-CAM".

- 3 Define a visualização da imagem do sistema que está ligado através da porta AV INPUT.  $(\mathscr{F}$  "OFF")
	- "OFF": Quando a fonte de imagem está ligada, a imagem que entra pela porta AV INPUT é visualizada.
	- "ON": Quando o sinal da imagem entra pela porta AV INPUT, esta imagem é visualizada.
- 4 Selecciona uma ligação de sistema de navegação. (<del>■</del> "RGB")
	- "RGB": Permite ao sistema de navegação Kenwood conectar-se através da porta AV INPUT.
	- "AV-IN": Permite a um terceiro sistema de navegação estabelecer contacto através da porta AV INPUT.
	- "Off": Deverá ser usado se não houver nenhum sistema de navegação ligado. (A afixação navegação é cancelada quando a fonte AV é comutada.)

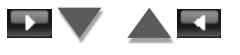

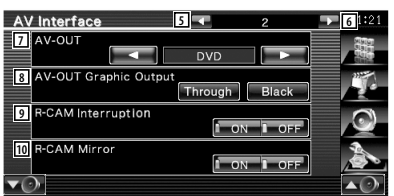

- 5 Volta para o ecrã "AV Interface1".
- 6 Avança para o ecrã "AV Interface 3".
- 7 Selecciona uma fonte AV a ser debitada na porta AV OUTPUT. (<sup>1</sup> "AV-IN")

{≕}

- Quando a fonte for o DVD, "AV-OUT" não pode ser definido para USB. Ou, quando a fonte for USB, "AV-OUT" não pode ser definido para DVD.
- Se "AV-OUT" estiver definido para DVD ou USB, o mesmo vídeo fonte ou ecrã de controlo do monitor dianteiro é apresentado no monitor traseiro.
- Se a fonte dianteira estiver ligada a partir do DVD (ou USB) a outra fonte, a fonte traseira também é ligada à mesma fonte que a dianteira. Neste caso, ver o ecrã de navegação no monitor dianteiro permite à fonte traseira voltar ao DVD (ou USB). Use os botões de controlo fácil para utilizar a fonte dianteira.
	- 8 Define saída de ecrã de operação tal como ecrã de controlo para AV-OUT. O ecrã de operação não é apresentado quando definido em "Black". (<sup>1</sup> "Through")
	- 9 Define o método para mudar para a visualização da câmara de vídeo traseira.  $(\triangleright$  "OFF")
		- "ON": Muda para a visualização da câmara de vídeo traseira quando muda a alavanca das mudanças para "Reverse".
		- "OFF": Comuta para a apresentação do vídeo da câmara de vista traseira quando colocar a alavanca de mudanças do carro em "Reverse" e depois premindo o botão [NAV] durante mais do que 1 segundo.

 Certifique-se de que define o nome AV-IN 2 como "R-CAM" para activar a função Interrupção R-CAM.

p Pode mudar a visualização da câmara de vídeo traseira para a esquerda e para a direita. Defina em "ON" e a vista traseira será apresentada no ecrã trocando a direita e a esquerda em imagem de espelho no ecrã.  $(\mathscr{F}$  "OFF")

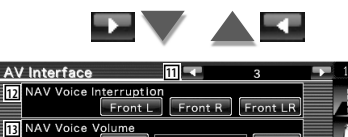

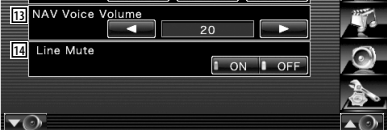

- q Volta para o ecrã "AV Interface 2".
- 12 Seleccione as colunas utilizadas para o comando de voz do sistema de navegação. ( "Front LR")
	- "Front L": Utiliza a coluna dianteira esquerda para o comando de voz.
	- "Front R": Utiliza a coluna dianteira direita para o comando de voz.
	- "Front LR": Utiliza as duas colunas dianteiras para o comando de voz.
- 13 Ajusta o volume do comando de voz do sistema de navegação. (<sup>1</sup>123")
- 14 Desliga o som durante o comando de voz do sistema de navegação. (<sup>1</sup> "ON") Se o regular em "ON", o nível de volume baixa para o comando de voz.

#### **Interface do utilizador**

Pode definir os parâmetros da interface do utilizador.

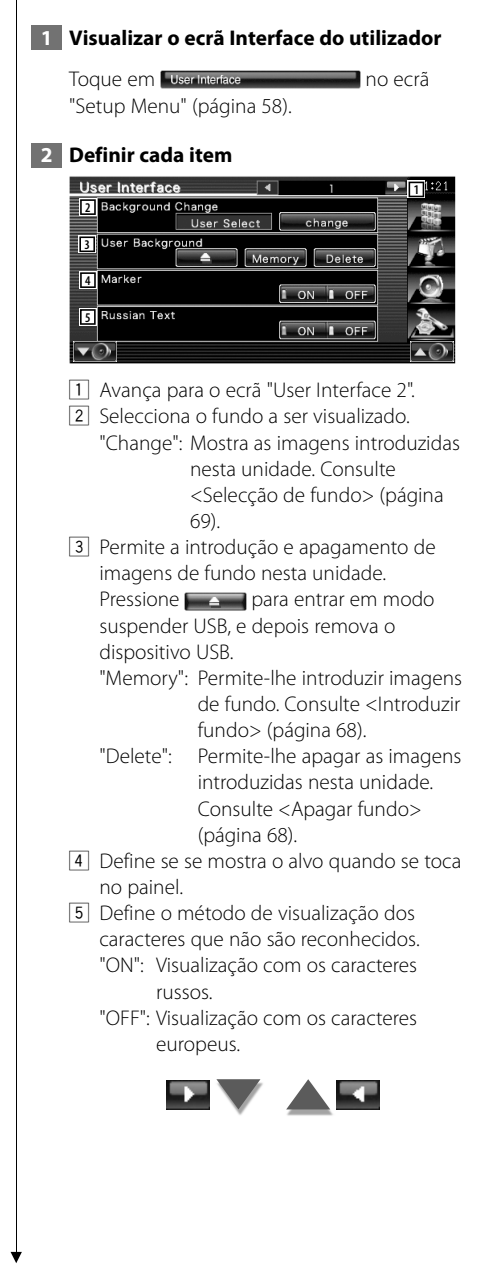

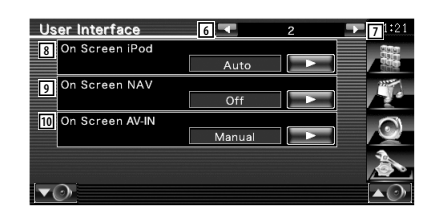

- 6 Volta para o ecrã "User Interface 1".
- 7 Avança para o ecrã "User Interface 3".
- 8 Faz a visualização o ecrã do ecrã de reprodução do iPod. ( "Auto")
	- "Auto": A informação é visualizada durante 5 segundos e depois actualizada.
	- "Manual": A informação é visualizada quando toca no ecrã.
- 9 Define a visualização no ecrã do ecrã de navegação. (<del>■</del> "Off")
	- "Auto": A informação é visualizada durante 5 segundos e depois actualizada.
	- "Off": A informação não é visualizada.
- p Define uma apresentação no visor do ecrã de reprodução AV-IN. (▶ "Auto")
	- "Auto": A informação é visualizada durante 5 segundos e depois actualizada.
	- "Manual": A informação é visualizada quando toca no ecrã.

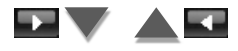

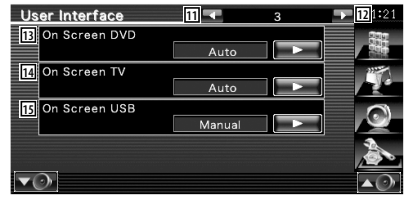

- q Volta para o ecrã "User Interface 2".
- 12 Avança para o ecrã "User Interface 4".
- e Define a visualização no ecrã do ecrã de reprodução DVD. (<del>▶</del> "Auto")
	- "Auto": A informação é visualizada durante 5 segundos e depois actualizada.
	- "Manual": A informação é visualizada quando toca no ecrã.
- 14 Define a visualização no ecrã do ecrã de TV. ( "Auto") (apenas com o acessório opcional sintonizador TV ligado)
	- "Auto": A informação é visualizada durante 5 segundos e depois actualizada.
	- "Manual": A informação é visualizada quando toca no ecrã.
- [15] Define a visualização no ecrã do ecrã USB. ( "Manual")
	- "Auto": A informação é visualizada durante 5 segundos e depois actualizada.
	- "Manual": A informação é visualizada quando toca no ecrã.

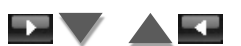

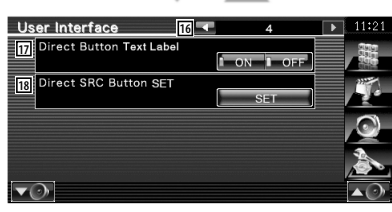

16 Volta para o ecrã "User Interface 3".

[17] Define se se visualiza o nome dos botões

 $\mathbb{R}$ ,  $\mathbb{C}$ ,  $\mathbb{C}$ ,  $\mathbb{C}$ , no lado direito

do ecrã de menu.

18 Regista a fonte apresentada no ecrã de fonte favorita.

Consultar <Configuração do botão de fontes directas> (página 67).

# **Configuração de botão de fontes directas**

Regista a fonte apresentada no ecrã de fonte favorita.

## **1 Apresenta o ecrã de configuração de botão de SRC directo**

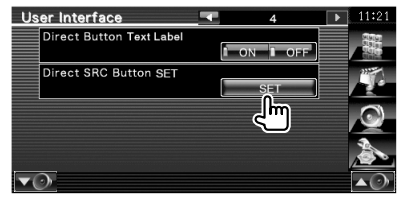

Consulte <Interface do utilizador> (página 66).

## **2 Seleccione um botão de predefinição**

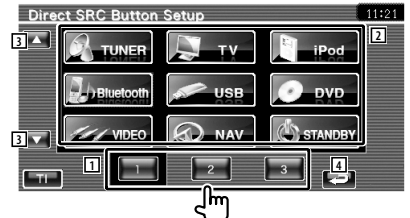

- 1 Selecciona o botão predefinido para registar.
- 2 Selecciona a fonte para registar.
- 3 Desloca a lista de botões fonte.
- 4 Volta para o ecrã "User Interface 4".

 **3 Seleccione uma fonte para registar**

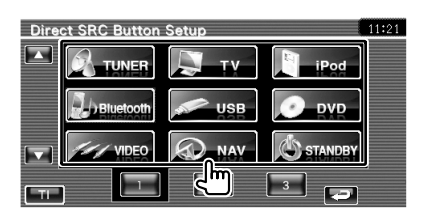

#### **4 Complete o registo**

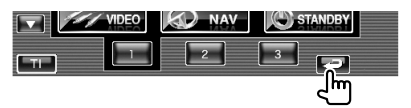

A fonte seleccionada é registada no botão predefinido.

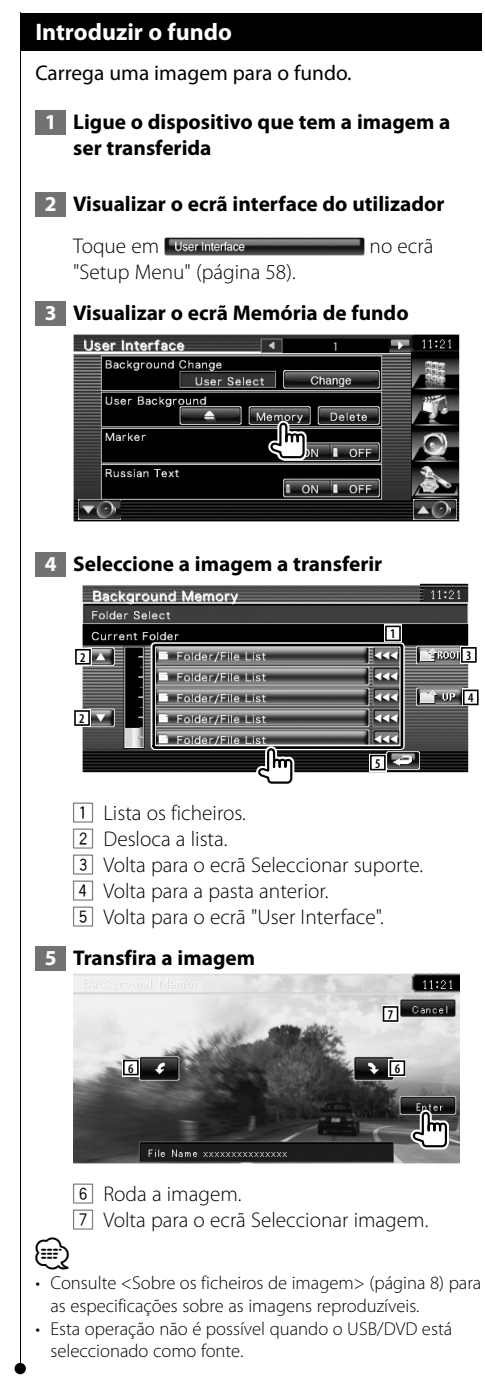

# **Apagar fundo**

Apaga a imagem de fundo.

#### **1 Apaga a imagem que carregou** User Interface **Background Change** User Select Change User Background Memory Delete Marker **Russian Text**  $\overline{1}$  ON  $\overline{1}$  OFF  $\overline{\mathbf{v}(\cdot)}$

## **2 Confirme**

⁄⊞ነ

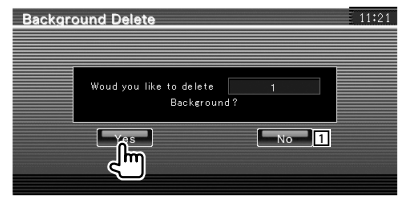

- 1 Volta para o ecrã "User Interface".
- Esta operação não é possível quando o USB/DVD está seleccionado como fonte.

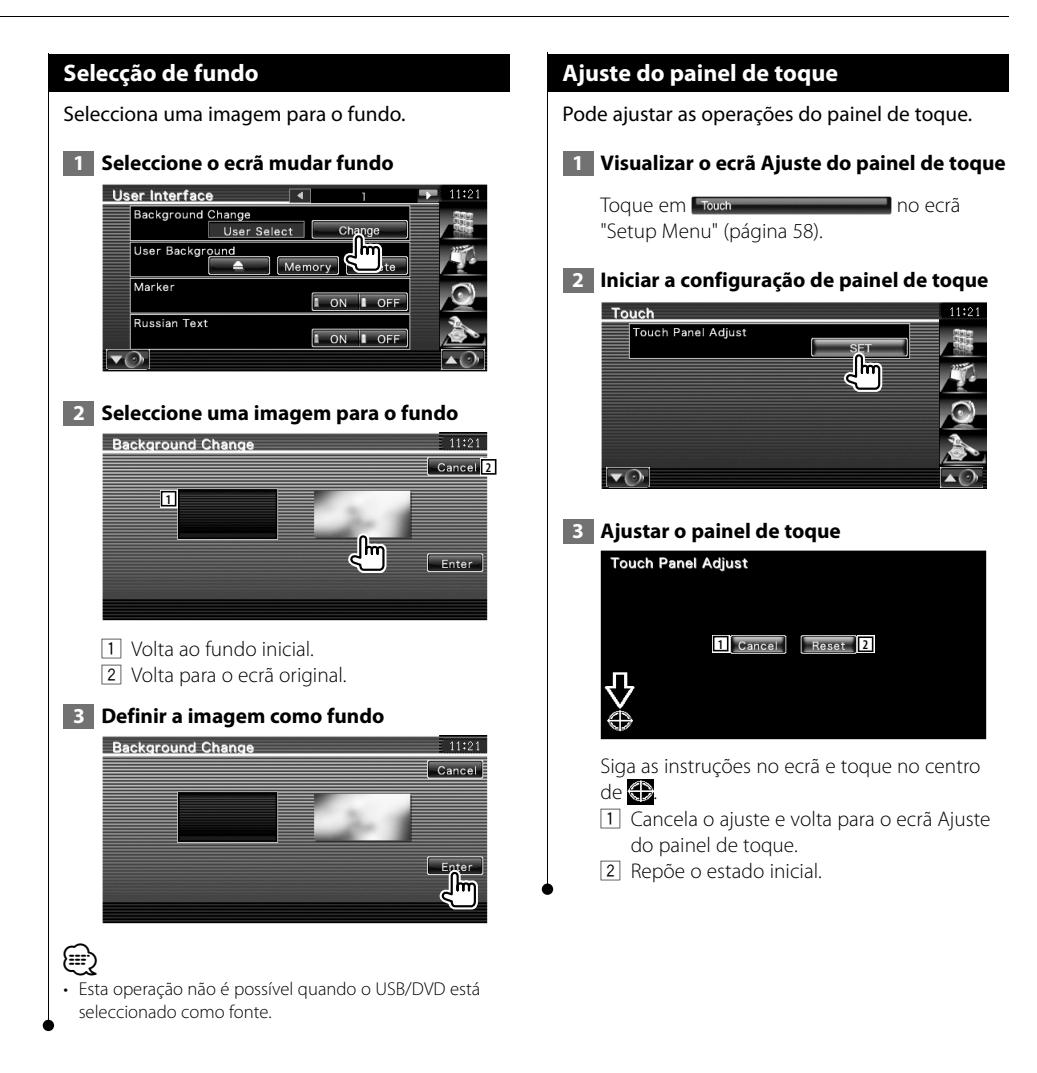

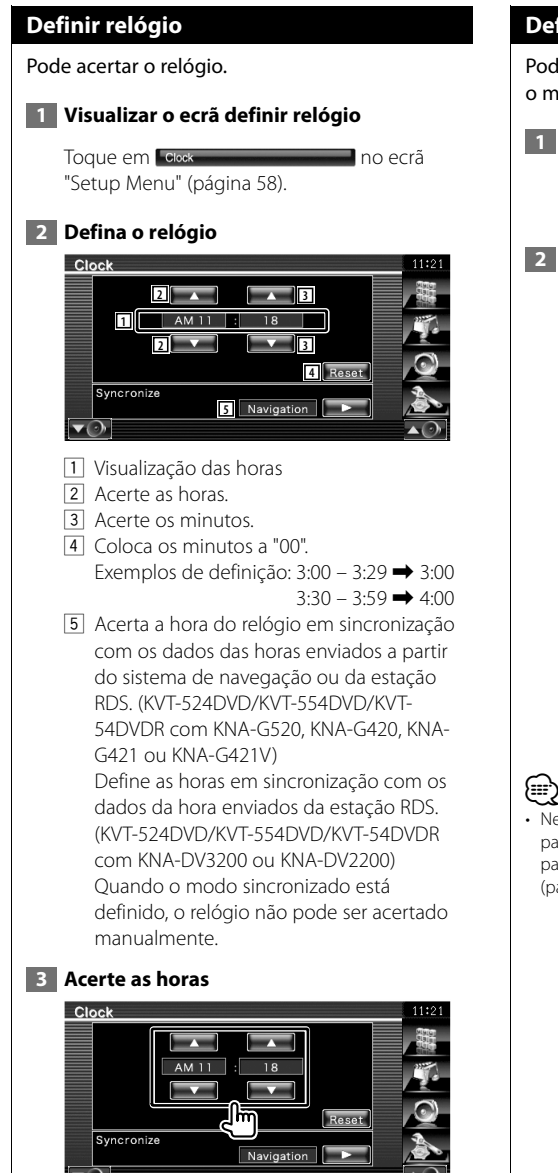

# **Definir monitor**

Pode ajustar a posição, a qualidade da imagem e o modo de ecrã do monitor.

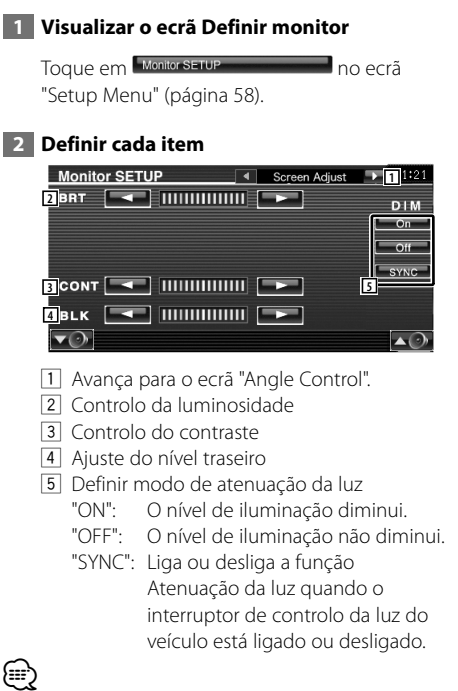

• Neste ecrã Controlo de ecrã, pode realizar as definições para o ecrã de menu. As definições para os vídeo como para DVD podem ser feitas no <Controlo de ecrã> (página 46).

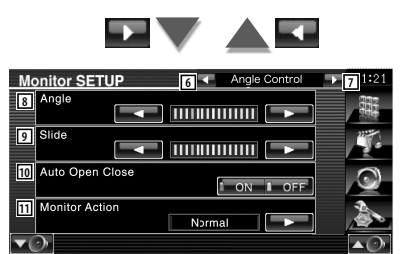

- 6 Volta para o ecrã "Screen Adjust".
- 7 Avança para o ecrã "Mode Select 1".
- 8 Ajuste do ângulo do ecrã
- 9 Ajuste da posição do ecrã para a frente/para trás
- p Definição da abertura/fecho do écran Quando regulado em "ON", o écran é aberto ou fechado automaticamente quando liga ou desliga a chave de ignição.
- **11** Definição da acção do écran Quando definido em "Quick", o ecrã é aberto rapidamente.

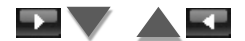

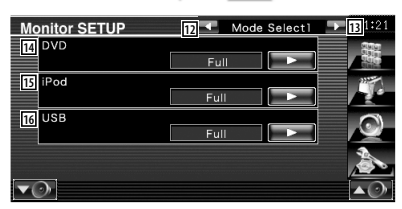

- 12 Volta ao ecrã "Angle Control".
- 13 Avança para o ecrã "Mode Select 2".
- [14] Selecciona um modo de ecrã para o ecrã de reprodução DVD. Pode seleccionar qualquer um dos seguintes modos de ecrã. "Full", "Just", "Zoom", "Normal"
- 15 Selecciona um modo de ecrã para o ecrã de reprodução iPod VIDEO. Pode seleccionar qualquer um dos seguintes modos de ecrã. "Full", "Just", "Zoom", "Normal"
- 16 Selecciona um modo de ecrã para o ecrã de reprodução USB. Pode seleccionar qualquer um dos seguintes modos de ecrã. "Full", "Just", "Zoom", "Normal"

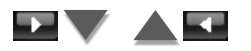

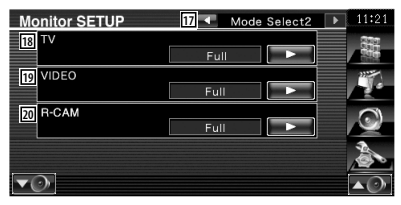

- 17 Volta para o ecrã "Mode Select 1".
- i Selecciona um modo de ecrã para o ecrã da TV.

Pode seleccionar qualquer um dos seguintes modos de ecrã. "Full", "Just", "Zoom", "Normal"

- 19 Selecciona um modo de ecrã para o ecrã de reprodução vídeo. Pode seleccionar qualquer um dos seguintes modos de ecrã. "Full", "Just", "Zoom", "Normal"
- ; Selecciona um modo de ecrã para o ecrã da câmara de visão traseira (R-CAM. Pode seleccionar qualquer um dos seguintes modos de ecrã. "Full", "Just", "Zoom", "Normal"

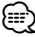

- Quando seleccionar o menu ou navegação, o mostrador é apresentado automaticamente em modo de imagem integral. O modo de ecrã destas apresentações não pode ser alterado.
- A qualidade de imagem pode ser definida para cada fonte.

# **Modo de imagem integral ("Full")**

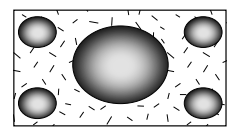

# **Modo de zoom de imagem ("Zoom")**

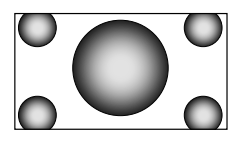

# **Modo justificar imagem ("Just")**

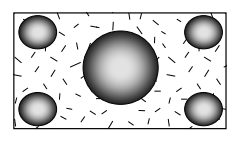

# **Modo de imagem normal ("Normal")**

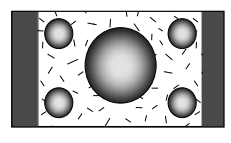

## **Definir código de segurança**

Poderá definir um código de segurança para proteger o seu sistema receptor contra roubo.

# ⁄⊞}

• Quando a função Código de segurança é activada, o código não pode ser alterado e a função não pode ser libertada. Note que o código de segurança também pode ser definido como número de 4 dígitos à sua escolha.

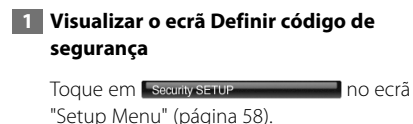

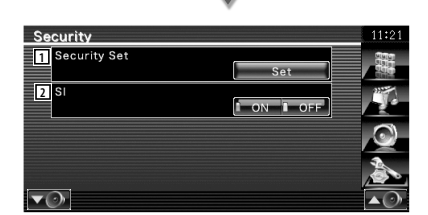

- 1 Mostra o ecrã de introdução do código de segurança.
- 2 Liga e desliga a função Informação do sistema (SI).

Se estiver "ON", a lâmpada de alarme contra ladrões pisca quando a ignição do veículo estiver desligada.  $(\triangledown$  "ON")

## **2 Comece a definição do código de segurança**

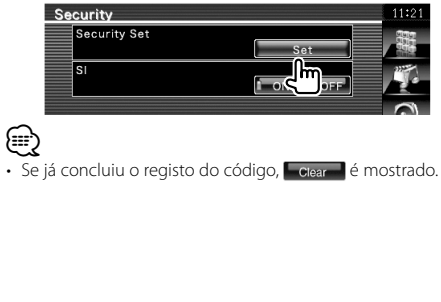

#### **3 Introduza um código de segurança**

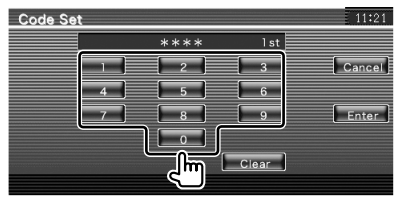

Introduza um número de quatro dígitos.

#### **4 Registe o código de segurança**

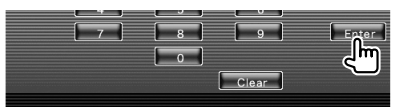

#### **5 Reintroduza o código de segurança**

Reintroduza o mesmo código de segurança que introduziu no passo 3 para confirmação.

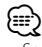

• Se introduzir um código diferente do seu código de segurança, o ecrã volta ao passo 3 (para a primeira introdução de código).

#### **6 Registe novamente o código de segurança**

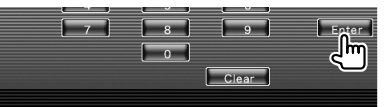

Agora o seu código de segurança está registado.

Se pressionar o botão Reset ou se desligar o receptor da bateria depois de registar o código, precisará de introduzir o código de segurança registado.

#### **Se tiver pressionado o botão Reset ou se tiver desligado o receptor da bateria...**

#### **1 Introduza o código de segurança correcto**

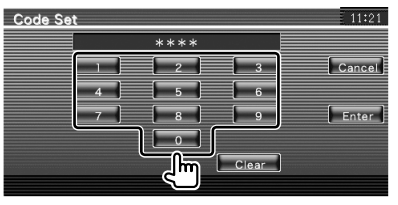

Tem que introduzir o mesmo código de segurança que introduziu no passo 3.
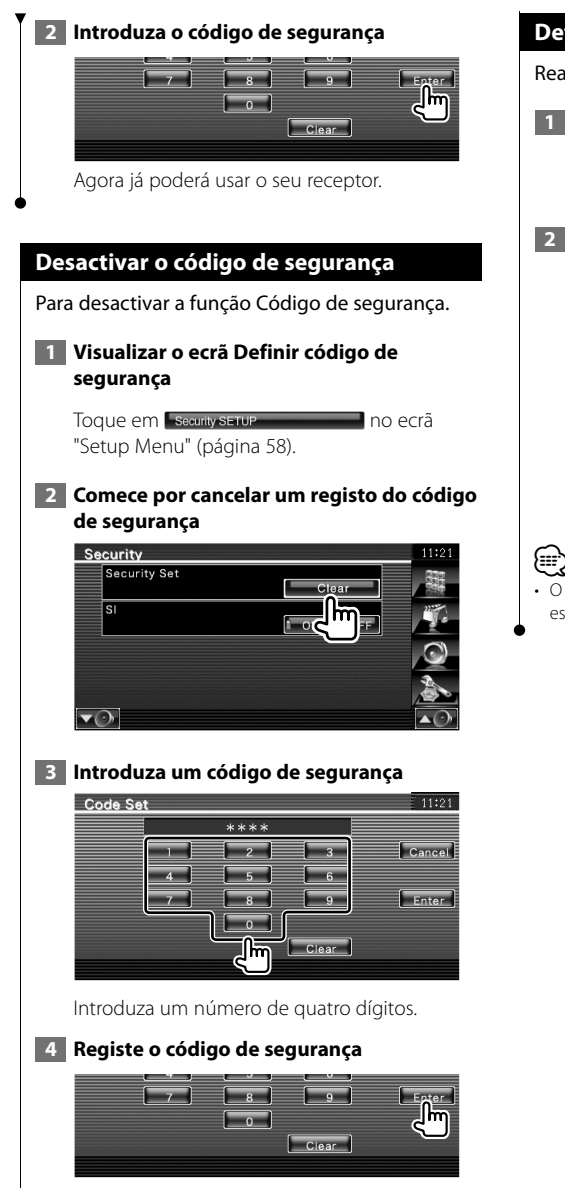

Agora o código de segurança foi eliminado.

## **Definir iPod**

Realiza a definição quando utiliza o iPod.

## **1 Visualizar o ecrã definir iPod**

Toque em **no exercicio extensiva en contra en el producto en el está** "Setup Menu" (página 58).

## **2 Definir cada item**

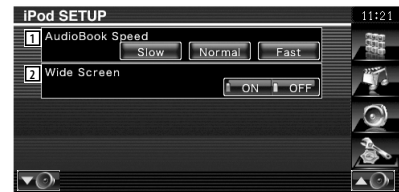

1 Define a velocidade de reprodução do audiolivro.

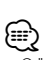

2 Activa ou desactiva o ecrã panorâmico.

• O "Wide Screen" não pode ser definido enquanto o iPod estiver ligado.

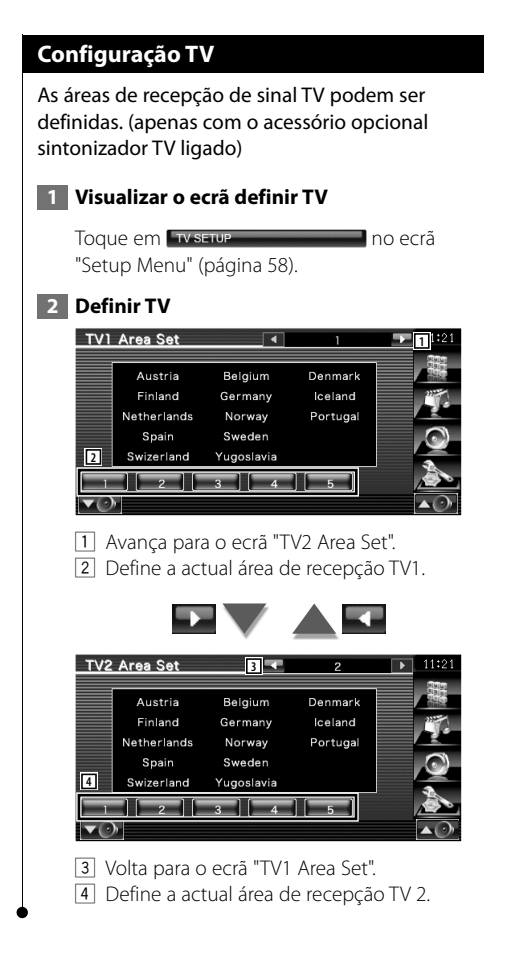

## **Definição RDS**

Pode definir parâmetros relacionados com RDS.

## **1 Visualizar o ecrã de definição RDS**

Toque em **Ros serve de California** no ecrã "Setup Menu" (página 58).

### **2 Definir cada item**

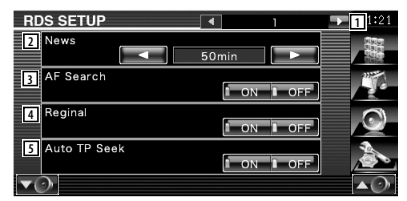

- 1 Avança para o ecrã "RDS Setup 2".
- 2 Define uma hora para interromper o boletim de notícias.
- 3 Liga ou desliga a função frequência alternativa. (<sup>1</sup> "ON")
- 4 Liga e desliga a função Restrição da região.  $(\blacktriangleright$  "ON")
- 5 Liga e desliga a função Busca automática TP.  $(\sqrt{\phantom{a}}$  "ON")

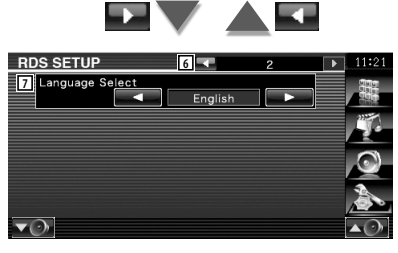

- 6 Volta ao ecrã "RDS Setup 1".
- 7 Selecciona uma língua de visualização para a função PTY.

## **Definição Bluetooth**

Regista e selecciona a unidade Bluetooth.

## **1 Visualizar o ecrã de definição Bluetooth**

Toque em Bluetooth SETUP **Communication** no ecrã "Setup Menu" (página 58).

#### **2 Definir cada item**

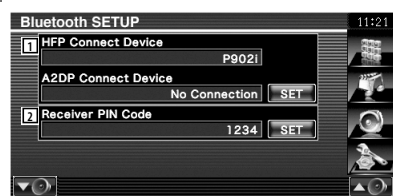

- 1 Regula o telemóvel em mãos livres e o leitor de áudio para áudio Bluetooth.
- 2 Define o código PIN da unidade Bluetooth a introduzir quando registar (emparelhar) a partir do telemóvel ou do leitor áudio.

## **Registar a unidade Bluetooth**

Regista a unidade Bluetooth a ser conectada.

### **1 Apresenta o ecrã Lista de Dispositivos a Ligar**

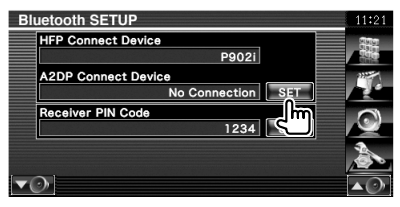

## **2 Procurar uma unidade Bluetooth**

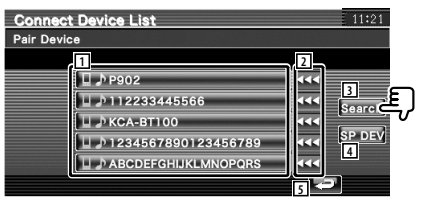

- 1 Apresenta a unidade Bluetooth registada. Apresenta o serviço ocupado em vermelho. Apresenta o serviço disponível em cinzento.
- 2 Desloca o nome da unidade Bluetooth.
- 3 Procura a unidade Bluetooth.
- 4 Regista a unidade Bluetooth que não pode ser registada por uma operação de registo normal (emparelhamento).
- 5 Volta para o ecrã original.

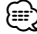

• Não pode ser registado um novo dispositivo se estiverem 5 unidades Bluetooth registadas. Apague registos não necessários. Consulte <Apagar unidade Bluetooth> (página 78).

 **3 Seleccione uma unidade Bluetooth para registar**

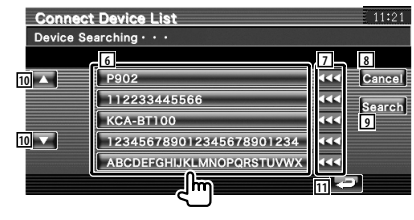

**Próxima página** <sup>3</sup>

#### **Menu definir**

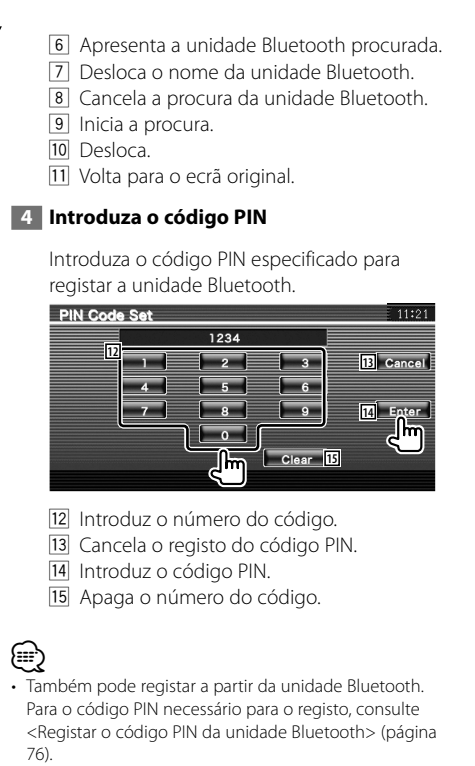

• Se aparecer uma mensagem de erro, mesmo que o código PIN esteja correcto, tente <Registar uma unidade Bluetooth especial> (página 77).

## **Registar o código PIN da unidade Bluetooth**

Define o código PIN da unidade Bluetooth a introduzir quando registar (emparelhar) a partir do telemóvel ou do leitor áudio.

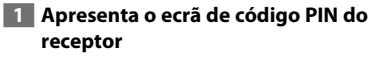

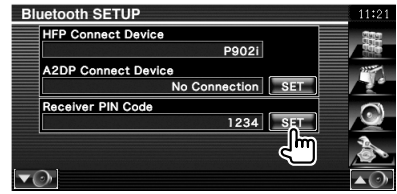

#### **2 Introduza o código PIN**

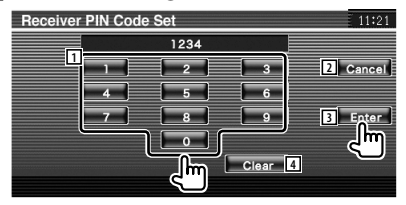

- 1 Introduz o número do código.
- 2 Cancela o registo do código PIN.
- 3 Introduz o código PIN.
- 4 Apaga o número do código.

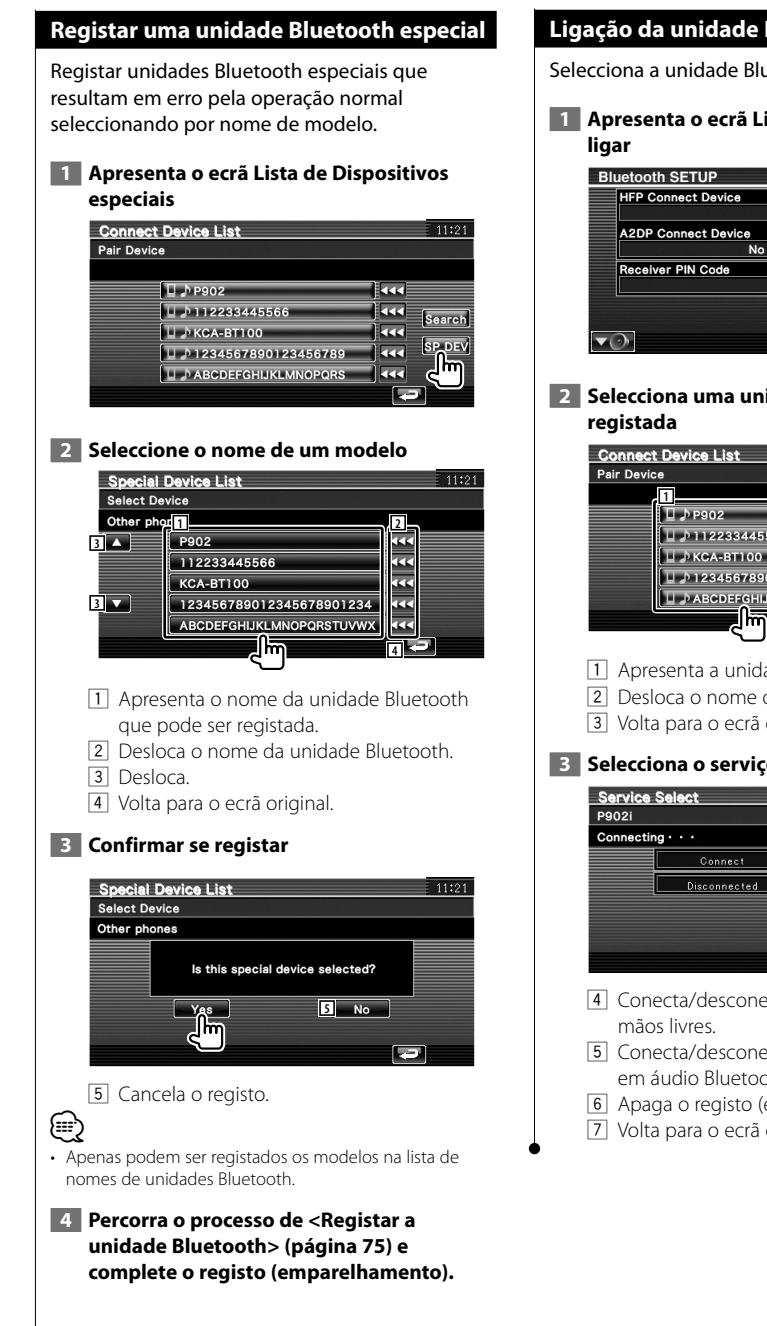

## **Ligação da unidade Bluetooth**

Selecciona a unidade Bluetooth a conectar.

# **1 Apresenta o ecrã Lista de dispositivos a**

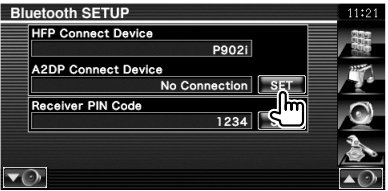

# **2 Selecciona uma unidade Bluetooth**

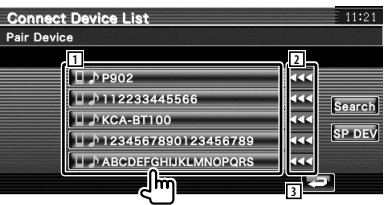

- 1 Apresenta a unidade Bluetooth registada.
- 2 Desloca o nome da unidade Bluetooth.
- 3 Volta para o ecrã original.

## **3 Selecciona o serviço a usar**

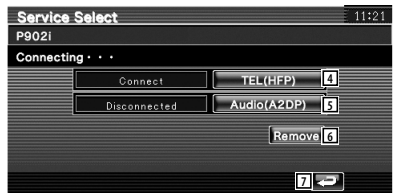

- 4 Conecta/desconecta telemóveis a usar em
- 5 Conecta/desconecta leitores áudio a usar em áudio Bluetooth.
- 6 Apaga o registo (emparelhamento).
- 7 Volta para o ecrã original.

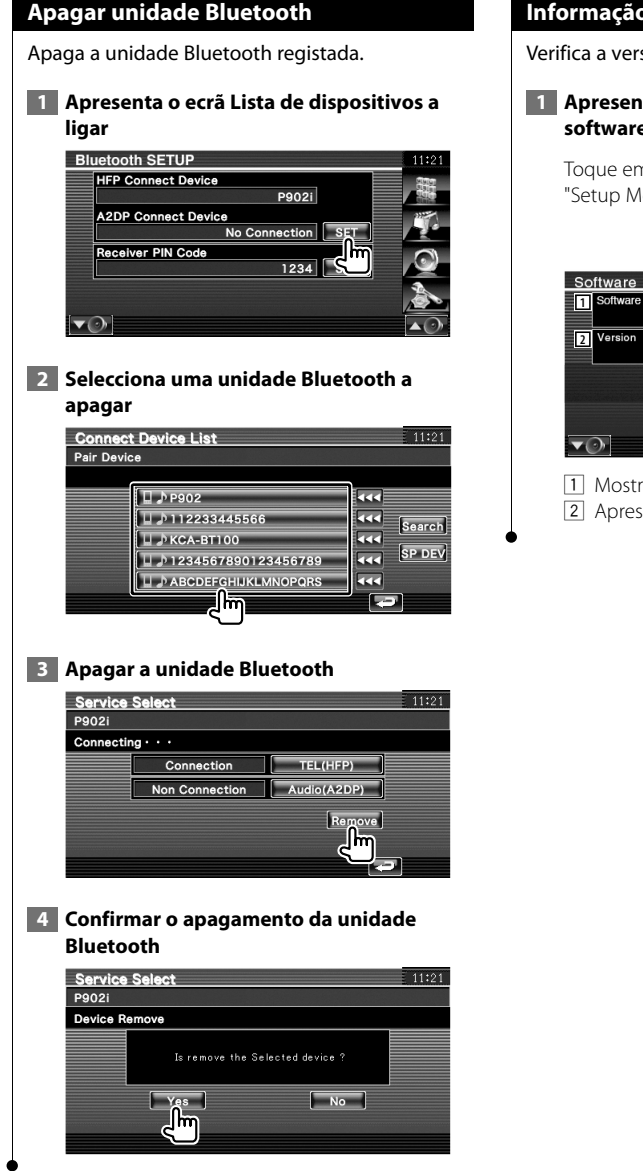

## **Informação de software**

Verifica a versão do software desta unidade.

#### **1 Apresente o ecrã de Informação de software**

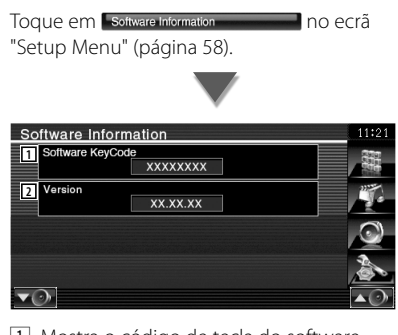

- 11 Mostra o código de tecla do software.
- 2 Apresenta a versão de software.

## **Definir memória**

As definições áudio e da interface AV podem ser memorizadas. As definições memorizadas podem ser chamadas a qualquer momento. Por exemplo, mesmo quando as definições forem apagadas devido à substituição da bateria, podem ser restauradas.

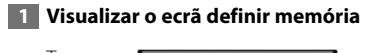

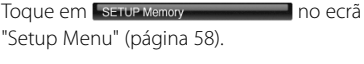

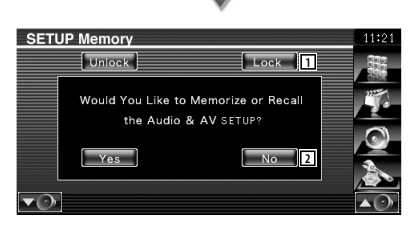

- 1 Bloqueia as definições de definir áudio e interface AV. Quando Lock está seleccionado, não pode fazer as definições em definir áudio e interface.
- 2 Memoriza ou chama as definições. Para cancelar a função, toque em **Legal**. Para cancelar a memorização, toque em **........** O ecrã "Setup Menu" aparece novamente.

 **2 Comece a definição da memória**

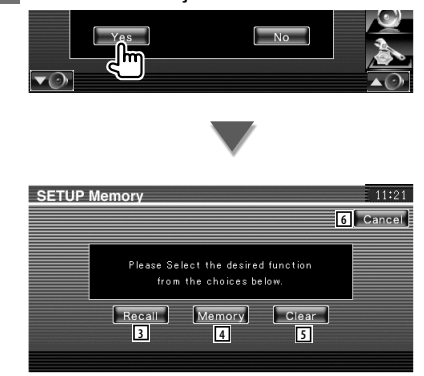

- 3 Chama as definições memorizadas.
- 4 Memória as definições actuais de definir áudio e Interface AV.
- 5 Apaga as definições actualmente memorizadas.
- 6 Volta ao ecrã "Setup Memory".
- **3 Memorize ou chame as definições**

#### **Quando memorizar as definições de Definir áudio e Interface AV:**

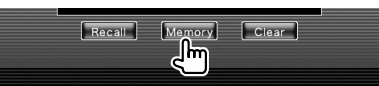

Se as definições já tiverem sido memorizadas, aparece uma mensagem de confirmação. Toque em **Pres P.** Para cancelar a memorização,  $t$ oque em  $\Box$ No $\Box$ 

#### **Quando chamar as definições memorizadas:**

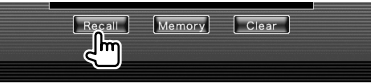

Tocando no ecrã apresenta uma mensagem de confirmação. Toque em **La Yes L.** Para cancelar a invocação, toque em **...** 

#### **Quando apagar as configurações memorizadas:**

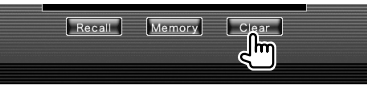

Tocando no ecrã apresenta uma mensagem de confirmação. Toque em **Les De**. Para cancelar o apagamento, toque em **...** 

#### **4 Sair de memorizar/chamar definições**

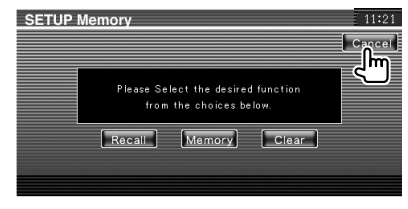

# **Controlo de áudio**

## **Menu Controlo de áudio**

Mostra o menu Controlo áudio para definir a função de efeitos de som desta unidade.

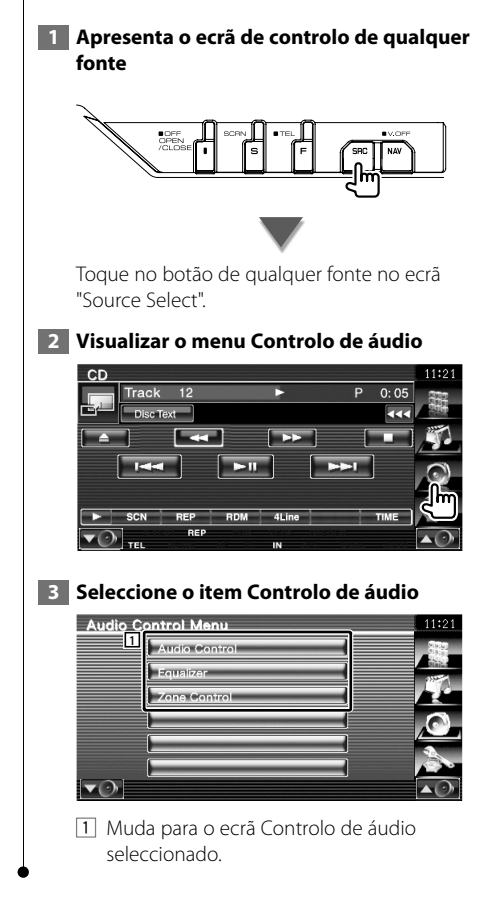

## **Controlo de áudio**

Poderá ajustar o balanço áudio dianteira/traseira e direita/esquerda.

## **1 Apresenta o ecrã de controlo áudio**

Toque em **Audio Control Control de Caracterista de la provincia de Caracterista de la provincia de la provincia de la provincia de la provincia de la provincia de la provincia de la provincia de la provincia de la provin** "Audio Control Menu" (página 80).

### **2 Defina cada item**

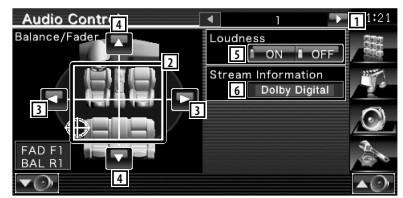

- 1 Avança para o ecrã "Audio Control 2".
- 2 Ajusta o volume frente/trás e esquerda/ direita em redor da área tocada.
- 3 Ajusta o balanço do volume da direita e da esquerda.
- 4 Ajusta o balanço do volume da dianteira e da traseira.\*
- 5 Liga e desliga a função Controlo da sonoridade.\* Quando regulado em "ON", os sons graves e agudos são automaticamente aumentados quando em baixo volume.
- 6 Mostra a informação da fonte actual. É apresentada a sequência (Dolby Digital, dts, Linear PCM, MPEG, MP3, WMA ou AAC).

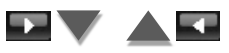

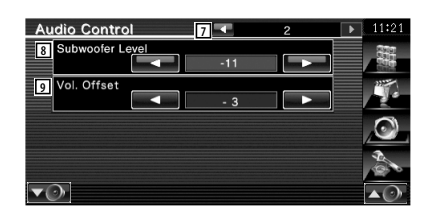

- 7 Volta para o ecrã "Audio Control 1".
- 8 Ajusta o volume do subwoofer.\*
- 9 Ajusta o volume da fonte actual com base no nível de diferença do volume original.
- (≡)
- \* Definível apenas quando a função zona está desligada. Consulte <Controlo de zona> (página 82).
- Se aumentou primeiro o volume e depois reduziu usando "Vol. Offset", o som gerado se comutar de repente para outra fonte poderá ser extremamente elevado.

## **Controlo do equalizador**

Pode definir o equalizador.

#### **1 Visualizar o Controlo do equalizador**

Toque em Equalizer en actual no ecrã "Audio Control Menu" (página 80).

#### **2 Visualizar o ecrã Equalizador**

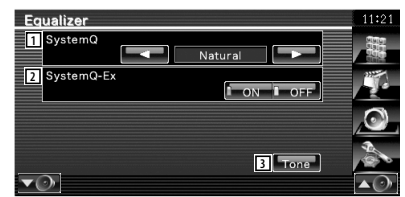

- 1 Selecciona um tipo de curva de equalizador. Pode seleccionar qualquer das seguintes curvas de equalizador.
	- "Natural"
	- "Rock"
	- "Pops"
	- "Easy"
	- "Top40"
	- "Jazz"
	- $\cdot$  "User"

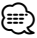

• "User" pode ser seleccionado depois de ser executado o ajuste de tonalidade. Consulte <Definir tom> (página 82).

2 Selecciona itens para ajustar a definição da curva de tom.

Quando regulado em "OFF", apenas o nível poderá ser definido para as curvas de tom.

3 Mostra o ecrã de Definir curva de tom. (página 82)

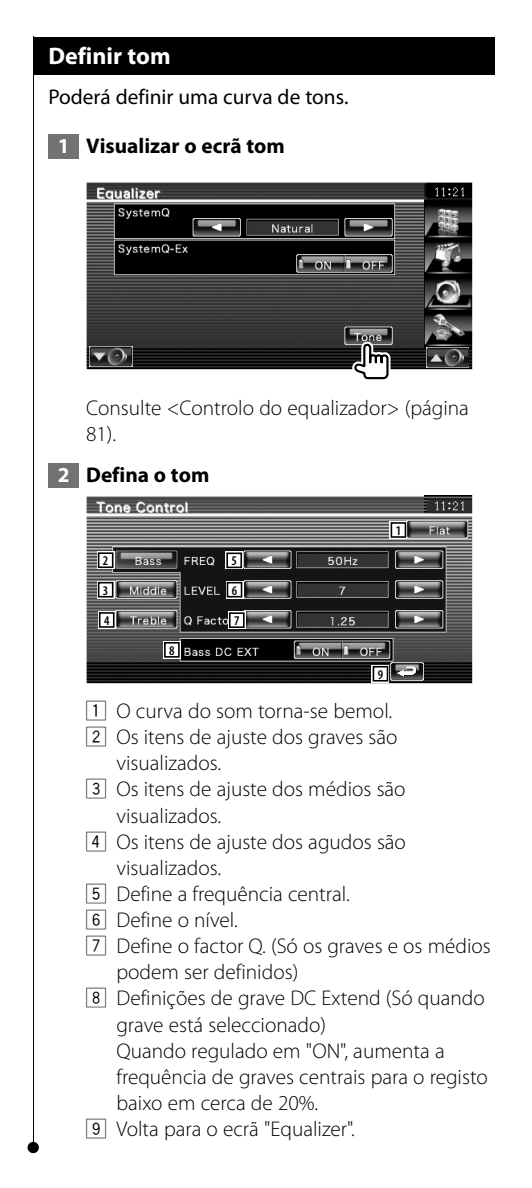

## **Controlo de zona**

Pode definir a fonte áudio dianteira e traseira.

Toque em zone control en control no ecrã

## **1 Visualizar o Controlo de zona**

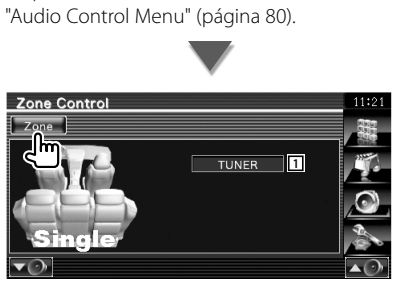

1 Mostra a fonte actual.

#### **2 Defina o Controlo de zona**

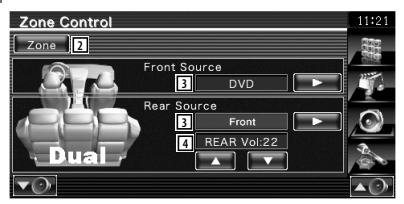

- 2 Liga e desliga a função Zona (que define diferentes fontes de som para as colunas dianteiras e traseiras).
- 3 Define a fonte áudio dianteira e traseira separadamente.

 (Este botão aparece quando a função Zona está ligada.)

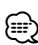

#### • Quando o som da coluna traseira estiver comutado, a fonte áudio que é debitada no terminal AV OUTPUT também é comutada para a mesma fonte.

4 Ajusta o volume do canal traseiro. (Este botão aparece quando a função Zona está ligada.)

- (≕}
- Existem as seguintes limitações quando a função zona é definida em "On".
	- O subwoofer não debita.
	- <Definir áudio> (página 58) e <Controlo do equalizador> (página 81) não estão disponíveis.
	- Quando escolher "DVD" ou "USB" como fonte dianteira, a fonte traseira pode ser seleccionada a partir de "Front" (a mesma fonte que a dianteira), "iPod" ou "VIDEO", etc. Quando a fonte traseira estiver definida para "Front", "DVD" ou "USB", é apresentado o mesmo ecrã da fonte ou ecrã de controlo no monitor traseiro. Consulte <Definir interface áudio e visual (AV)> (página 64).

# **Controlo remoto**

Para o KVT-554DVD/KVT-54DVDR : Esta unidade pode ser operada usando o controlo remoto fornecido com esta unidade.

## Para o KVT-524DVD : O controlo remoto opcional KNA-RCDV330 foi concebido para controlar esta unidade.

- $\bigwedge$ **•** Coloque o controlo remoto num local onde não se possa mexer durante as travagens ou outras operações. Pode ocorrer uma situação perigosa, se o controlo remoto cair e ficar preso debaixo dos pedais enquanto conduz.
- **•** Não coloque as pilhas perto de uma chama ou de uma fonte de calor. Pode provocar a explosão das pilhas.

- **•** Não recarregue, não faça curto-circuito, parta ou aqueça as pilhas nem as coloque no fogo. Tais acções podem fazer com que as pilhas percam líquido. Se o líquido entornado entrar em contacto com os seus olhos ou com a roupa, lave imediatamente com água e consulte um médico.
- **•** Coloque as pilhas fora do alcance das crianças. Se, apesar das baixas probabilidades, uma criança engolir as pilhas, consulte imediatamente um médico.

## 2**CUIDADO**

**•** Não deixe a bateria perto do fogo ou debaixo de luz solar directa. Tal poderia resultar num incêndio, explosão ou gerar calor em excesso.

## **Instalação das pilhas**

Utilize duas pilhas tamanho "AAA"/"R03". Coloque as pilhas com os pólos + e – correctamente alinhados, de acordo com a ilustração dentro da caixa.

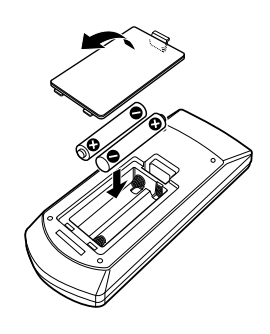

## ⁄

• Se o controlo remoto só funcionar a curtas distâncias ou não funcionar, é possível que as pilhas estejam gastas. Nesse caso, substitua ambas as pilhas por pilhas novas.

## **Interruptor de modo do controlo remoto**

As funções operadas a partir do controlo remoto diferem dependendo da posição do interruptor de modo.

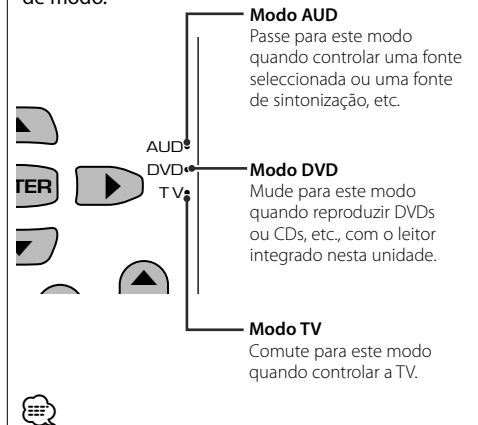

- A posição do interruptor do modo do controlo remoto é indicada no título de cada modo, por exemplo, "(modo AUD)".
- Quando controlar um leitor que não está integrado na unidade, seleccione modo "AUD".

## **Operações comuns (modo AUD)**

#### **Mudança de fonte**

Muda para a fonte a ser reproduzida.

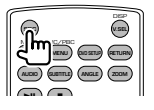

## **Controlo do volume**

Ajusta o volume.

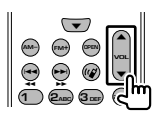

## **Atenuador do volume**

Prima a tecla uma vez para baixar o volume. Prima novamente para restaurar o volume anterior.

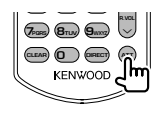

## **Dua zone**

Liga e desliga a função Dual zone.

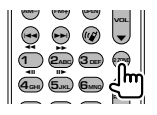

## **Controlo do volume traseiro**

Ajusta o volume traseiro quando a função Dual zone está ligada.

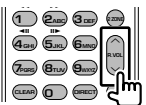

## **V. SEL**

Comuta para o ecrã de navegação.

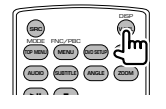

## **ABRIR**

Abre ou fecha o ecrã de cada vez que prime a tecla.

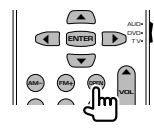

## **Tecla do cursor**

Move o cursor quando o menu é visualizado.

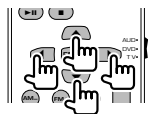

## **ENTER**

Introduz as opções.

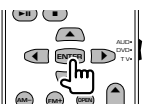

## **Comunicação mãos livres**

Quando recebe uma chamada, atende a chamada.

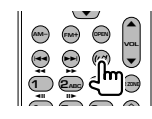

#### **Função** Muda o ecrã das funções.

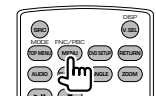

## **MODE**

Muda o modo de ecrã. O modo do ecrã muda cada vez que prime esta tecla.

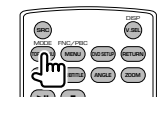

## **DVD/VCD/CD/Ficheiros áudio (modo DVD)**

## **Procura de pasta**

Selecciona a pasta a ser reproduzida.

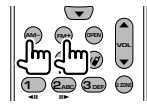

## **Procura de faixas e de ficheiros**

Selecciona a faixa ou o ficheiro a ser reproduzido.

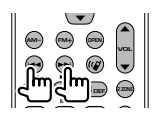

## **Reprodução/Pausa**

Pausa a faixa. Prima novamente para voltar a reproduzir.

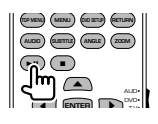

## **Parar**

Memoriza o último ponto em que o disco parou. Quando é premido novamente, o último ponto é apagado.

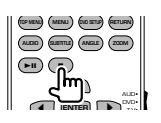

## **Procura Directa**

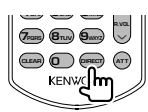

Premir este botão muda as funções que podem ser procuradas directamente.

## **DVD**

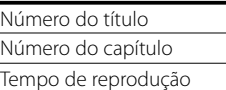

Número do item\*

Cancelar

\* Poderá não ser capaz de utilizar esta função com alguns discos ou com algumas cenas.

## **CD**

Número da faixa

Tempo de reprodução

Cancelar

## **Ficheiros áudio**

Número da pasta Número do ficheiro Cancelar

## **VCD 1.X, VCD 2.X (PBC Desligado)**

Número da faixa

Cancelar

## **VCD 2.X (PBC Ligado)**

Número da cena Número Cancelar

Assim que tiver mudado para a função de procura directa, especifique o número de procura a partir do teclado numérico, e em seguida prima a tecla [ENTER].

## **Teclado numérico**

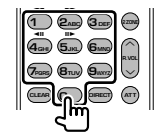

- Especifique o número a ser procurado na procura directa.
- Prima  $\left( \bigcap_{n=1}^{\infty} \mathbb{Z}_{\text{A}}^{n}$  para avançar/recuar rápido. Muda a velocidade do avançar/recuar rápido cada vez que prime esta tecla.
- Prima  $\overline{a_{\text{cm}}}$   $\overline{b_{\text{cm}}}$  para avançar/recuar lento. Muda a velocidade de reprodução lenta cada vez que prime esta tecla.

## **DVD Top Menu**

Volta para o menu principal DVD.

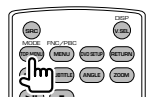

**86** KVT-524DVD/KVT-554DVD/KVT-54DVDR

## **Menu DVD**

Mostra o menu DVD.

Liga ou desliga o controlo de reprodução enquanto reproduz o VCD.

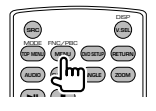

## **SUBTITLE**

Muda a língua das legendas.

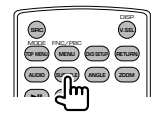

## **ZOOM**

Muda a proporção do zoom cada vez que prime esta tecla.

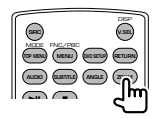

## **Ângulo da imagem**

Muda o ângulo da imagem cada vez que prime esta tecla.

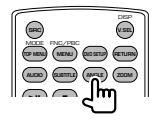

## **AUDIO**

Muda a língua da voz

Muda a língua da voz cada vez que prime esta tecla.

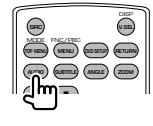

## **TV (modo TV)**

## **Mudar banda/vídeo**

Muda entre a estação da banda para receber a TV e a entrada de vídeo.

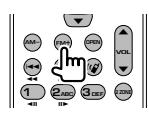

## **Selecção de canais**

Seleccionar o canal de TV a receber.

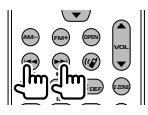

**Sintonização directa (Apenas TV tipo NTSC)**

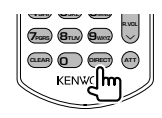

Prima primeiro esta tecla, em seguida especifique a estação a receber com o teclado numérico.

Exemplo: No caso do canal 6 (2 dígitos)

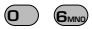

## **Teclado numérico**

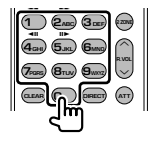

- O número da estação memorizada é seleccionado. (**1** –  $\mathbf{G}_{\text{MNO}}$ )
- Prima primeiro a tecla da sintonização directa, em seguida especifique o canal da estação a receber.

## **Rádio (modo AUD)**

#### **Mudar a banda**

Muda para as bandas recebidas pela unidade.

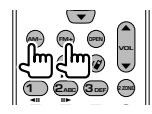

#### **Selecção da estação**

Muda para as estações de transmissão recebidas pela unidade.

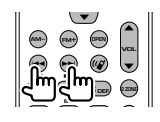

#### **Sintonização directa**

Depois de premir esta tecla, utilize o teclado para especificar a estação de transmissão que deseja receber.

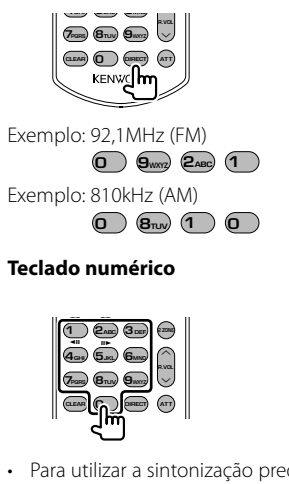

• Para utilizar a sintonização predefinida, prima o número de uma estação de rádio programada.  $(\bigcirc$  –  $\mathsf{f}_{\mathsf{MMD}})$ 

• Prima a tecla de sintonização directa primeiro, e em seguida especifique a estação a receber.

# **Códigos de língua DVD**

**出版社** 

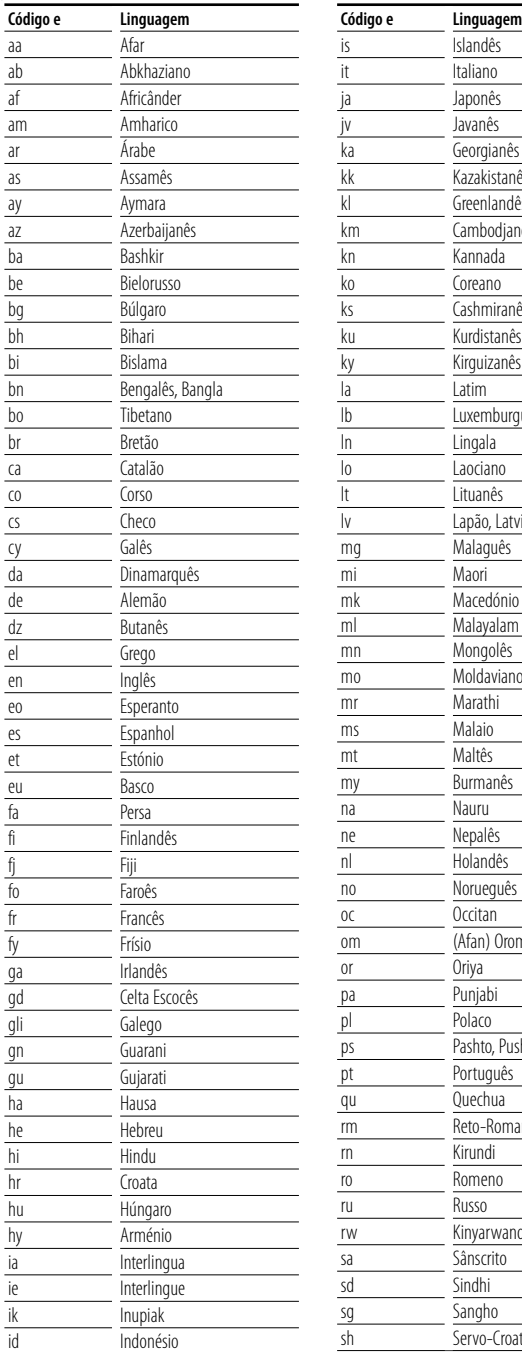

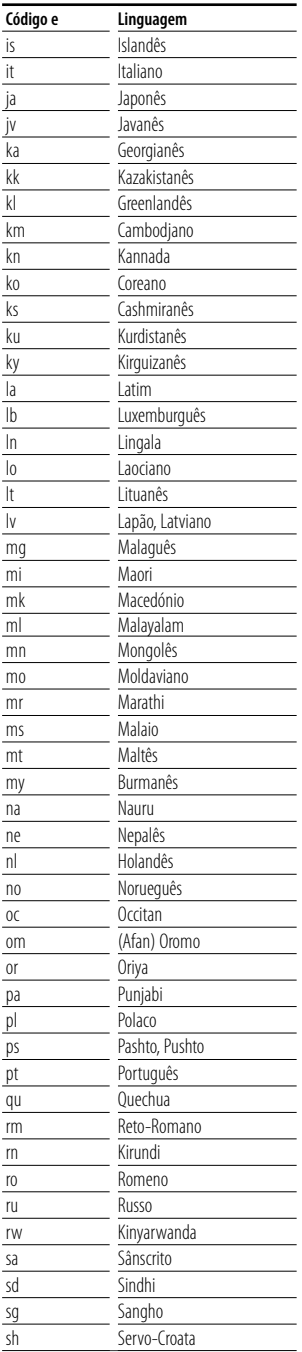

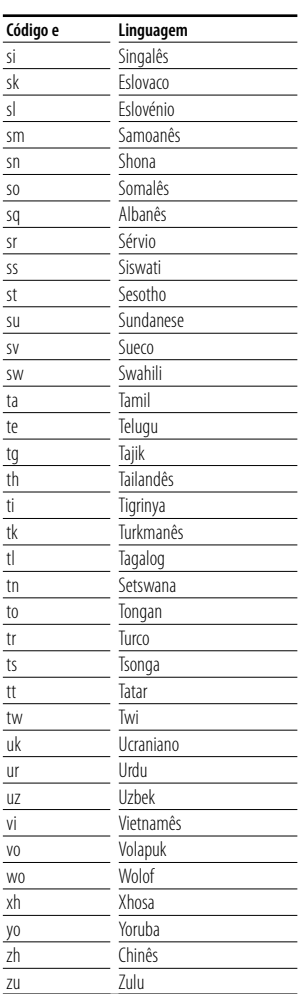

## **Ajuda? Resolução de problemas**

Algumas das funções desta unidade poderão ser desactivadas por algumas das definições feitas nesta unidade.

#### **! • Não é possível definir o subwoofer.**

- **Não é possível definir a fase do subwoofer.**
- **Não existe débito do subwoofer.**
- **Não é possível definir o filtro passa-baixo.**
- **Não é possível definir o filtro passa-alto.**
- ▶ O subwoofer não está ligado. ☞ <Definir áudio> (página 58)
- $\blacktriangleright$  Preout está definido para "Rear". ☞ <Definir sistema> (página 62)
- ▲ A função Dual zone está activada. ☞ <Controlo de zona> (página 82)

#### **! Não consegue definir a fase do subwoofer.**

- ▶ O subwoofer não está ligado. ☞ <Definir áudio> (página 58)
- ▶ O filtro passa-baixo está definido para Passagem. ☞ <Definir rede crossover> (página 59)
- 
- **! Não é possível seleccionar o destino de saída da sub fonte no dual zone.**
	- **Não é possível ajustar o volume das colunas traseiras.**
	- ▶ A função Dual zone está desactivada. ☞ <Controlo de zona> (página 82)

#### **! Não é possível reproduzir ficheiros áudio.**

▶ O "CD Read" ou <Definir sistema> (página 62) está definido como "2".

 **! Não é possível seleccionar a pasta.**

▶ A função Reprodução de pesquisa ou Reprodução aleatória está activada.

#### **! Não é possível fazer repetir reprodução.**

▶ A função PBC está activada.

### **! • Não é possível definir o equalizador.**

- **Não consegue definir a rede crossover.**
- ▲ A função Dual zone está activada. ☞ <Controlo de zona> (página 82)
	-

#### **! Não consigo ver a fonte seleccionada como AV-OUT no monitor traseiro.**

- ▶ É apresentado um ecrã de controlo da fonte na parte dianteira. ☞ <Definir interface áudio e visual (AV)> (página 64)
- ▲ "AV-OUT Graphic Output" em <Definir interface áudio e visual (AV)> está definido para "Black".

Aquilo que pode parecer uma avaria da unidade pode de facto ser apenas o resultado de uma pequena má operação ou de um engano na escrita. Antes de levar o aparelho a um Serviço de Assistência Técnica para consertá-lo, verifique primeiro na seguinte tabela os possíveis problemas.

## **Geral**

#### **? O tom do sensor de toque não soa.**

- ✔ A ficha pré-saída está a ser utilizada.
- ☞ O tom do sensor de toque não pode ser debitado pela ficha pré-saída.

## **Fonte do sintonizador**

## **? A recepção rádio é fraca.**

- ✔ A antena do carro não está estendida.
- ☞ Puxe a antena até o fim.
- ✔ O cabo de controlo da antena não está ligado.
- ☞ Conecte correctamente o cabo de acordo com as instruções da secção <MANUAL DE INSTALAÇÃO>.

## **Fonte do Disco**

#### **? O disco especificado não é reproduzido, mas outro é.**

- ✔ O disco especificado está muito sujo.
- ☞ Limpe o disco.
- ✔ O disco está muito riscado.
- ☞ Experimente outro disco.

## **Fonte dos ficheiros áudio**

#### **? O som salta quando um ficheiro áudio está a ser reproduzido.**

- ✔ O suporte está sujo ou riscado.
- ☞ Limpe o suporte, consultando Limpeza do CD da secção <Manuseamento de discos> (página 6).
- ✔ A condição da gravação é má.
- ☞ Grave novamente o suporte ou utilize outro suporte.

## **Navegação**

## **? O controlo do "touch panel" do sistema de navegação não funciona.**

- ✔ O software de navegação não é a versão mais actualizada.
- ☞ Actualize o software de navegação. Para saber como actualizar o software, consulte o manual de instruções da unidade de navegação.

#### **Quando a unidade não funciona correctamente, a causa da falha aparece no ecrã.**

#### **Protect:**

**Ajuda? Erro**

O circuito de protecção foi activado porque o cabo da coluna sofreu um curto-circuito ou entrou em contacto com o chassis do carro.

➡ Ligue ou isole o cabo da coluna apropriadamente e em seguida prima o botão de reajuste (página 6).

#### **Hot Error:**

Quando a temperatura interna desta unidade sobe acima dos 60ºC ou mais, o circuito de protecção é activado e poderá não ser possível operar a unidade. Nessas alturas a seguinte mensagem aparece.

➡ Utilize a unidade novamente depois de reduzir a temperatura dentro do veículo.

#### **Hold Error:**

A activação do circuito de protecção quando a temperatura dentro do carregador de CDs é superior a 60º Celsius impede o funcionamento do carregador de CD. Nessas alturas a seguinte mensagem aparece.

➡ Utilize quando a temperatura do local onde o carregador de CDs foi montado descer.

#### **Mecha Error:**

- O leitor de discos está a funcionar mal.
- ➡ Ejecte o disco e tente inseri-lo novamente. Contacte o concessionário Kenwood se esta indicação continuar a piscar ou se o disco não puder ser ejectado.

#### **Disc Error:**

Foi inserido um disco que não pode ser reproduzido.

#### **Read Error:**

O disco está muito sujo.

- ➡ Limpe o disco, consultando a secção <Manuseamento de discos> (página 6).
- O disco está ao contrário.
- ➡ Introduza o disco com a etiqueta virada para cima.

#### **Region code Error:**

O disco que quer reproduzir tem um código de região que não pode ser reproduzido nesta unidade.

#### **Parental level Error:**

O disco que quer reproduzir tem um nível de bloqueio parental mais alto do que aquele que definiu.

#### **Erro 07–67:**

A unidade não está a funcionar correctamente por alguma razão.

➡ Prima o botão Reset da unidade. Se a mensagem "Error 07−67" não desaparecer, contacte o seu distribuidor Kenwood mais próximo.

#### **No Device (dispositivo USB)/Disconnected (iPod):**

O dispositivo USB/iPod foi seleccionado como fonte embora não haja nenhum dispositivo USB/iPod ligado.

➡ Mude a fonte para qualquer outra fonte para além de USB/iPod. Ligue um dispositivo USB/ iPod e mude a fonte novamente para USB/iPod.

#### **No Music:**

O dispositivo USB não tem nenhum ficheiro áudio reproduzível.

O suporte reproduzido não tem dados áudio gravados que a unidade consiga reproduzir.

#### **USB Device Error!!:**

É atribuída ao dispositivo USB ligado uma maior capacidade do que aquela que é permitida.

**→** Verifique o dispositivo USB.

Pode ter ocorrido algum problema com o dispositivo USB que está ligado.

➡ Mude a fonte para qualquer outra fonte para além de USB. Remova o dispositivo USB.

#### **Authorization Error:**

- A ligação ao iPod falhou.
- ➡ Remova e volte a ligar o iPod.
- A unidade não suporta o iPod.
- ➡ Consulte <iPods que podem ser ligados a esta unidade> (página 7).

#### **Update your iPod:**

O software do iPod é uma versão antiga que a unidade não suporta.

➡ Verifique se tem a última versão do software do iPod. Consulte <iPods que podem ser ligados a esta unidade> (página 7).

# $\begin{array}{l} \gamma_{1}^{2}=\gamma_{1}^{2}=\gamma_{1}$ **Especificações**

## **Secção do monitor**

Tamanho da imagem : 6,96 polegadas (diagonal) panorâmica : 158,08 mm (W) x 86,58 mm (H)

Sistema de visualização : Painel transparente TN LCD

Sistema da unidade : Sistema de matriz activa TFT

Número de pixels : 336.960 (480H x 234V x RGB)

Pixels efectivos : 99,99 %

Disposição dos pixels : disposição em linha RGB

Luz de fundo : Tubo fluorescente de cátodo frio

#### **Secção leitor DVD**

Conversor D/A  $\cdot$  24 bit

Descodificador Áudio : PCM linear/ Dolby Digital/ dts/ MP3/ WMA/ WAV/ AAC

Descodificador Vídeo : MPEG1/ MPEG2/ DivX

Modulação e vibração : Abaixo do limite mensurável

Resposta de frequência Frequência de amostragem; 96 kHz : 20 – 44.000 Hz Frequência de amostragem; 48 kHz : 20 – 22.000 Hz Frequência de amostragem; 44,1 kHz : 20 – 20.000 Hz

Distorção harmónica total : 0,010 % (1 kHz)

Relação S/N (dB) : 98 dB (DVD-Vídeo 96 kHz)

Gama dinâmica : 98 dB (DVD-Vídeo 96 kHz)

Formato do disco : DVD-Vídeo/ VIDEO-CD/ CD-DA

Frequência de amostragem : 44,1/ 48/ 96 kHz

Número de bits de quantificação : 16/ 20/ 24 bit

## **Secção interface USB**

Padrão USB : USB 1.1/ 2.0 (High speed) Sistema de ficheiros : FAT 16/ 32

Corrente de fornecimento de energia máxima : 500 mA

Conversor D/A  $\cdot$  24 Bit

Descodificador Áudio : MP3/ WMA/ WAV/ AAC

Descodificador Vídeo (Máxima: 2Mbps) : MPEG1/ MPEG2/ DivX

### **Secção do sintonizador FM**

Gama de frequência (50 kHz) : 87,5 MHz – 108,0 MHz Sensibilidade utilizável (S/N : 26 dB) : 0,7 μV/ 75 Ω Sensibilidade de silenciamento (S/N : 46 dB) : 1,6 μV/75 Ω Resposta de frequência (± 3,0 dB) : 30 Hz – 15 kHz Relação S/N (dB) : 65 dB (MONO) Selectividade (+ 400 kHz)  $\cdot$  < 80 dB Separação estéreo : 35 dB (1 kHz)

#### **Secção do sintonizador LW**

Gama de frequência (9 kHz) : 153 kHz – 281 kHz Sensibilidade utilizável : 45 μV

## **Secção do sintonizador MW**

Gama de frequência (9 kHz) : 531 kHz – 1611 kHz Sensibilidade utilizável : 25 μV

## **Secção vídeo**

Sistema de cor da entrada de vídeo externa : NTSC/PAL Nível de entrada de vídeo externo (fichas RCA) : 1 Vp-p/ 75 Ω Nível de entrada máx de áudio externo (fichas RCA)  $.2$  V// 25 kO Nível de saída vídeo (fichas RCA) : 1 Vp-p/ 75 Ω Nível de saída áudio (fichas RCA) : 1,2 V/ 10 kΩ Entrada RGB analógica : 0,7 Vp-p/ 75 Ω

## **Secção de áudio**

Potência máxima (Dianteira e traseira) : 50 W x 4 Potência de banda integral (Dianteira e traseira) (PWR DIN 45324, +B=14,4V) : 30 W x 4 Nível de pré-saída (V) : 2 V/ 10 kΩ Impedância de pré-saída  $: < 600 \Omega$ Impedância das colunas  $\cdot$  4 – 8  $\circ$ Acção de Tonalidade Grave:  $100 Hz + 8 dB$  $Médio : 1 kHz + 8 dB$ Agudo :  $10$  kHz  $\pm$  8 dB

## **Geral**

Tensão de operação : 14,4 V (10,5 – 16 V admissível) Consumo máx. de corrente : 15 A Dimensões (W × H × D)  $: 182 \times 53 \times 160$  mm

Amplitude da temperatura de funcionamento  $: -10 °C - +60 °C$ 

Amplitude da temperatura de armazenamento  $.20\,^{\circ}\text{C} - +85\,^{\circ}\text{C}$ 

Peso : 2,3 kg

As especificações podem ser alteradas sem prévia notificação.

Apesar dos pixels efectivos para o painel de cristal líquido serem 99,99% ou mais, 0,01% dos pixels poderão não acender ou podem acender incorrectamente.

Este produto não é instalado pelo fabricante de um veículo na linha de produção, nem pelo importador profissional de um veículo para um Estado Membro da UE.

## **Informação sobre a forma de deitar fora Velho Equipamento Eléctrico, Electrónico e baterias (aplicável nos países da UE que adoptaram sistemas de recolha de lixos separados)**

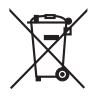

 Produtos e baterias com o símbolo (caixote do lixo com um X) não podem ser deitados fora junto com o lixo doméstico.

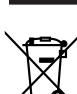

Equipamentos velhos eléctricos, electrónicos e baterias deverão ser reciclados num local capaz de o fazer bem assim como os seus subprodutos. Contacte as autoridades locais para se informar de um local de reciclagem

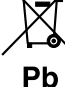

próximo de si. Reciclagem e tratamento de lixo correctos ajudam a poupar recursos e previnem efeitos prejudiciais na nossa saúde e no ambiente.

Note: o símbolo "Pb" abaixo do símbolo em baterias indica que esta bateria contém chumbo.

## **A marca dos produtos usando laser (excepto para algumas áreas)**

# **CLASS 1 LASER PRODUCT**

A etiqueta é presa no chassis/estojo e indica que o componente utiliza raios laser, classificados como sendo de Classe 1. Isto significa que o aparelho está a usar raios laser que são de uma classe mais fraca. Não há perigo de radiação maléfica fora do aparelho.

#### **Sobre o DivX**

O DivX é uma tecnologia de mídia popular criada pela DivX, Inc. Os arquivos de mídia do DivX contêm vídeo altamente compactado com alta qualidade visual que mantém um tamanho de arquivo relativamente pequeno. Os arquivos do DivX também podem incluir recursos avançados de mídia, como menus, legendas e faixas de áudio alternadas. Muitos arquivos de mídia do DivX estão disponíveis para download on-line, e você pode criar seus próprios arquivos com seu conteúdo pessoal e as ferramentas fáceis de usar do DivX.com.

#### **Sobre os produtos DivX Certified**

Os produtos DivX Certified são oficialmente testados pelos criadores do DivX e reproduzem todas as versões de vídeo DivX, inclusive o DivX 6. Os produtos Certified qualificam-se para um dentre vários perfis de DivX que designam o tipo de vídeo suportado pelo produto, desde o vídeo portátil compacto até o vídeo de alta definição.

The "AAC" logo is a trademark of Dolby Laboratories.

iPod is a trademark of Apple Inc., registered in the U.S. and other countries.

iPhone is a trademark of Apple Inc.

"Made for iPod" means that an electronic accessory has been designed to connect specifically to iPod and has been certified by the developer to meet Apple performance standards.

"Works with iPhone" means that an electronic accessory has been designed to connect specifically to iPhone and has been certified by the developer to meet Apple performance standards.

Apple is not responsible for the operation of this device or its compliance with safety and regulatory standards.

DivX, DivX Certified, and associated logos are trademarks of DivX, Inc. and are used under license.

DO is a trademark of DVD Format/Logo Licensing Corporation registered in the U.S., Japan and other countries.

Este produto incorpora tecnologia de protecção de direitos de autor que é protegida por patentes dos EUA e outros direitos de propriedade intelectual. A utilização desta tecnologia de protecção de direitos de autor deverá ser autorizada pela Macrovision, e visa exclusivamente a utilização doméstica e outras utilizações de visualização limitada, excepto se de outra forma autorizado pela Macrovision. A engenharia de inversão e a desmontagem são proibidas.

Fabricado sob licença da Dolby Laboratories.

"Dolby" e o símbolo de dois Ds são marcas comerciais da Dolby Laboratories.

Manufactured under license under U.S. Patent #'s: 5,451,942; 5,956,674; 5,974,380; 5,978,762; 6,487,535 & other U.S. and worldwide patents issued & pending. DTS and DTS 2.0 + Digital Out are registered trademarks and the DTS logos and Symbol are trademarks of DTS, Inc. ©1996-2007 DTS, Inc. All Rights Reserved.

# **KENWOOD**